# NWOC  $\overline{\phantom{a}}$  $\begin{array}{c} \hline \end{array}$

## MONITOR CON RECEPTOR DE DVD **DDX8029 MANUAL DE INSTRUCCIONES**

Kenwood Corporation

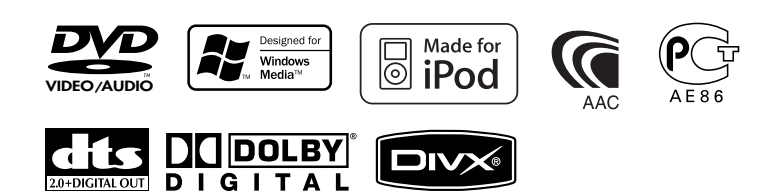

© B64-3663-00/00 (EV)

2.0+DIGITAL OUT

D  $\blacksquare$   $\overline{G}$  i

**Indice**

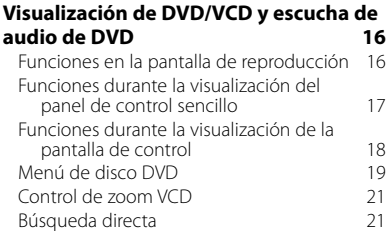

#### **Cómo escuchar discos de música y archivos de audio 22**

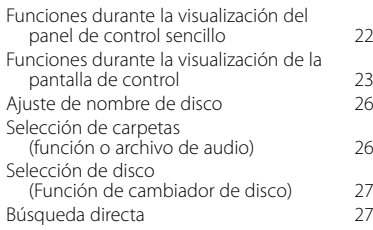

#### **Visualización de archivos de vídeo/ imagen 28** Función en la pantalla de reproducción 28 Funciones durante la visualización del

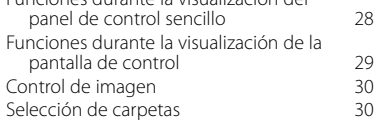

#### **Cómo escuchar la radio 31**

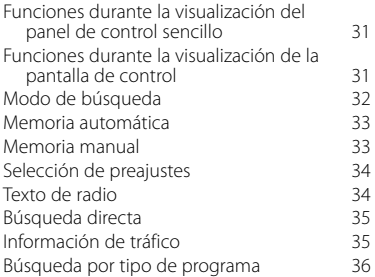

#### **Operaciones básicas 12**

#### **Control del iPod 37** Conexión de un iPod Funciones durante la visualización del panel de control sencillo 37 Funciones durante la visualización de la pantalla de control 38<br>
ta del iPod Lista del iPod

#### **Control de dispositivos USB 40**

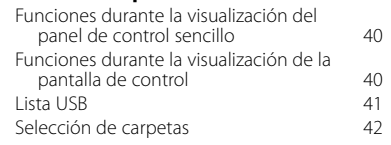

#### **Visualización de TV 43**

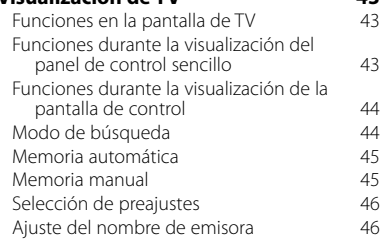

#### **Visualización de vídeo 47** Funciones durante la visualización del

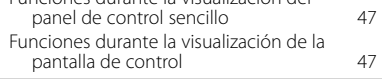

#### **Control del sintonizador DAB 48** Funciones durante la visualización del panel de control sencillo 48 Funciones durante la visualización de la pantalla de control 48 Modo de búsqueda 49 Memoria automática de conjunto 50 Memoria de preajuste de servicios 50 Selección de servicios 61 Configuración del filtro de idiomas 51 Búsqueda por tipo de programa 52 Anuncio DAB 52

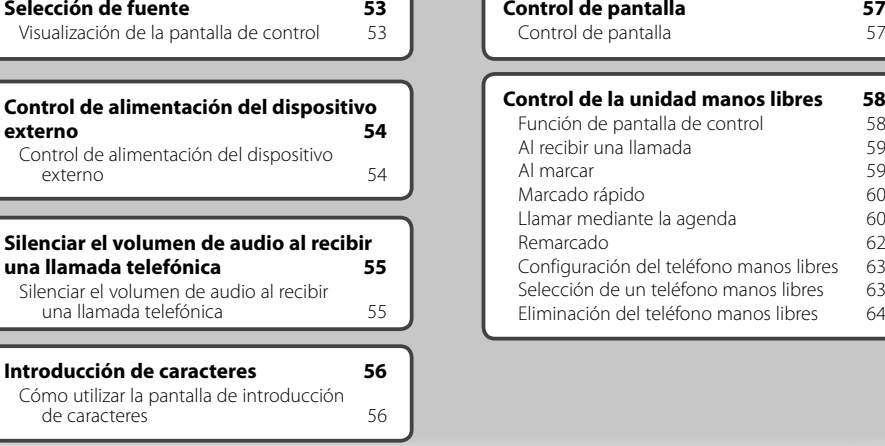

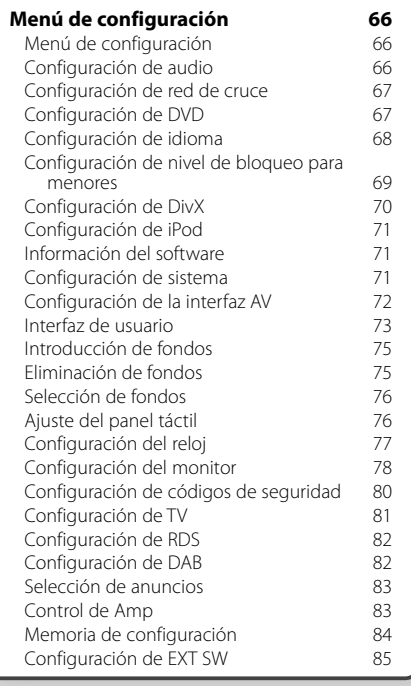

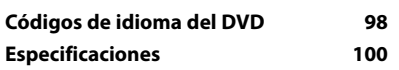

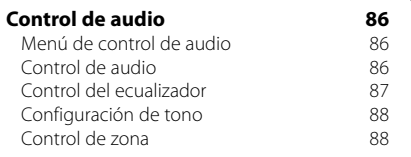

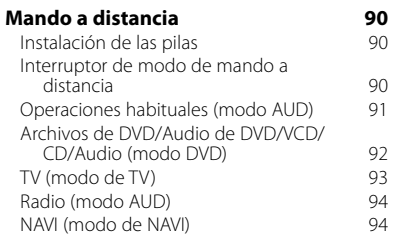

**¿Ayuda? Resolución de problemas 96 ¿Ayuda? Error 97**

### **Cómo leer este manual**

Este manual utiliza ilustraciones para explicar sus operaciones.

Las visualizaciones y paneles mostrados en este manual son ejemplos utilizados para ofrecer explicaciones de las operaciones.

**Modo de búsqueda**

 $PS$  $\Box$ 

 $H =$ 

FM1

≂∩स

**Visualización Ajuste**

**Memoria manual**

**ITUNER** FM<sub>1</sub>

**TUNER** FM1

> $\overline{\phantom{a}}$  $T1$

> > $H =$

 $\Box$  P1  $\Box$  P2

recibida.

 $\leftarrow$   $\leftarrow$ 

 $\boldsymbol{\epsilon}$  .

Ajusta la selección de una emisora.<br>TUNER

 $\begin{array}{c|c|c|c|c|c} \hline \text{MOMO} & \text{AME} & \text{S} & \text{A} & \text{A} \\ \hline \text{MOMO} & \text{MOMO} & \text{MOMO} & \text{A} & \text{A} \\ \hline \end{array}$ 

 El modo cambia en el siguiente orden cada vez que se toca el botón....................

FM 4

AM

98.1

"AUTO1" Sintoniza automáticamente una emisora con buena recepción. "AUTO2" Sintoniza las emisoras en la memoria una después de la otra. "MANU" Cambia a la frecuencia siguiente manualmente.

Almacena en la memoria la emisora actual

 **1 Seleccionar una emisora que desee almacenar en la memoria**

 **2 Almacenar en memoria**

**FM** 

AM

Por este motivo, pueden ser diferentes de las visualizaciones o paneles reales, o algunos patrones de visualización podrían ser diferentes.

- ▼ : continúa en la siguiente línea.
- $\bullet$ : Acaba aguí.
- **Pulsado corto** Pulsar el botón, indicado por  $\frac{Im}{ }$ .

Continuar en la siguiente página

La instrucción continúa en la siguiente página. Asegúrese de pasar la página para obtener

el resto de la instrucción.

El ejemplo de operación anterior con la marca difiere de la operación real.

**Página siguiente** <sup>3</sup>

**SRC**

**QR** 1 MH<sub>1</sub>

98.1 MH<sub>z</sub>

#### Funcionamiento del mando a distancia

Algunas funciones sólo pueden utilizarse desde un mando a distancia. En este caso, el funcionamiento con el mando a distancia se describe mostrando una marca

Los siguientes caracteres indican una posición del interruptor de modo del mando a distancia.

#### Cambios en la pantalla

Con cada operación, la pantalla cambia en el orden mostrado aquí.

#### Selección de un elemento de pantalla

Seleccionar un elemento de la pantalla. Seleccionar el elemento pulsando el botón de la pantalla.

#### Pulsar durante 1 segundo o más

Pulsar el botón, indicado como mo di di, durante 1 segundo o más (2-3 segundos). Indica que se debe mantener pulsado el botón hasta que se inicie la operación o cambie la pantalla.

El ejemplo de la izquierda indica que se debe pulsar el botón durante 1 segundo. Pulsarlo aproximadamente durante los segundos indicados en el reloj.

#### **Otras marcas**

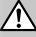

Se describen precauciones importantes para evitar accidentes, etc.

#### €

Se describen instrucciones especiales, explicaciones suplementarias, limitaciones y páginas de referencia.

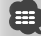

En este elemento se muestran precauciones generales y páginas de referencia.

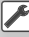

Se indica el valor inicial de cada una de las configuraciones.

### **Precauciones de seguridad**

#### 2**ADVERTENCIA**

#### **Para evitar lesiones o incendios, adopte las siguientes precauciones:**

- Para evitar que se produzca un cortocircuito, no introduzca o deje objetos metálicos (tales como monedas o herramientas metálicas) dentro de la unidad.
- No mire fijamente el visualizador de la unidad mientras está conduciendo durante un periodo prolongado de tiempo.
- El montaje y cableado de este producto requiere conocimientos y experiencia. Para su seguridad, deje el trabajo de montaje y cableado a profesionales.

#### 2**PRECAUCIÓN**

#### **Para evitar daños en la unidad, tome las siguientes precauciones:**

- Asegúrese de utilizar para la unidad una fuente de alimentación de 12V CC con masa negativa.
- No instale la unidad en un sitio expuesto a la luz directa del sol, o excesivamente húmedo o caluroso. Asimismo evite los lugares muy polvorientos o sujetos a salpicaduras de agua.
- Evite aplicar golpes fuertes a la placa frontal, dado que se trata de un componente de precisión.
- Cuando reemplace un fusible, utilice únicamente un fusible nuevo del régimen prescrito. El uso de un fusible de régimen incorrecto podría ocasionar un funcionamiento defectuoso de la unidad.
- No aplique una fuerza excesiva sobre la placa delantera abierta ni coloque objetos sobre ella. Hacerlo podría causar daños o su rotura.
- No utilice sus propios tornillos. Utilice únicamente los tornillos suministrados. Si utiliza tornillos erróneos, podría dañar la unidad.

#### **No cargue discos CD de 3 pulgadas en la ranura de CD**

Si intenta cargar un CD de 3 pulgadas con su adaptador en la unidad, el adaptador podría separarse del CD y dañar la unidad.

#### **Acerca de los reproductores de CD/ cambiadores de discos conectados a esta unidad**

Los cambiadores de discos/reproductores de CD de Kenwood vendidos a partir de 1998 pueden conectarse a esta unidad.

Consulte el catálogo o consulte a su distribuidor Kenwood para modelos de cambiadores de discos/ reproductores de CD que pueden conectarse. Tenga en cuenta que cualquier cambiador de discos/reproductor de CD de Kenwood vendido en 1997 o antes, y los cambiadores de discos de otros fabricantes no pueden conectarse a esta unidad. La conexión de cambiadores de discos/reproductores de CD no admitidos a esta unidad puede provocar daños.

Coloque el interruptor "O-N" en la posición "N" para los cambiadores de discos/reproductores de CD aplicables de Kenwood.

Las funciones que pueden utilizarse y la información que puede mostrarse diferirán en función de los modelos que se conecten.

### $\mathbb{A}% _{n}$

• Puede dañar tanto su unidad como el cambiador de discos si los conecta de forma incorrecta.

#### **Empañamiento de la lente**

Al activar la calefacción del coche con un tiempo frío, puede aparecer vapor o condensación en la lente del reproductor de CD de la unidad. Esta condensación en la lente puede hacer que los discos CD no se reproduzcan. En tal caso, retire el disco y espere hasta que se evapore la condensación. Si la unidad no opera de la manera normal después de un tiempo, consulte con su distribuidor Kenwood.

**Notas**

- Al adquirir accesorios adicionales, consulte a su distribuidor Kenwood para asegurarse de que funcionan con su modelo y en su zona.
- Los caracteres que cumplen el ajuste de caracteres de la ISO 8859-1 pueden mostrarse.
- Las funciones RDS o RBDS no funcionarán allí donde el servicio no esté admitido por ninguna emisora.
- Las ilustraciones de la pantalla y del panel que aparecen en este manual son ejemplos utilizados para explicar de forma más clara cómo se utilizan los controles. Por tanto, lo que se muestra en la pantalla en las ilustraciones puede diferir de lo que aparece en la pantalla en el equipo real y algunas de las ilustraciones de la pantalla pueden no ser de aplicación.

#### **Cómo reiniciar su unidad**

- Si la unidad deja de funcionar de forma correcta, pulse el botón Reset. La unidad regresará a la configuración de fábrica cuando se pulse el botón Reset.
- Extraiga el dispositivo USB antes de pulsar el botón Reset. Pulsar el botón Reset con el dispositivo USB instalado puede dañar los datos contenidos en el dispositivo USB. Para saber cómo quitar un dispositivo USB, consulte <Reproducción de un dispositivo USB> (página 13).
- Pulse el botón Reset si el cambiador automático de discos deja de funcionar correctamente. Debería regresar a un funcionamiento normal.

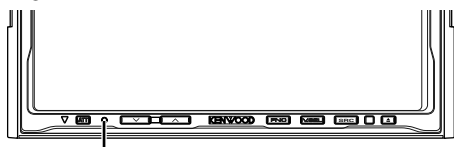

Botón Reset

#### **Limpieza de la unidad**

Si la placa delantera de la unidad aparece manchada, límpiela con un trapo suave seco.

Si la placa delantera está muy manchada, limpie las manchas con un trapo humedecido con un producto de limpieza neutro, a continuación vuelva a limpiarlo con un trapo suave seco.

## ¤

• Aplicar un producto de limpieza tipo pulverizador directamente en la unidad puede afectar a sus piezas mecánicas. Limpiar la placa delantera con un trapo abrasivo o utilizando un líquido volátil como un disolvente o alcohol puede rayar la superficie o borrar caracteres.

#### **Sintonizadores de TV que puede conectarse a esta unidad**

- KTC-V500E
- KTC-V300E
- KTC-D500E

#### **Acerca de las unidades de navegación que pueden conectarse a esta unidad**

- KNA-G520/G420
- KNA-DV3200
- KNA-DV2200

#### **Acerca de los dispositivos iPod que pueden conectarse a esta unidad**

Puede controlar un iPod desde esta unidad conectando un iPod (producto comercial) con un conector Dock utilizando un cable de conexión iPod opcional (KCA-iP300V).

Los siguientes iPods pueden controlarse desde la unidad.

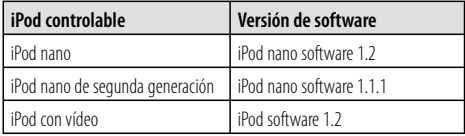

Debe actualizar el software de su iPod si su versión es anterior a las arriba indicadas.

La versión del software iPod se visualiza en el campo "Version" pulsando el botón iPod MENU y seleccionando "Set", "Information". El último actualizador del software iPod puede descargarse del sitio web de Apple Computer.

El conjunto de caracteres admitido por esta unidad es el ISO08859-1.

Los caracteres que no pueden visualizarse correctamente aparecen como "\*".

Al conectar su iPod a esta unidad con un cable de conexión iPod opcional (KCA-iP300V), puede suministrar alimentación al iPod y cargarlo mientras reproduce música. No obstante, la alimentación de esta unidad debe estar activada.

#### **Manejo de discos CD**

- No toque la superficie de grabación del CD.
- No pegue cinta, etc. en el CD, ni utilice ningún CD con cinta adherida.
- No utilice accesorios para discos.
- Limpie desde el centro del disco hacia el exterior.
- Al extraer los discos CD de esta unidad, hágalo horizontalmente.
- Si el orificio central del CD o el borde exterior tienen rebabas, utilice el CD únicamente después de haber eliminado dichas rebabas con bolígrafo de bola, etc.

#### **Discos CD que no pueden utilizarse**

• No pueden utilizarse discos CD que no sean redondos.

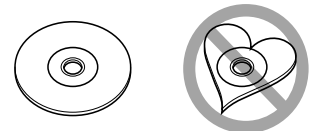

- No pueden utilizarse discos CD con colores en la superficie de grabación ni discos sucios.
- Esta unidad sólo puede reproducir discos CD con

e **en unidad de la partidad puede que no reproduzca**<br>Esta unidad puede que no reproduzca correctamente discos que no tengan la marca.

• No podrá reproducir ningún disco CD-R ni CD-RW que no haya sido finalizado. (Para el proceso de finalización remítase a su software escrito CD-R/CD-RW, y a su manual de instrucciones de grabador de CD-R/CD-RW.)

#### **Lista de discos reproducibles**

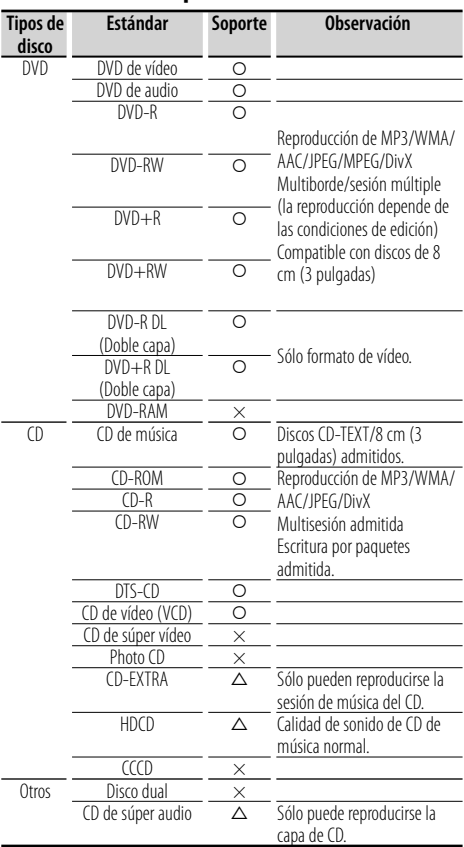

 $Q$  : es posible la reproducción.

 $\Delta$  : la posible la reproducción parcialmente.

× : la reproducción es imposible.

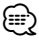

- El archivo DivX debe tener la extensión ".divx", ".div", o ".avi".
- Al adquirir contenidos con DRM, compruebe el código de registro en l<Configuración de DivX> (página 70). El código de registro cambia cada vez que un archivo con el código de registro mostrado se reproduce para protegerlo contra su posible copia.

#### **Códigos de región del mundo**

Como se muestra en el mapa siguiente, a los reproductores DVD se les da un código de región según el país o área en el que se comercializan.

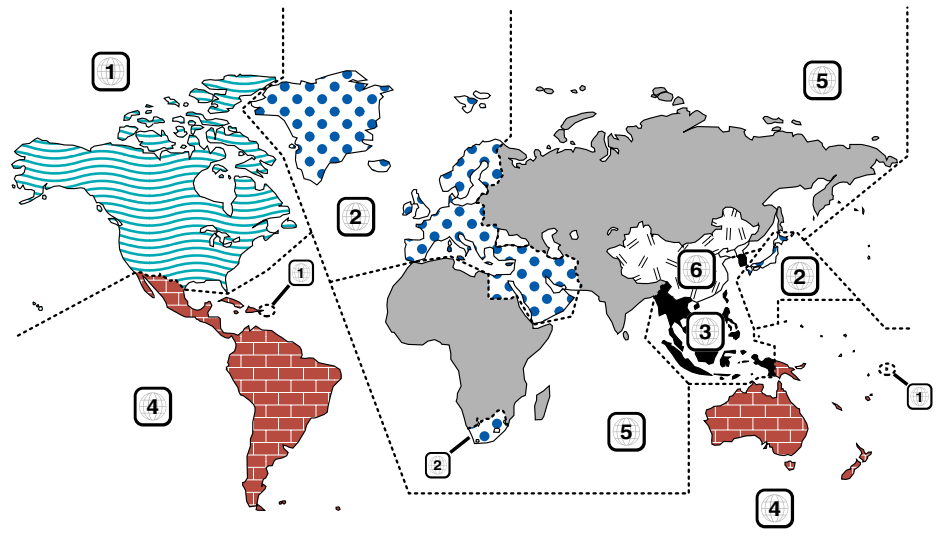

#### **Marcas de discos DVD**

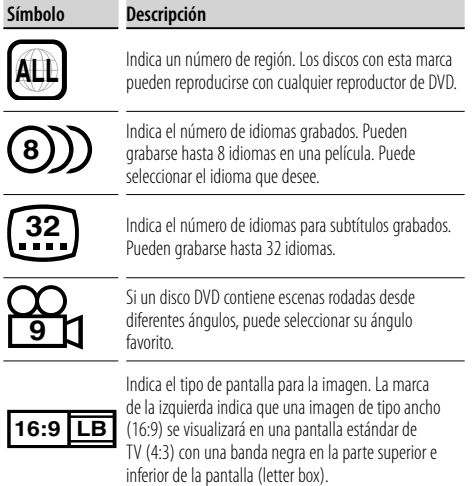

#### **Marcas obligatorias de funcionamiento**

Con este DVD, algunas funciones de la unidad, como la de reproducción, podría estar limitada dependiendo de la ubicación en la que se esté reproduciendo el DVD. En este caso, las siguientes marcas aparecerán en la pantalla. Para obtener más información, consulte el manual del disco.

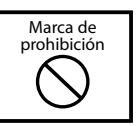

#### **Discos con un periodo limitado de uso**

No deje discos con un periodo limitado de uso en esta unidad. Si carga un disco caducado, puede que no sea capaz de extraerlo de la unidad.

#### **Acerca de los archivos de audio**

**• Archivo de audio reproducible**

AAC-LC (.m4a), MP3 (.mp3), WMA (.wma)

### (≡)

- Si se graba música de CD normal y otros sistemas de reproducción en el mismo disco, sólo se reproducirá el sistema de reproducción grabado en la primera configuración.
- **Archivo AAC reproducible** Archivo ".m4a" codificado con formato AAC-LC. Velocidad de transferencia de bits: 16 – 320 kbps Frecuencia de muestreo: 16 – 48 kHz
- **Archivo MP3 reproducible** Archivo MPEG 1/2 Audio Layer 3 Velocidad de transferencia de bits: 8 – 320 kbps Frecuencia de muestreo: 8 – 48 kHz
- **Archivo WMA reproducible** Archivo conforme con Windows Media Audio (excepto para Windows Media Player 9 o posterior, ya que aplica las nuevas funciones) Velocidad de transferencia de bits: 48 – 192 kbps Frecuencia de muestreo: 32, 44.1,48 kHz
- **Soporte de disco reproducible** CD-R/RW/ROM, DVD±R/RW
- **Formato de archivo de disco reproducible** ISO 9660 Level 1/2, Joliet, Romeo, nombre de archivo largo.
- **El número máximo de caracteres que pueden visualizarse (CD-R/RW/DVD±R/RW)** Nombre del archivo/carpeta: 128 caracteres Etiqueta MP3 ID3, versión 1.x: 30 caracteres
- **Limitación de estructura para el archivo y la carpeta (CD-R/RW/DVD±R/RW/dispositivo USB)** Número máximo de niveles de directorio: 8 Número máximo de carpetas: 254 Número máximo de archivos por carpeta: 255 Número máximo de archivos por lista de reproducción: 7000 (dispositivo USB)
- **Dispositivo USB reproducible**  Clase de almacenamiento masivo USB, iPod con KCA-iP300V
- **Sistema de archivos de dispositivo USB reproducible** FAT16, FAT32
- **Acerca de la conexión del dispositivo USB** Si se necesita un cable de extensión para la conexión del dispositivo USB, se recomienda el uso del CA-U1EX (opcional).

No se garantiza la reproducción normal cuando se utilice un cable que no sea un cable USB compatible. La conexión de un cable cuya longitud total sea superior a 5 m puede provocar una reproducción anormal.

Aunque los archivos de audio estén conformes con los estándares enumerados anteriormente, la reproducción puede resultar imposible dependiendo de los tipos y condiciones del soporte o dispositivo.

**• Orden de reproducción del archivo de audio** En el ejemplo del árbol de carpetas/archivos mostrado a continuación, los archivos se reproducen en un orden de  $(1)$  a  $(0)$ .

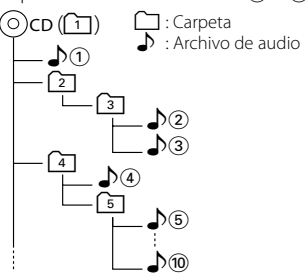

 El archivo de audio se reproduce en el orden en el que ha sido grabado por el software de grabación de discos CD. Puede configurar el orden de configuración creando los números de secuencia de reproducción de "01" a "99" al principio del nombre del archivo.

 Los archivos de audio se reproducen en el orden en el que han sido grabados. Puede especificar el orden de reproducción numerando los archivos en una carpeta y grabándolos por carpetas. (Dispositivo USB)

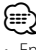

- En este manual, el término "dispositivo USB" se utiliza para memorias flash y reproductores de audio digital que funcionan como dispositivos de almacenamiento masivo.
- En este manual, "iPod" se refiere al iPod conectado con el KCA-iP300V (accesorio opcional). El iPod conectado con el KCA-iP300V puede ser controlado con la unidad. Los iPods que pueden conectarse al KCA-iP300V son el iPod nano y el iPod con vídeo. Si conecta un iPod con un cable USB normal, éste será tratado como un dispositivo de almacenamiento masivo.
- Para obtener información acerca de los formatos compatibles y tipos de dispositivos USB, remítase al sitio web **www.kenwood.com/usb/**.
- Utilice la extensión correcta para el archivo de audio (AAC: ".M4A", MP3: ".MP3", WMA: ".WMA")
- No utilice extensiones que no sean de archivos de audio. Si utiliza una extensión de este tipo para un archivo que no sea de audio, se reproducirá y emitirá un ruido fuerte, provocando daños en los altavoces.
- Los archivos con protección de copia no pueden reproducirse.
- Puede que la unidad no sea compatible con las actualizaciones de los estándares de formatos de compresión y con especificaciones adicionales.
- Los discos CD-RW con formato rápido no pueden utilizarse.
- Para la grabación al máximo de su capacidad de un CD-R/RW de una sola vez, el software de grabación utiliza el sistema "Disc at once".
- El nombre de archivo/carpeta es el número de caracteres, incluyendo las extensiones.
- Esta unidad puede visualizar las siguientes versiones de la etiqueta MP3 ID3: versión 1.0/ 1.1/ 2.2 (Dispositivo USB)/ 2.3 (Dispositivo USB)
- La etiqueta AAC ID3 no puede visualizarse.
- Póngase en contacto con el agente de ventas para comprobar si su dispositivo USB cumple las especificaciones de dispositivos de almacenamiento masivo USB.
- Utilizar un dispositivo USB no homologado puede provocar una reproducción anormal o una mala visualización del archivo de audio.

 Incluso si utiliza un dispositivo USB homologado según las especificaciones arriba indicadas, puede que los archivos de audio no se reproduzcan correctamente dependiendo del tipo o estado del dispositivo USB.

• No deje el dispositivo USB en el vehículo durante largos periodos de tiempo. Puede deformarse o dañarse debido a la exposición directa a la luz solar, altas temperaturas, etc.

#### **Acerca de los archivos de vídeo Archivos de vídeo aceptables**

- Formato: MPEG1, MPEG2, DivX
- Tamaño de imagen: MPEG1: 320 × 240, 352 × 240 MPEG2: 640 × 480, 704 × 480 DivX: 352 × 240, 352 × 288, 720 × 450, 720 × 576
- Formato de audio: MPEG1/2: MPEG Audio Layer 2 DivX: MP3, Dolby Digital
- Frecuencias de muestreo de audio: 32/ 44,1/ 48 kHz
- Velocidad de transferencia de audio: 32–384 kbps (sólo velocidades de transferencia constantes)

#### **Extensiones**

Los archivos de vídeo deben tener una de las siguientes extensiones:

mpg, mpeg, mpe, m1v, m2v

Los formatos de los discos, los nombres de archivos y carpetas y el orden de reproducción son los mismos que los de los archivos de audio. Consulte <Acerca de los archivos de audio> (página 10).

### **Acerca de los archivos de imagen**

#### **Archivos de imagen aceptables**

- Formato: JPEG
- Formato base: Hasta un máximo de 8.192(An.) × 7.680(Al.) píxeles
- Formato progresivo: Hasta un máximo de 1.600(An.)  $\times$  1.200(Al.) píxeles

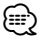

- Agranda y reduce las imágenes hasta el tamaño indicado para ajustarse a la pantalla.
- Los archivos de imagen con información adjunta (como Exif) puede que no se reproduzcan correctamente (por ejemplo, visualización de rotación).

#### **Extensiones**

Los archivos de imagen deben tener una de las siguientes extensiones:

jpg, jpeg, jpe

Los discos aceptables, los formatos de los discos, los nombres de archivos y carpetas y el orden de reproducción son los mismos que los de los archivos de audio. Consulte <Acerca de los archivos de audio> (página 10).

#### **Acerca del dispositivo USB**

- Instale el dispositivo USB en un lugar en el que no moleste para la conducción adecuada del vehículo.
- No puede conectar un dispositivo USB a través de un concentrador de dispositivos USB.
- Realice copias de seguridad de los archivos de audio utilizados en esta unidad. Los archivos podrían borrarse dependiendo de las condiciones de funcionamiento del dispositivo USB. No ofreceremos ningún tipo de compensación por cualquier daño que surja del borrado de los datos almacenados.
- No se suministra ningún dispositivo USB con esta unidad. Deberá comprar un dispositivo USB disponible en el mercado.

#### **Use of "DualDisc"**

Al reproducir un "DualDisc" en esta unidad, la superficie del disco que no se reproduce podría sufrir arañazos al insertar o extraer el disco. Puesto que la superficie del CD de música no cumple con el estándar de CD, la reproducción puede resultar imposible.

(Un "DualDisc" es un disco con una superficie con señales estándar de DVD y otra con señales de CD de música.)

### **Operaciones básicas**

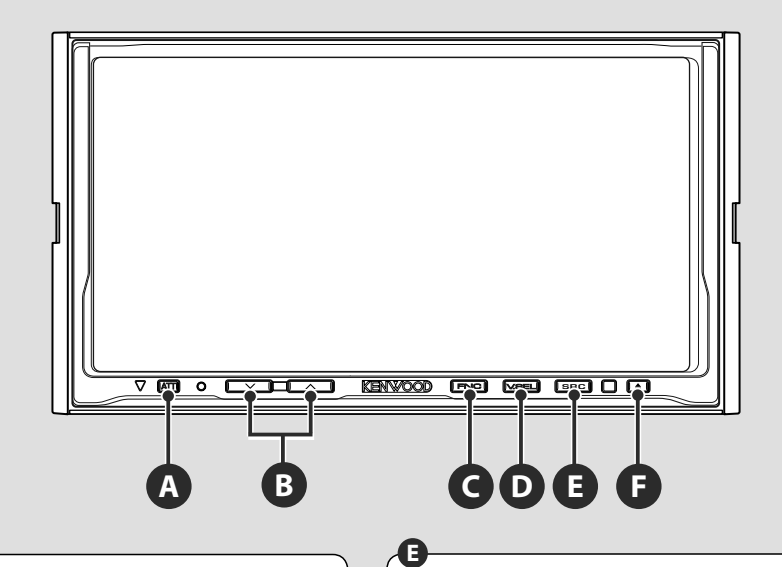

**C**

#### **Atenúa el volumen**

Vuelva a pulsarlo para cancelar el silenciamiento.

### **A**

**A**

#### **Escucha de información de tráfico**

Púlselo durante más de 1 segundo para activar o desactivar la función de información de tráfico. (página 35)

#### **Ajusta el volumen**

### **Activa y desactiva la alimentación**

Pulse el botón para activar la alimentación. Cuando se mantiene pulsado el botón durante 1 segundo o más, la alimentación se desactiva.

#### **Activa la fuente AV OUT**

Cambia la fuente que se emite en el terminal AV OUTPUT cuando se pulsa este durante más de 1 segundo.

#### **Reproducción de un disco**

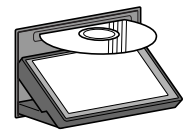

Pulse el botón [ $\triangle$ ] (Expulsar) para abrir el panel de operaciones. Al cargar un disco en la ranura de carga, el disco comienza a reproducirse. Si aparece un menú tras cargar el disco de vídeo, seleccione el elemento deseado.

### ⁄

**F**

**B**

• Consulte la <Lista de discos reproducibles> (página 8) para obtener una lista de los discos y formatos admitidos.

#### **Expulsar un disco**

Pulse el botón [▲] (Expulsar) para abrir el panel de operaciones. Después de retirar el disco, pulse el botón [ $\triangle$ ] (Expulsar) para cerrar el panel de operaciones.

#### **Reproducción de un dispositivo USB**

Al conectar un dispositivo USB, la reproducción se inicia de forma automática.

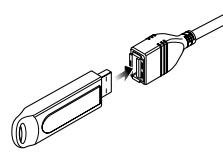

#### **Retire el dispositivo USB**

Pulse  $\epsilon$  en la pantalla de control de USB para acceder al modo de suspensión de USB y, a continuación, extraiga el dispositivo USB. Consulte <Control de dispositivos USB> (página 40).

### ∕r

• La retirada del dispositivo USB antes de entrar en el modo de interrupción USB puede provocar daños en los datos contenidos en el dispositivo USB.

### {≡≡}

**C**

- Si se selecciona la fuente de USB cuando no hay ningún dispositivo USB conectado, aparecerá "No Device".
- Al detener la reproducción y volver a reiniciarla, la reproducción se iniciará desde el punto en el que se detuvo por última vez. Incluso de se extrae el dispositivo USB y se vuelve a conectar, la reproducción se iniciará desde el punto en el que se detuvo por última vez a no ser que los contenidos del dispositivo USB hayan cambiado.
- Asegúrese de que el dispositivo USB esté bien conectado.

#### **Activa la pantalla de funciones**

La pantalla de control de funciones cambia en el siguiente orden cada vez que pulsa el botón.

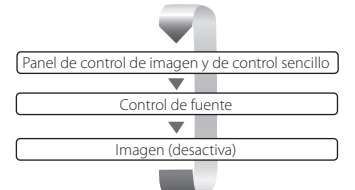

Los siguientes aparecen siempre en la pantalla de control de fuente.

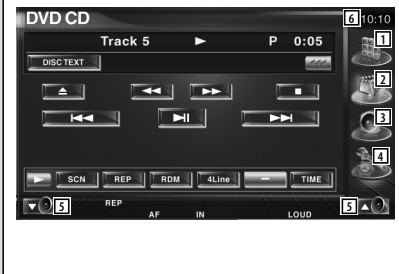

- 1 Muestra la pantalla de selección de fuente. (página 53)
- 2 Regresa a la pantalla de control de fuente.
- 3 Visualiza la pantalla del menú de control de audio. (página 86)
- 4 Visualiza la pantalla del menú de CONFIGURACIÓN. (página 66)
- 5 Ajusta el volumen
- 6 Visualización de reloj

#### ∕⊞)

• Pulse  $\blacktriangleright$  en la parte inferior derecha de las diferentes pantallas para regresar a la pantalla original.

#### **Página siguiente** <sup>3</sup>

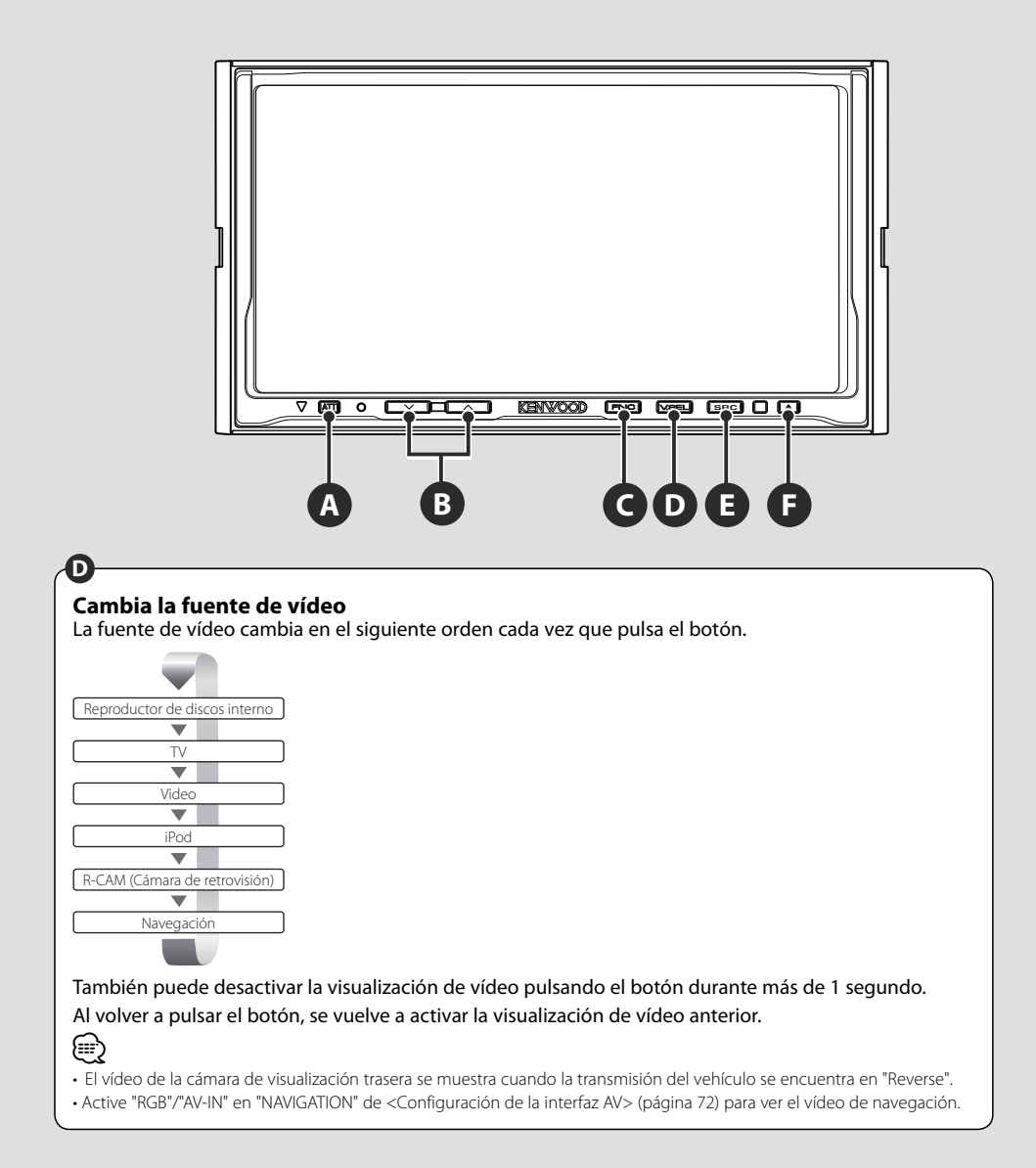

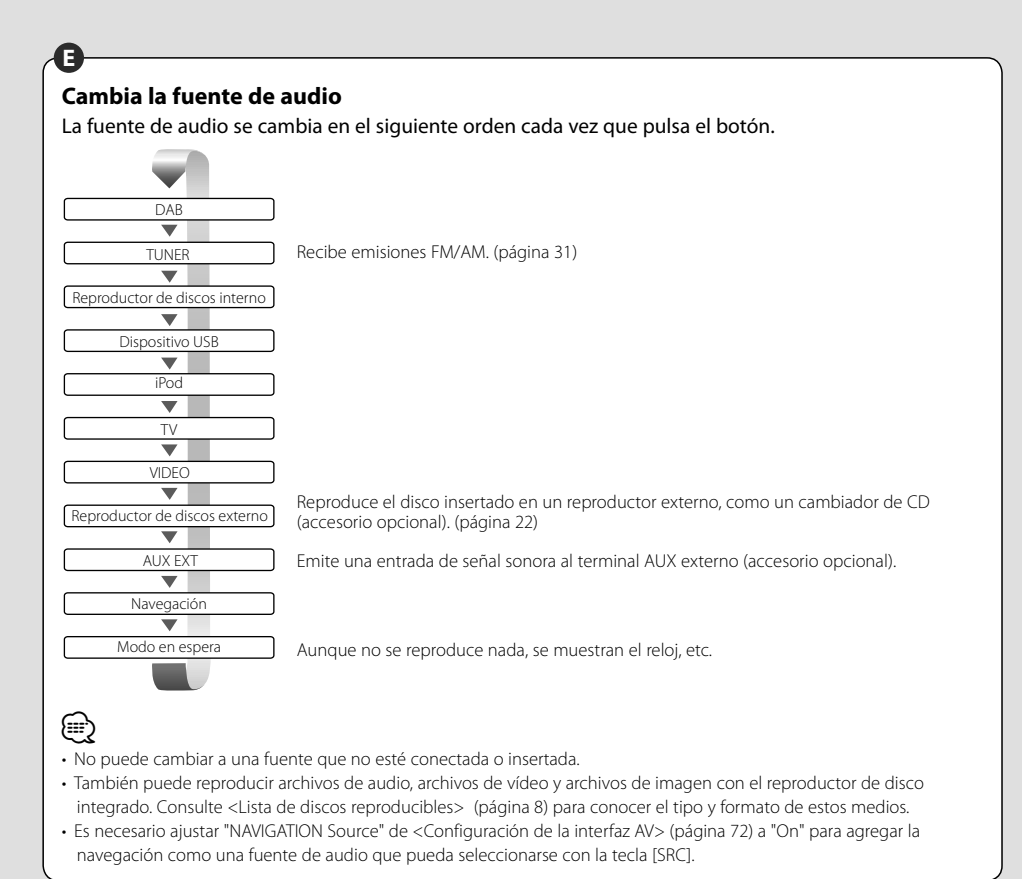

### **Visualización de DVD/VCD y escucha de audio de DVD**

#### Puede reproducir discos DVD/VCD utilizando diferentes funciones.

- æ
- Para el método básico para visualizar discos DVD/VCD, consulte <Operaciones básicas> (página 12).
- Ajuste el modo del mando a distancia en modo "DVD" antes de iniciar su funcionamiento, consulte <Interruptor de modo de mando a distancia> (página 90).

#### **Funciones en la pantalla de reproducción**

Las funciones básicas están disponibles incluso cuando aparece la pantalla de reproducción.

#### **Visualizar la pantalla de reproducción.**

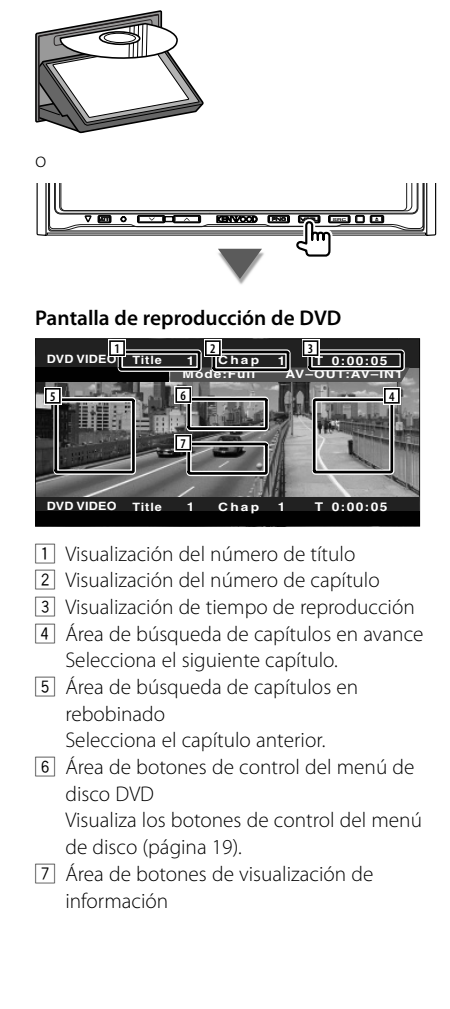

#### **Pantalla de reproducción de audio de DVD**

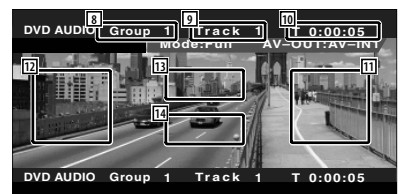

- 8 Visualización de número de grupo
- 9 Visualización de número de pista
- 10 Visualización de tiempo de reproducción
- 11 Área de búsqueda de pista en avance Selecciona la siguiente pista.
- 12 Área de búsqueda de pista en rebobinado Selecciona la pista anterior.
- 13 Área de botones de control del menú de disco DVD Visualiza los botones de control del menú
- de disco (página 19). 14 Área de botones de visualización de información

#### **Pantalla de reproducción de VCD**

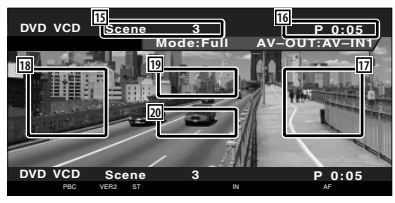

- 15 Visualización de número de escena/pista
- 16 Visualización de tiempo de reproducción
- 17 Área de búsqueda de escena/pista en avance Selecciona la siguiente escena (cuando PBC está activado) o siguiente pista (cuando PBC está desactivado).
- 18 Área de búsqueda de escena/pista en rebobinado Selecciona la escena anterior (cuando PBC está activado) o pista anterior (cuando PBC está desactivado).
- o Área del botón de control de zoom Visualiza los botones de control de zoom (página 21).
- <sup>20</sup> Área de botones de visualización de información
- ⁄⊞`
- La visualización de información se borra automáticamente después de aproximadamente 5 segundos. Además, se puede ver automáticamente la información cuando se actualiza.

#### **Funciones durante la visualización del panel de control sencillo**

Visualiza un panel de control flotante en la pantalla.

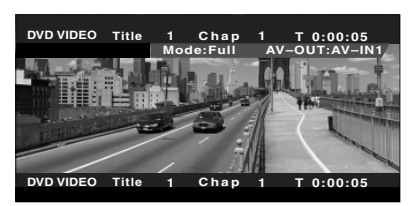

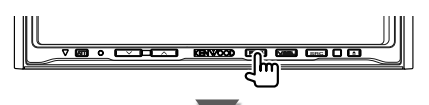

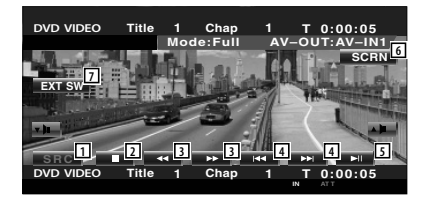

- 11 Cambia la fuente.
- 2 Detiene la reproducción. Cuando se pulsa dos veces, el disco se reproducirá desde el comienzo la próxima vez que este se reproduzca.
- 3 Avance o retroceso rápidos
- 4 Búsqueda de capítulos (durante la reproducción de DVD) Busca un capítulo. Búsqueda de pista (durante la reproducción de audio de DVD) Busca una pista. Búsqueda de escenas/pistas (durante la reproducción de VCD) Selecciona una escena (cuando PBC está activado) o una pista (cuando PBC está desactivado). 5 Inicia la reproducción o hace una pausa.
- 6 Visualiza la pantalla de Control de pantalla. Consulte <Control de pantalla> (página 57).
- 7 Visualiza la pantalla de control del dispositivo externo. Consulte <Control de alimentación del dispositivo externo> (página 54).

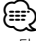

• El panel de control sencillo se encuentra escondido cuando toca una pieza central del monitor.

#### **Funciones durante la visualización de la pantalla de control**

Cambia a la pantalla de control para utilizar las diferentes funciones de reproducción.

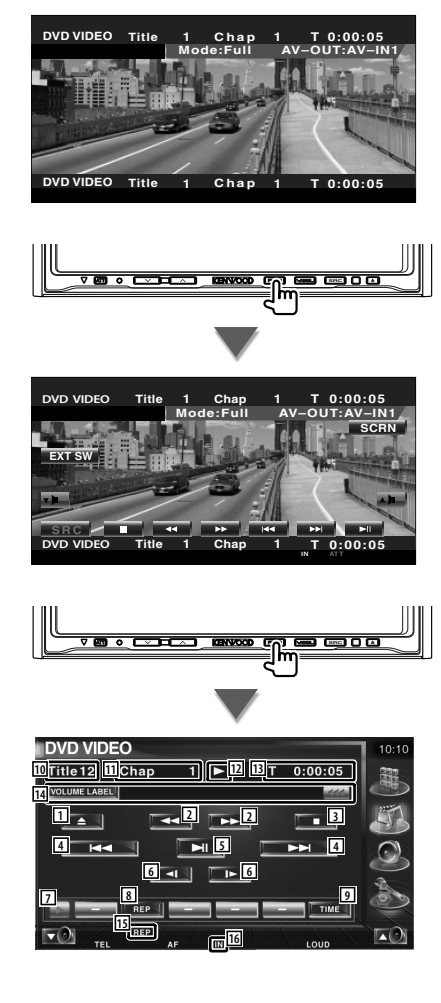

#### **Al reproducir el audio de DVD**

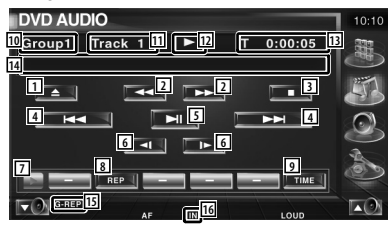

#### **Durante la reproducción de un VCD**

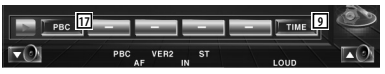

- 1 Expulsa el disco del reproductor de discos integrado.
- 2 Avance o retroceso rápidos
- 3 Detiene la reproducción. Cuando se pulsa dos veces, el disco se reproducirá desde el comienzo la próxima vez que este se reproduzca.
- 4 Selecciona un capítulo, una escena o una pista.

 Cuando se detenga la reproducción, pulse este botón para iniciar pasos de secuencia única.

- 5 Inicia la reproducción o hace una pausa.
- 6 Avance o rebobinado lento. (durante la reproducción de DVD)
- 7 Cambia a visualización de botones.
- 8 Cambia entre las operaciones de repetir reproducción en la siguiente secuencia.
	- DVD: Repetición de título, repetición de capítulo, Desactivar repetición
	- DVD Audio: Repetición de grupo, repetición de pista, Desactivar repetición
	- VCD: Repetición de pista, Desactivar repetición (disponible cuando PBC está desactivado)
- 9 Cambia la visualización del tiempo de reproducción en la siguiente secuencia. DVD: Capítulo, títulos, títulos restantes
	- DVD Audio: Pista, grupo, grupo restante
	- VCD: Pista, disco, discos restantes (sólo es efectivo si la función PBC está desactivada)
- p Visualización del número de título (durante la reproducción de DVD) Visualización de número de grupo (durante la reproducción de audio de DVD)
- q Visualización del número de capítulo/ escena/pista
- 12 Visualización del modo de reproducción
- 13 Visualización de tiempo de reproducción
- 14 Visualización de la etiqueta del volumen Cuando **44** aparezca, la visualización del texto se desplaza al presionarlo.
- 15 Indicador de funciones
- 16 Aparece cuando se inserta un disco.
- 17 Activa o desactiva la función PBC.

(sólo cuando se está utilizando un VCD Ver 2.0)

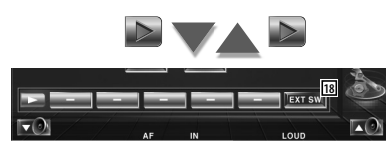

18 Visualiza la pantalla de control del dispositivo externo. Consulte <Control de alimentación del dispositivo externo> (página 54).

#### **Menú de disco DVD**

Selecciona una opción del menú de disco DVD.

#### **1 Visualizar la pantalla de control del menú de discos**

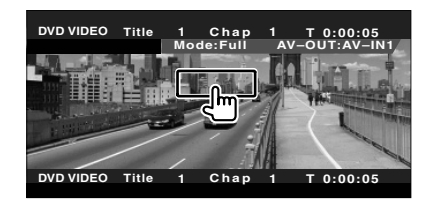

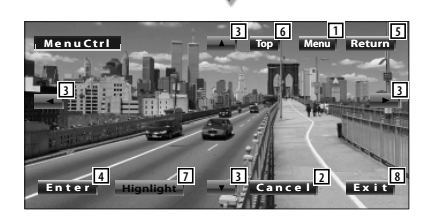

- 1 Abre el menú.
- 2 Regresa a la pantalla del menú de discos.
- 3 Selecciona una opción del menú.
- 4 Introduce su selección de menú.
- 5 Regresa a la pantalla del menú anterior.
- 6 Visualiza el menú principal.
- 7 Control de iluminación.
- 8 Borra el control del menú de discos.

#### **Control de iluminación.**

Es posible seleccionar un capítulo y un título para la pantalla de menú de DVD. Al tocar la pantalla, puede seleccionar el menú de DVD.

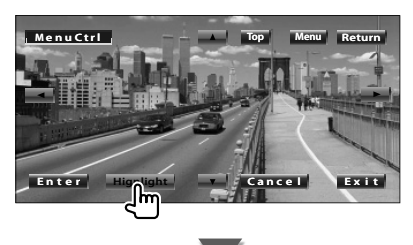

**Página siguiente** <sup>3</sup>

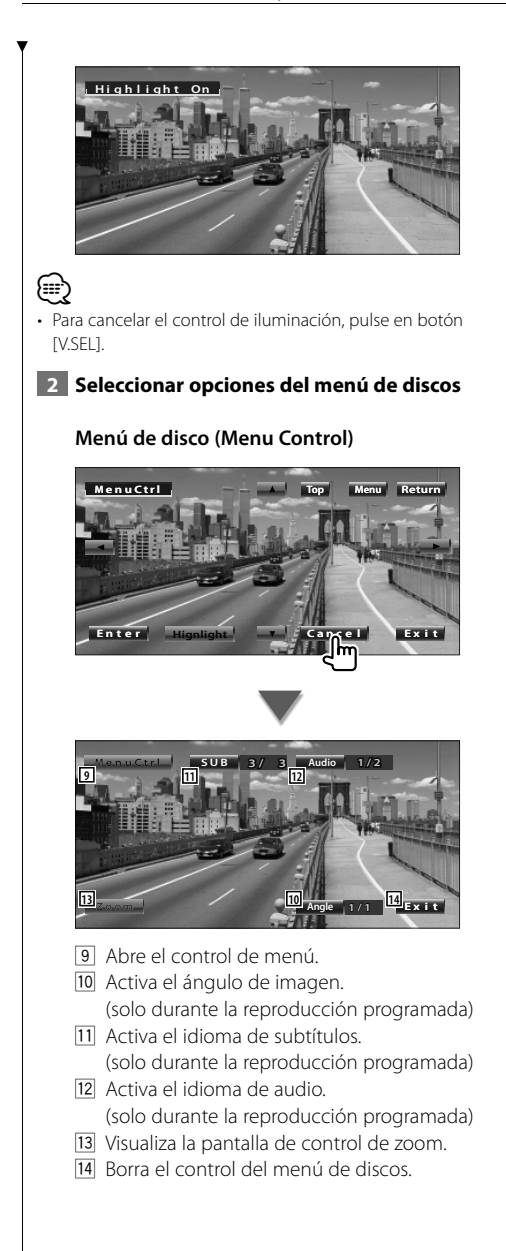

#### **Control de zoom (Zoom Control)**

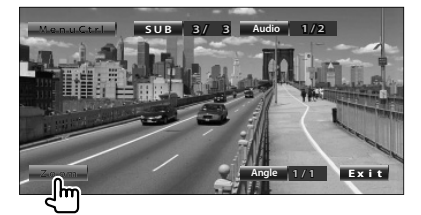

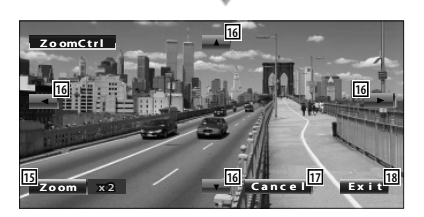

- 15 Cambia la relación de zoom en 4 niveles (2 veces, 3 veces, 4 veces, o desactivar) cada vez que se pulsa.
- 16 Desplaza la pantalla en la dirección indicada al pulsar.
- 17 Regresa a la pantalla de control del menú de discos.
- 18 Borra el control del menú de discos.

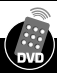

#### **Control de zoom VCD**

Muestra una pantalla VCD ampliada.

#### **1 Visualizar la pantalla de control de zoom**

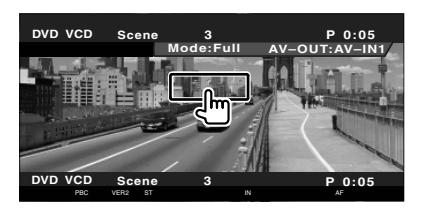

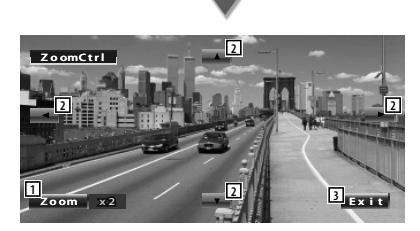

- 1 Cambia la relación de zoom en 2 niveles (2 veces o desactivar) cada vez que se pulsa.
- 2 Desplaza la pantalla en la dirección indicada al pulsar.
- 3 Elimina el botón de control de zoom.

#### **Búsqueda directa**

Es posible buscar un capítulo, escena o pista de DVD/VCD introduciendo su número.

#### **1 Seleccionar el modo de búsqueda directa**

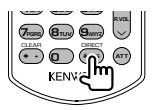

Cada vez que se pulsa, pueden buscarse directamente los siguientes ítems. DVD: Título, capítulo, tiempo, número directo Audio de DVD: Grupo, pista, número directo VCD (con la función PBC activada): Escena, número directo VCD (con la función PBC desactivada): Pista Sin embargo, la búsqueda directa puede no ser compatible con algunos discos.

#### **2 Introducir un número o tiempo**

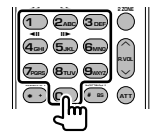

Durante la reproducción de un VCD, introduzca un número de escena PBC (si la función PBC está activada) o un número de pista (si la función PBC está desactivada).

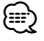

• Si se equivoca, pulse **CLEAR** (CLEAR) para borrar.

#### **3 Buscar**

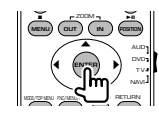

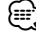

- La operación finaliza automáticamente si no la acciona durante 10 segundos.
- La función de búsqueda de tiempos puede que no realice la búsqueda correctamente del tiempo ajustado dependiendo de los discos.

### **Cómo escuchar discos de música y archivos de audio**

Puede abrir diferentes pantallas de control durante la reproducción de discos CD/archivos de audio/ cambiador de discos.

- Para el método básico sobre cómo reproducir un disco de música/archivo de música, consulte <Operaciones básicas> (página 12).
- Consulte <Lista de discos reproducibles> (página 8) para saber qué discos pueden reproducirse.
- Consulte <Acerca de los archivos de audio> (página 10) para saber qué archivos pueden reproducirse.

**Funciones durante la visualización del panel de control sencillo** Visualiza un panel de control flotante en la

pantalla.

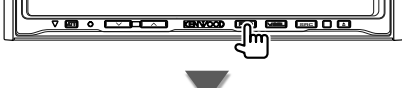

**Durante la reproducción de CD**

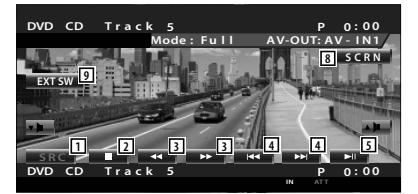

**Durante la reproducción de archivos de audio**

**DVD MEDIA 2 1 P** 0:00:05 **SRC – <sup>+</sup> <sup>1</sup> <sup>2</sup> <sup>6</sup> <sup>6</sup> <sup>4</sup> <sup>4</sup> <sup>5</sup>**

**Durante la reproducción en el cambiador de discos**

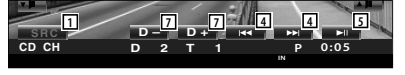

- 1 Cambia la fuente.
- 2 Detiene la reproducción.
- 3 Avance o retroceso rápidos (sólo cuando se vuelve a reproducir un CD en el reproductor de discos incorporado)
- 4 Selecciona una música. Si continua tocando el botón: Avance o retroceso rápidos Desactivado cuando se está reproduciendo un CD (reproductor de discos integrado).
- 5 Inicia la reproducción o hace una pausa.
- 6 Selecciona una carpeta. (sólo cuando se reproduce un archivo de audio en el reproductor de discos interno).
- 7 Selecciona un disco. (sólo cuando se reproduce un disco en el cambiador de discos)
- 8 Visualiza la pantalla de Control de pantalla. (página 57 para <Control de pantalla>)
- 9 Visualiza la pantalla de control del dispositivo externo. Consulte <Control de alimentación del dispositivo externo> (página 54).

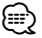

• El panel de control sencillo se encuentra escondido cuando toca una pieza central del monitor.

œ

#### **Funciones durante la visualización de la pantalla de control**

Cambia a la pantalla de control para utilizar las diferentes funciones de reproducción.

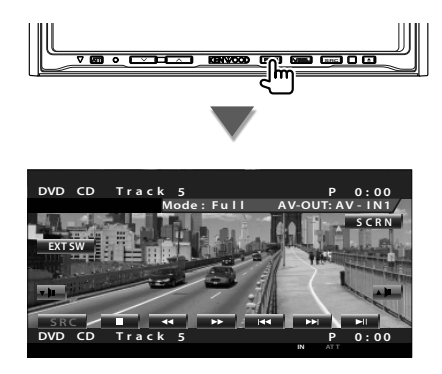

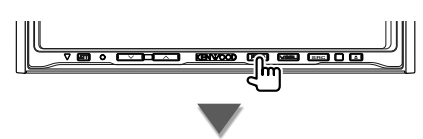

#### **Durante la reproducción de CD**

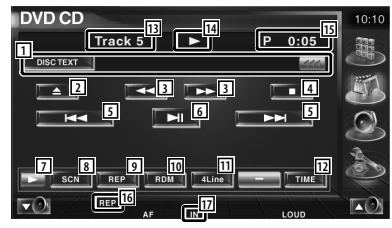

- 1 Pantalla de información de música Selecciona el nombre del disco (consulte <Ajuste de nombre de disco>, página 26), texto del disco o texto de la pista. Cuando **444** aparezca, la visualización del texto se desplaza al presionarlo.
- 2 Expulsa el disco del reproductor de discos integrado.
- 3 Avance o retroceso rápidos
- 4 Detiene la reproducción en el reproductor de discos integrado. Cuando se pulsa dos veces, el disco se reproducirá desde el comienzo la próxima vez que este se reproduzca.
- 5 Selecciona una pista.
- 6 Inicia la reproducción o hace una pausa.
- 7 Cambia a visualización de botones.
- 8 Inicia o detiene el Escaneado de reproducción (que reproduce el inicio de cada música, una detrás de otra).
- 9 Repite la reproducción (la pista actual).
- p Inicia o detiene la reproducción aleatoria (reproducción de música en orden aleatorio).
- [11] Cambia el número de líneas mostradas en la Pantalla de información.
- 12 Cambia el tiempo de reproducción entre Pista, disco y tiempo restante de disco.
- 13 Visualización de número de pista (música)
- 14 Visualización del modo de reproducción
- 15 Visualización de tiempo de reproducción
- 16 Indicador de funciones
- [17] Aparece cuando se inserta un disco.

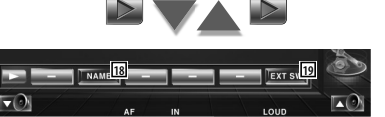

- 18 Configura un nombre para el disco que se está reproducción. Consulte <Ajuste de nombre de disco> (página 26).
- 19 Visualiza la pantalla de control del dispositivo externo. Consulte <Control de alimentación del dispositivo externo> (página 54).

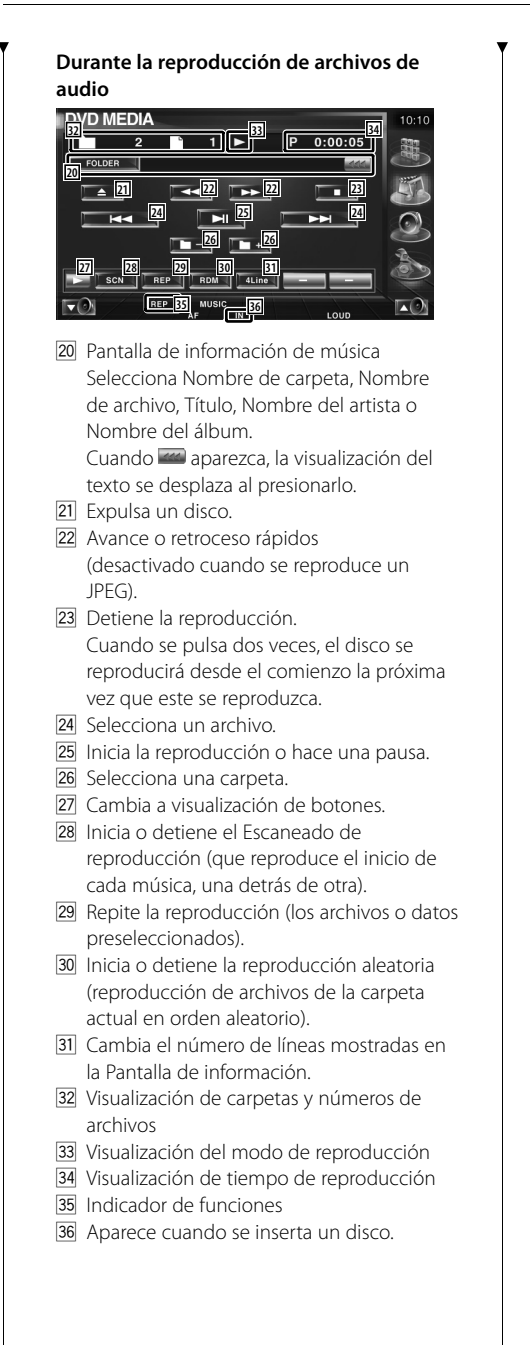

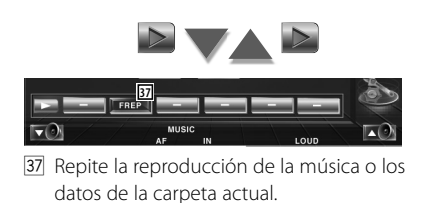

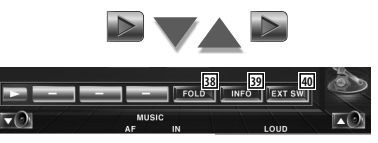

- 38 Puede buscar carpetas y archivos de audio a través de una jerarquía. Consulte <Selección de carpetas (Función de archivo de audio)> (página 26).
- . Visualiza información de la música (como la etiqueta y propiedad del contenido) del archivo de audio que se está reproduciendo.
- P Visualiza la pantalla de control del dispositivo externo. Consulte <Control de alimentación del dispositivo externo> (página 54).

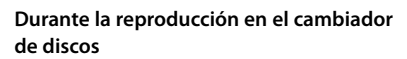

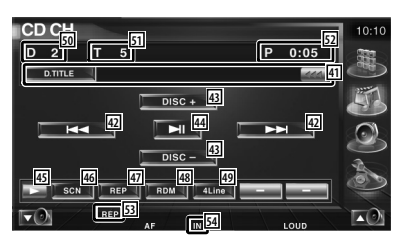

- <sup>41</sup> Pantalla de información de música Selecciona el nombre del disco (consulte <Configurar nombre de disco>, página 26), o el modo de texto de pista para la visualización del texto. Cuando **ana** aparezca, la visualización del texto se desplaza al presionarlo.
- 42 Selecciona una pista. Inicia el avance o retroceso rápidos cuando se mantiene pulsado
- E Selecciona un disco. (función del cambiador de discos)
- R4 Inicia la reproducción o hace una pausa.
- [45] Cambia a visualización de botones.
- <sup>46</sup> Inicia o detiene el Escaneado de reproducción (que reproduce el inicio de cada música, una detrás de otra).
- [47] Repite la reproducción (la música actual).
- I Inicia o detiene la reproducción aleatoria (reproducción de música en orden aleatorio).
- <sup>49</sup> Cambia el número de líneas mostradas en la Pantalla de información.
- : Visualización de número de disco (Función de cambiador de disco)
- **51** Visualización de número de pista
- 52 Visualización de tiempo de reproducción
- 53 Indicador de funciones
- 54 Aparece cuando se inserta un disco.

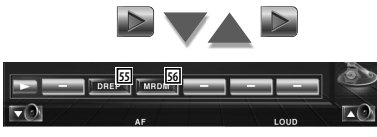

- **55** Repite la reproducción de un disco (el disco actual). (función del cambiador de discos)
- **56** Inicia o detiene la Reproducción aleatoria (reproducción de canciones del cambiador de discos en orden aleatorio). (función del cambiador de discos)

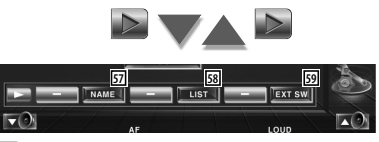

- 57 Configura un nombre para el disco que se está reproducción. (página 26)
- 58 Visualiza una lista de discos en el cambiador de discos y le permite seleccionar el disco que desee escuchar. Consulte <Selección de discos> (página 27).
- 59 Visualiza la pantalla de control del dispositivo externo. Consulte <Control de alimentación del dispositivo externo> (página 54).

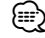

- Las funciones que pueden utilizarse y la información que puede mostrarse diferirán en función de los modelos que se conecten.
- La información mostrada será diferente dependiendo del cambiador de discos que se utilice.
- Los botones y la información visualizada dependen del archivo de audio reproducido y de las funciones de CD y del cambiador de discos.

#### **Ajuste de nombre de disco**

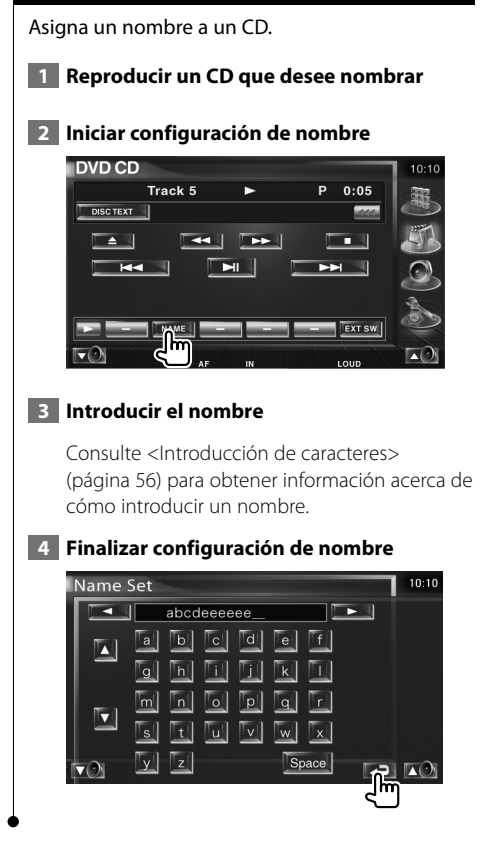

#### **Selección de carpetas (función o archivo de audio)**

Busca carpetas y archivos de audio almacenados en soportes y dispositivos según una jerarquía.

#### **1 Iniciar selección de carpetas**

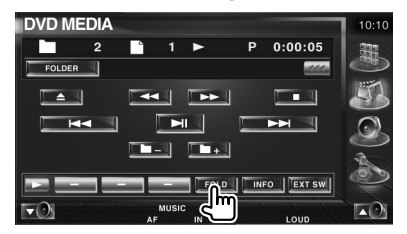

#### **2 Selecciona una canción**

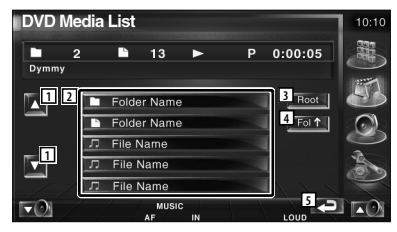

- 1 Se desplaza por la lista.
- 2 Enumera las carpetas y los archivos de audio

La carpeta se abre cuando se toca y el archivo de audio se reproduce.

- 3 Se desplaza al nivel de jerarquía superior.
- 4 Sube un nivel de jerarquía.
- 5 Regresa a la pantalla original.

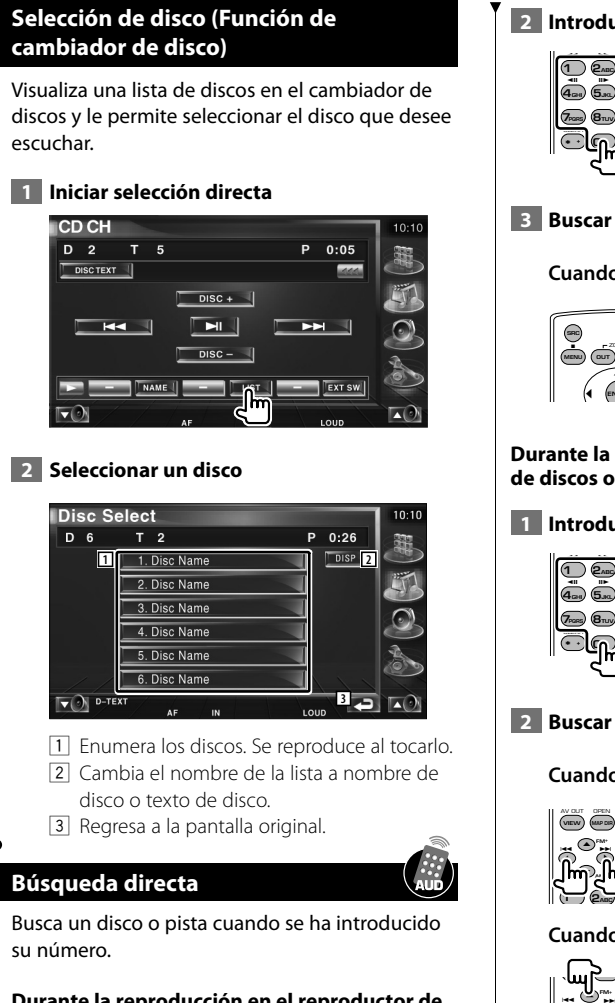

#### **Durante la reproducción en el reproductor de discos interno**

#### **1 Seleccionar el modo de búsqueda directa**

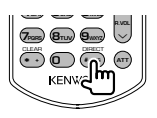

Cada vez que se pulsa, pueden buscarse directamente los siguientes ítems. CD: número de pista, tiempo total de reproducción Archivo de audio: carpeta, archivo

 **2 Introducir un número de pista**

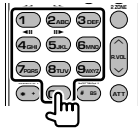

**Cuando se busca una pista:**

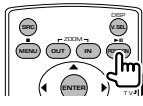

#### **Durante la reproducción en un reproductor de discos o cambiador de discos externos**

 **1 Introducir un número de disco o de pista**

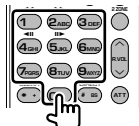

**Cuando se busca una pista:**

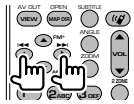

#### **Cuando se busca un disco:**

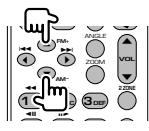

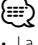

• La operación finaliza automáticamente si no la acciona durante 10 segundos.

### **Visualización de archivos de vídeo/imagen**

Puede recuperar varias pantallas de control durante la reproducción del archivo de vídeo (archivo MPEG 1, MPEG 2 y DivX) y el archivo de imagen (archivo JPEG).

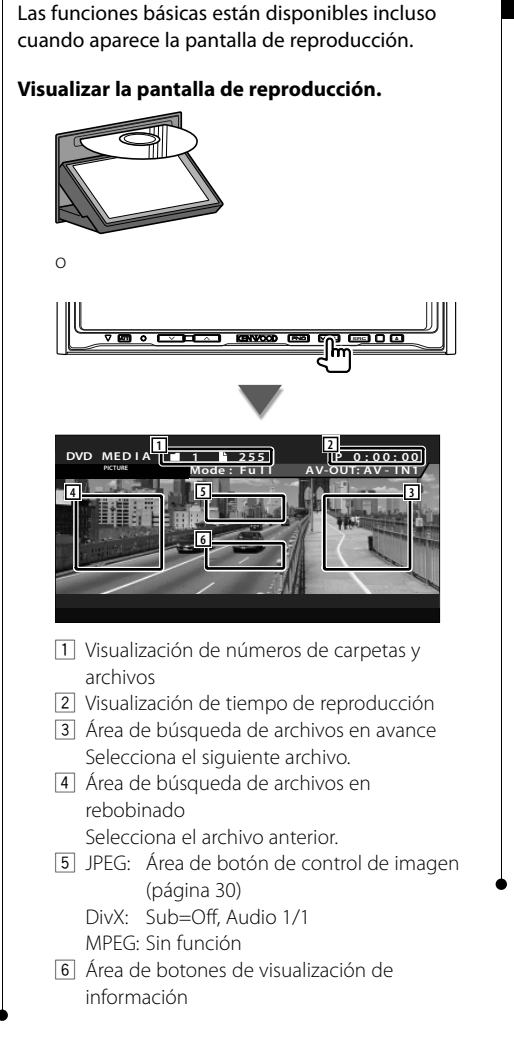

**Función en la pantalla de reproducción**

#### **Funciones durante la visualización del panel de control sencillo**

Visualiza un panel de control flotante en la pantalla.

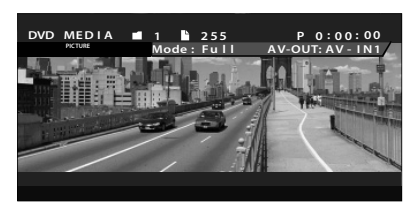

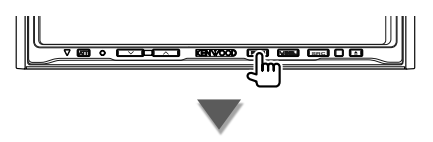

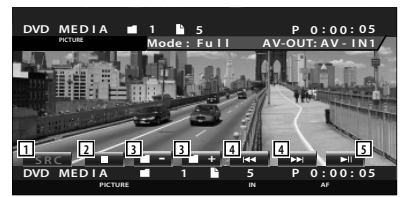

- 11 Cambia la fuente.
- 2 Detiene la reproducción.
- 3 Selecciona una carpeta.
- 4 Selecciona un archivo.
- 5 Reproduce o efectúa una pausa.

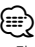

• El panel de control sencillo se encuentra escondido cuando toca una pieza central del monitor.

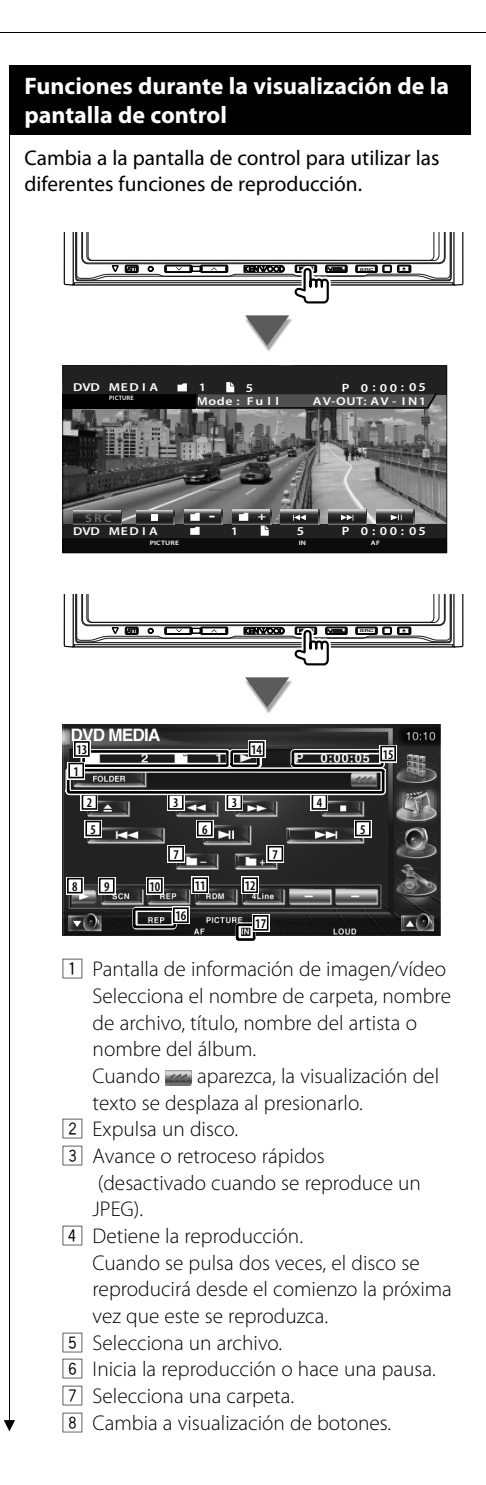

- 9 Inicia o detiene el Escaneado de reproducción (que reproduce el inicio de cada canción o datos, una detrás de otra).
- 10 Repite la reproducción (los archivos o datos preseleccionados).
- [11] Inicia o detiene la Reproducción aleatoria (reproducción de archivos de la carpeta actual en orden aleatorio).
- 12 Cambia el número de líneas mostradas en la Pantalla de información.
- 13 Visualización de carpetas y números de archivos
- 14 Visualización del modo de reproducción
- 15 Visualización de tiempo de reproducción
- 16 Indicador de funciones
- [17] Aparece cuando se inserta un disco.

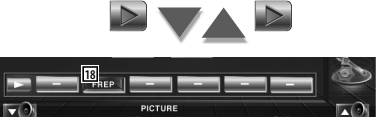

18 Repite la reproducción del archivo de la carpeta actual.

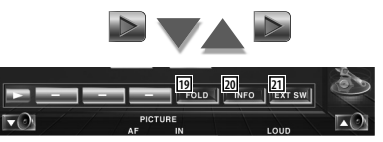

- 19 Puede buscar carpetas y archivos a través de una jerarquía. Consulte <Selección de carpetas> (página 30).
- <sup>20</sup> Visualiza información del archivo que se está reproduciendo.
- 21 Visualiza la pantalla de control del dispositivo externo. Consulte <Control de alimentación del dispositivo externo> (página 54).

#### **Control de imagen**

Ajuste de la visualización de vídeo.

#### **1 Inicia el control de imagen**

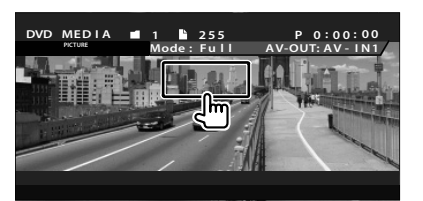

#### **2 Ajusta la visualización de vídeo**

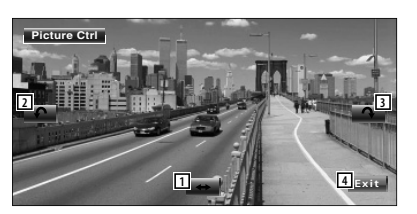

- 1 Da la vuelta a la imagen horizontalmente.
- 2 Gira en el sentido contrario al de las agujas del reloj.
- 3 Gira en el sentido de las agujas del reloj.
- 4 Finaliza el control de imagen.

#### **Selección de carpetas**

Busca carpetas y archivos de vídeo/imagen almacenados en soportes y dispositivos según una jerarquía.

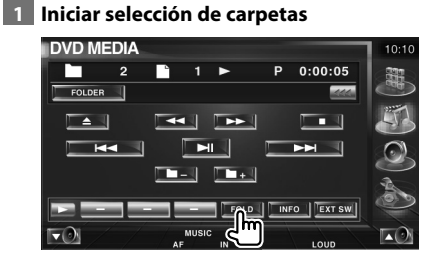

#### **2 Selecciona un archivo**

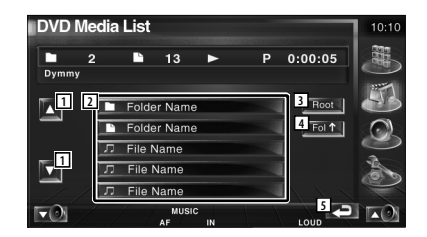

- 11 Se desplaza por la lista.
- 2 Enumera carpetas y archivos de vídeo y de imagen.

La carpeta se abre cuando se pulsa y se reproduce el archivo de imagen/vídeo.

- 3 Se desplaza al nivel de jerarquía superior.
- 4 Sube un nivel de jerarquía.
- 5 Regresa a la pantalla original.

### **Cómo escuchar la radio**

En el modo de fuente sintonizador aparecen diversas pantallas de control.

- 雷
- Para conocer el método básico de las operaciones del botón receptor, consulte <Operaciones básicas> (página 12)
- Ajuste el modo del mando a distancia en modo "AUD" antes de iniciar su funcionamiento, consulte <Interruptor de modo de mando a distancia> (página 90).

#### **Funciones durante la visualización del panel de control sencillo**

Visualiza un panel de control flotante en la pantalla.

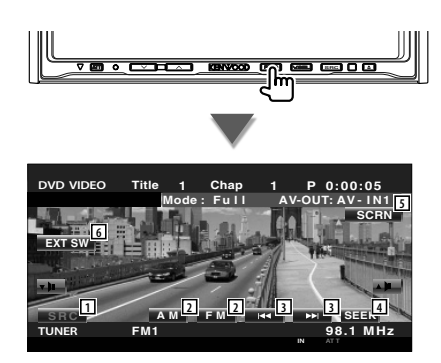

- 1 Cambia la fuente.
- 2 Cambia la banda (a AM o FM1/2/3).
- 3 Sintoniza una emisora.
- 4 Activa el modo de Búsqueda.
	- Consulte <Modo de búsqueda> (página 32).
- 5 Visualiza la pantalla de Control de pantalla. Consulte <Control de pantalla> (página 57).
- 6 Visualiza la pantalla de control del dispositivo externo. Consulte <Control de alimentación del dispositivo externo> (página 54).
- ∤⊞՝

• El panel de control sencillo se encuentra escondido cuando toca una pieza central del monitor.

#### **Funciones durante la visualización de la pantalla de control**

Cambia a la pantalla de control para utilizar diferentes funciones.

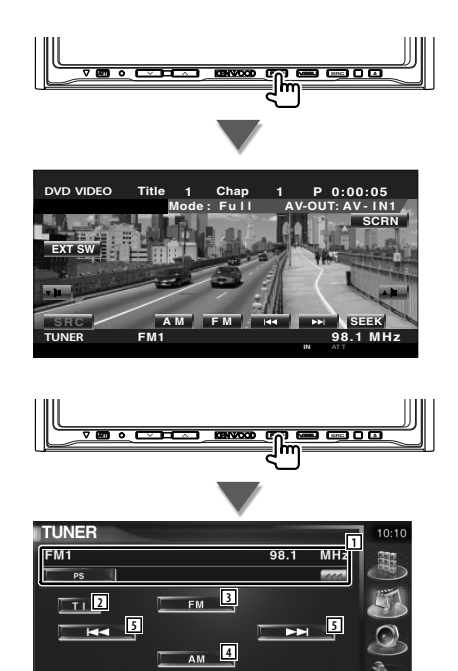

1/2 o el texto de radio. 2 Activa o desactiva la función de información de tráfico.

Consulte <Información de tráfico>, (página 35).

1 Visualización de la información de la

AUTO1

Selecciona el nombre de servicio de programas, título, nombre del artista, nombre de sección, nombre de categoría

**6 7 8 9 10**

emisora de radio.

**Página siguiente** <sup>3</sup>

**11**

#### **Cómo escuchar la radio**

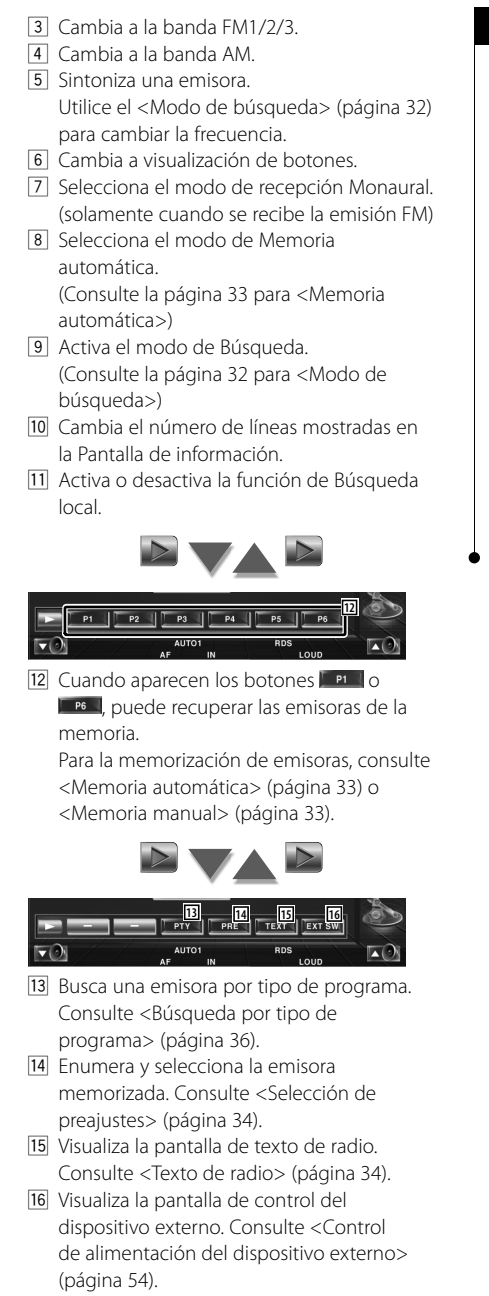

#### **Modo de búsqueda**

Ajusta la selección de una emisora.

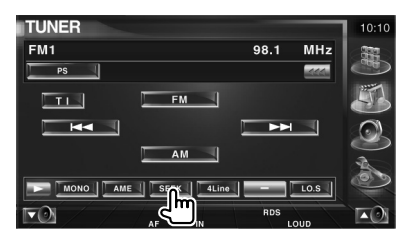

 El modo cambia en el siguiente orden cada vez que se toca el botón.

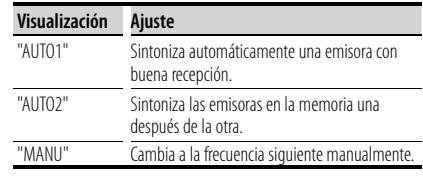

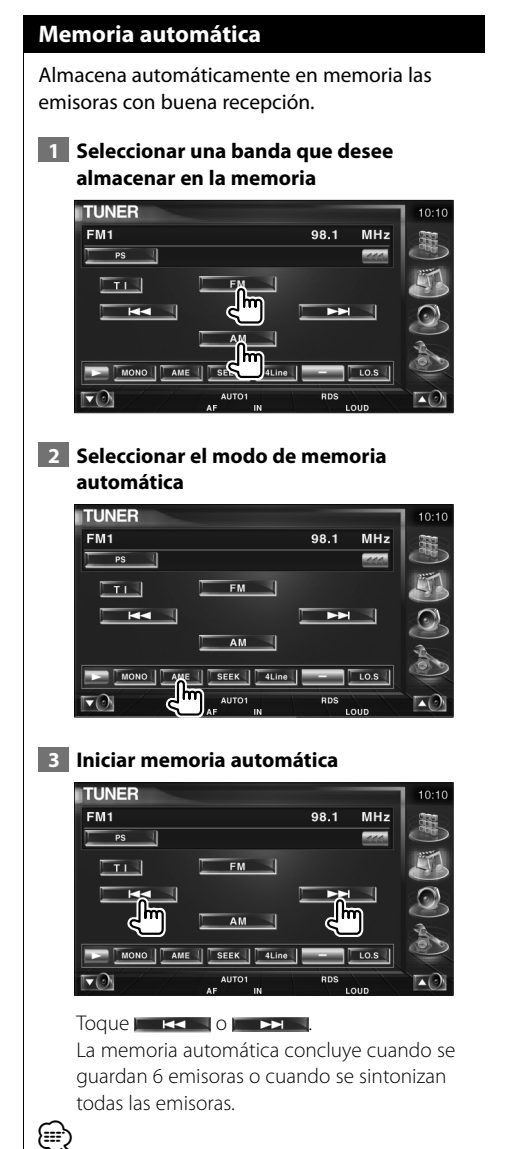

• La operación finaliza automáticamente si no la acciona durante 10 segundos.

#### **Memoria manual**

Almacena en la memoria la emisora actual recibida.

 **1 Seleccionar una emisora que desee almacenar en la memoria**

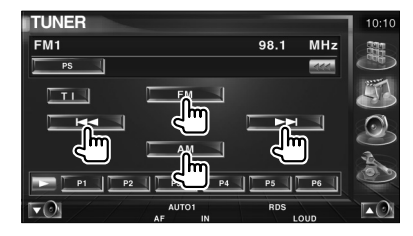

#### **2 Almacenar en memoria**

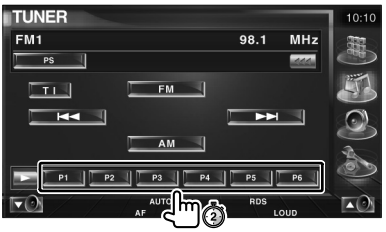

Siga tocando hasta que aparezca el número de memoria.

#### **Selección de preajustes**

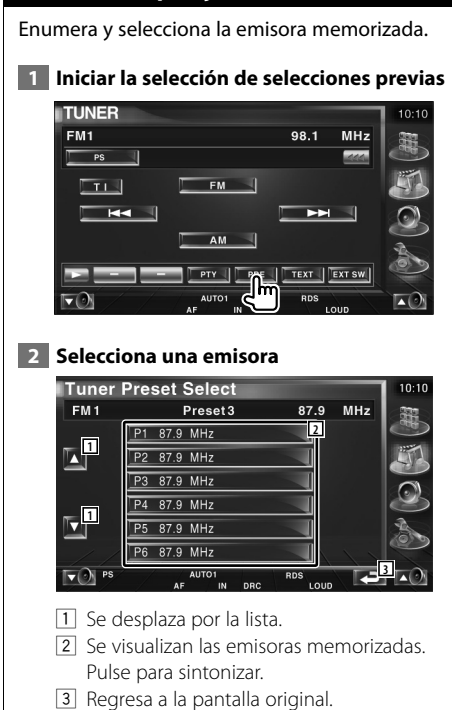

#### **Texto de radio**

Es posible visualizar el texto de radio. (solamente cuando se recibe la emisión FM)

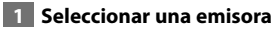

#### **2 Visualizar el texto de radio**

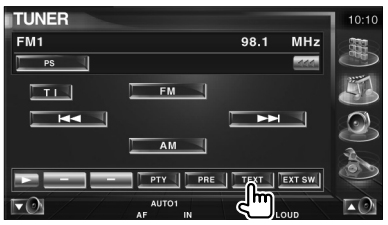

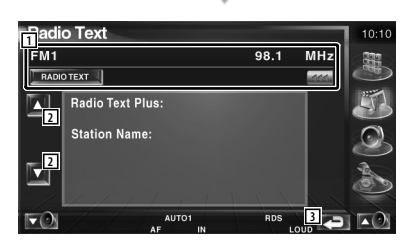

- 1 Seleccione el nombre de servicio de programas, título, nombre del artista, nombre de emisora, Categoría1/2 o el texto de radio para la visualización del texto. Cuando **am** aparezca, la visualización del texto se desplaza al presionarlo.
- 2 Se desplaza por el texto de radio y lo visualiza.
- 3 Regresa a la pantalla original.

#### **Búsqueda directa**

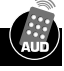

Sintoniza una emisora cuando se introduce su frecuencia.

 **2 Seleccionar el modo de búsqueda directa**

 **1 Seleccionar una banda**  $A \longrightarrow$  OPEN SUBTITLE  $\overline{u}$ **VIEW MAP DIR** ANGLE **FM+**  $\blacktriangle$ O 21 Y 21 O O**VOL** ZOOM O O **AM−** ≁ ım **2 ZONE 1 2 3**

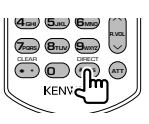

#### **3 Introducir frecuencia**

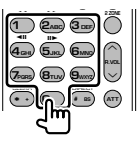

Cuando introduzca la frecuencia, se iniciará la recepción de señal. Ejemplo: cuando recibe FM 92.1 MHz

**0 9WXYZ 2ABC 1** Ejemplo: cuando recibe AM 810 kHz **0 8TUV 1 0**

∤։։։∖

• La operación finaliza automáticamente si no la acciona durante 10 segundos.

#### **Información de tráfico**

Cuando dé comienzo un boletín de tráfico, la fuente dada cambiará a la información de tráfico y se visualizará automáticamente.

 **1 Configurar el modo de información de tráfico**

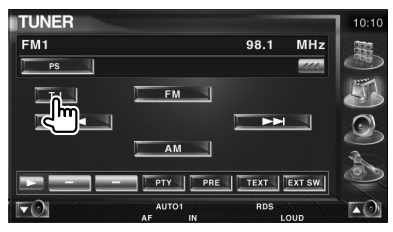

#### **Cuando dé comienzo el boletín de tráfico...**

La pantalla de información de tráfico aparecerá automáticamente.

#### **Pantalla de información de tráfico**

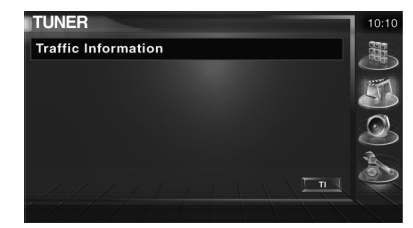

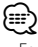

- Es necesario que la función de información de tráfico esté en la posición de encendido para que la pantalla de información de tráfico aparezca automáticamente.
- Durante la recepción de información de tráfico, el volumen ajustado se recuerda de forma automática y la próxima vez que pase a la información de tráfico, se ajustará el volumen recordado.

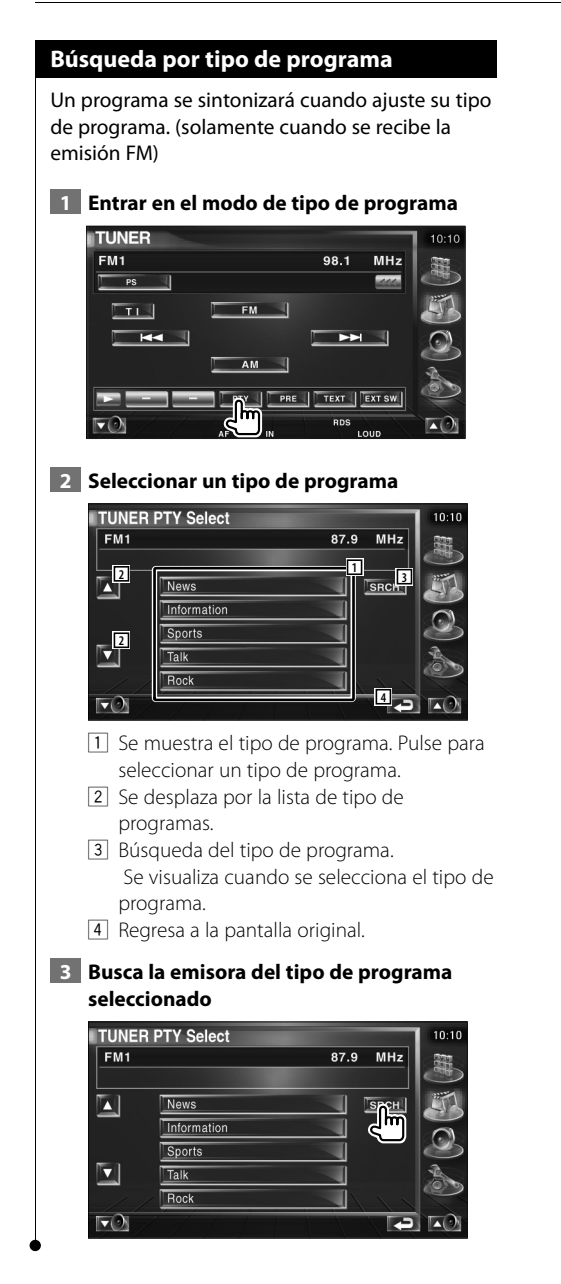
# **Control del iPod**

Puede controlar y escuchar canciones en su iPod conectando el iPod con vídeo o el iPod nano a esta unidad con KCA-iP300V (accesorio opcional). También puede visualizar contenidos de vídeo en esta unidad al conectar un iPod con vídeo. Sólo se puede conectar un iPod a esta unidad.

## **Conexión de un iPod**

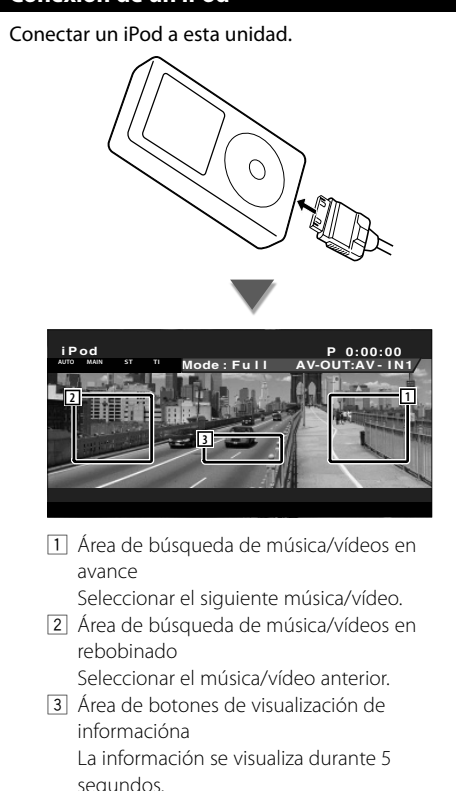

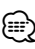

- Retire todos los accesorios, como unos auriculares, antes de conectar un iPod. Tal vez no pueda controlar el iPod si lo conecta con los accesorios acoplados.
- Al conectar un iPod a esta unidad, la reproducción se inicia a partir de la canción que estaba reproduciendo en el propio iPod (función reanudar).
- Si la canción reproducida no es un contenido de vídeo, aparecerá el mensaje "No iPod Video Signal" en la pantalla de vídeo.
- Al conectar un iPod, el mensaje "KENWOOD" aparece en el iPod y el control del mismo se desactiva.

# **Funciones durante la visualización del panel de control sencillo**

Visualiza un panel de control flotante en la pantalla.

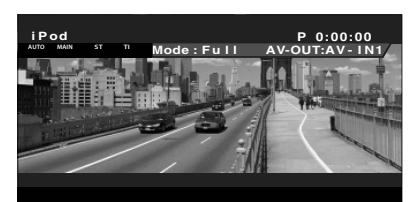

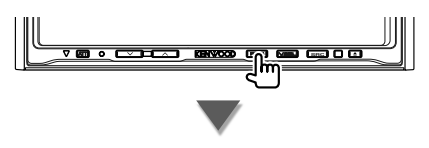

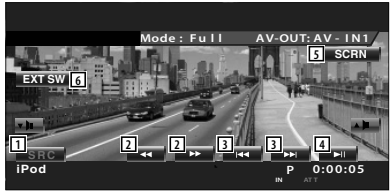

- 1 Cambia la fuente.
- 2 Avance o rebobinado rápido.
- 3 Búsqueda de música/vídeo.
- 4 Reproduce o efectúa una pausa.
- 5 Visualizar la pantalla de control de pantalla. (consulte <Control de pantalla> (página 57))
- 6 Visualiza la pantalla de control del dispositivo externo. Consulte <Control de alimentación del dispositivo externo> (página 54).

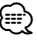

• El visualizador del panel de control sencillo se encuentra escondido cuando toca el área central del monitor.

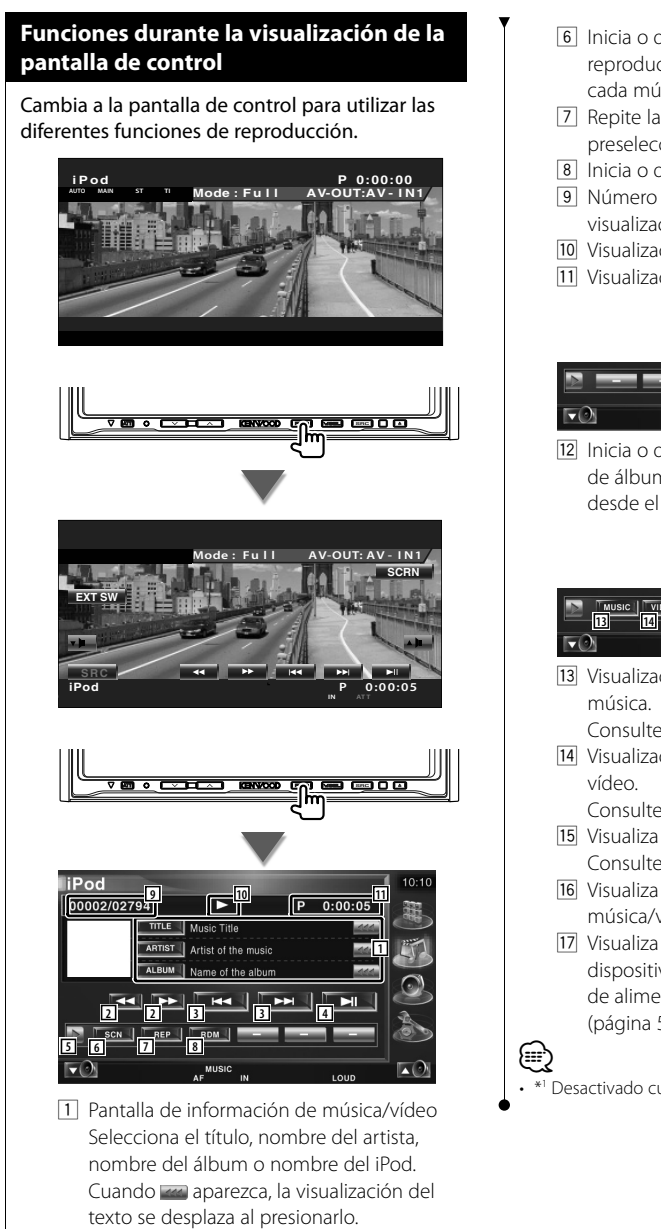

- 2 Avance o rebobinado rápido.
- 3 Seleccionar música/vídeo.
- 4 Reproduce o efectúa una pausa.
- 5 Cambia a visualización de botones.
- 6 Inicia o detiene el Escaneado de reproducción (que reproduce el inicio de cada música o vídeo, una detrás de otra).
- 7 Repite la reproducción (los archivos o datos preseleccionados).
- 8 Inicia o detiene la reproducción aleatoria.\*1
- 9 Número total de música en el iPod y la visualización del número de música
- p Visualización del modo de reproducción
- 11 Visualización de tiempo de reproducción

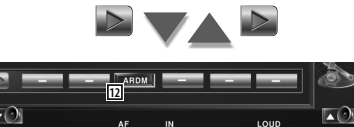

12 Inicia o detiene la reproducción aleatoria de álbumes (reproduce de forma aleatoria desde el álbum actual).\*1

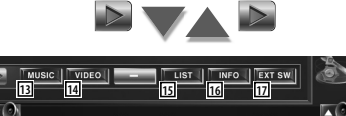

13 Visualización de la lista de categorías de

Consulte <Lista del iPod> (página 39).

14 Visualización de la lista de categorías de

Consulte <Lista del iPod> (página 39).

- 15 Visualiza la lista de vídeo/música anterior Consulte <Lista del iPod> (página 39).
- 16 Visualiza la pantalla de información de la música/vídeo que se está reproduciendo.
- 17 Visualiza la pantalla de control del dispositivo externo. Consulte <Control de alimentación del dispositivo externo> (página 54).

Desactivado cuando se está reproduciendo el vídeo.

## **Lista del iPod**

Enumera y busca la música/vídeos contenidos en el iPod.

### **1 Visualizar la lista del iPod**

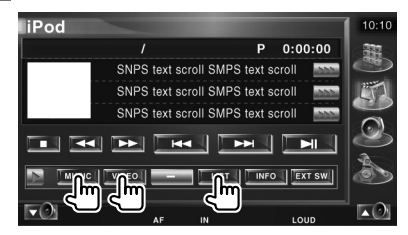

### **2 Seleccionar música/vídeo**

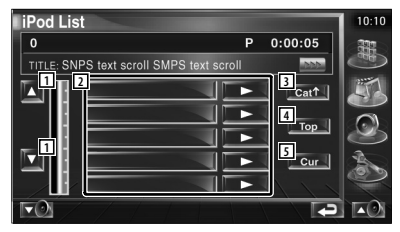

- 11 Activa la página de la lista.
- 2 Se enumeran las categorías y la música. Pulse un nombre de categoría para desplazar su nivel inferior. Si aparece el título del archivo de música, éste se reproduce al tocarlo.  $Si \rightarrow$  se pulsa, se reproduce toda la

música de esa categoría.

- 3 Regresa a la categoría anterior.
- 4 Se desplaza a la categoría superior.
- 5 Visualiza la categoría que se está reproduciendo en estos momentos.

# **Control de dispositivos USB**

Puede controlar y escuchar canciones en su dispositivo USB simplemente conectándolo al conector USB de esta unidad.

 $\frac{1}{2}$ 

• Para la conexión de un dispositivo USB, consulte <Operaciones básicas> (página 12).

## **Funciones durante la visualización del panel de control sencillo**

Visualiza un panel de control flotante en la pantalla.

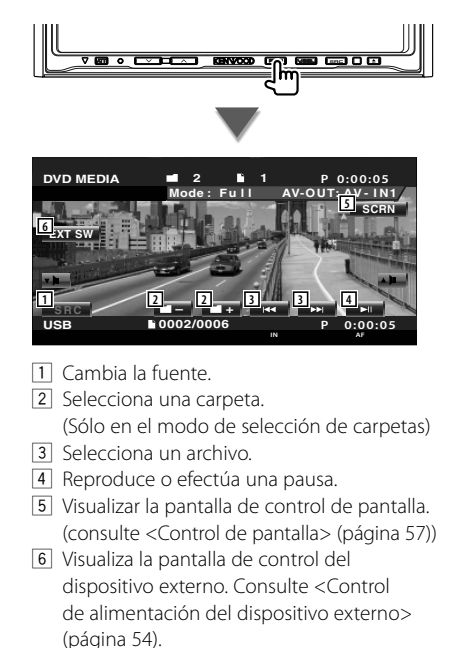

• El visualizador del panel de control sencillo se encuentra escondido cuando toca el área central del monitor.

## **Funciones durante la visualización de la pantalla de control**

Cambia a la pantalla de control para utilizar las diferentes funciones de reproducción.

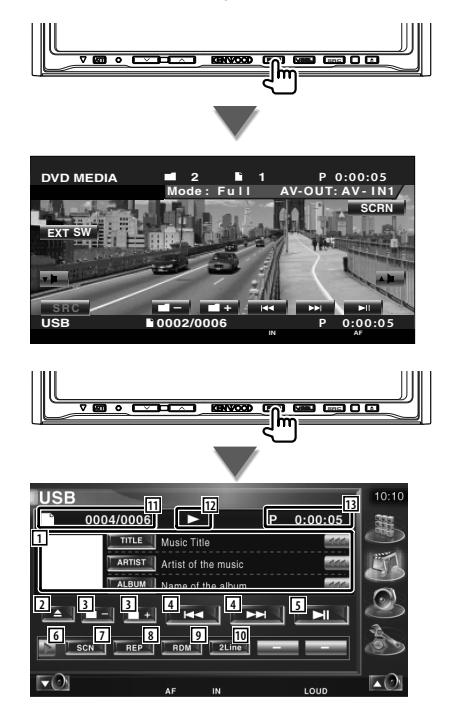

11 Pantalla de información de música Selecciona el nombre de carpeta, nombre de archivo, título, nombre del artista o nombre del álbum.

Cuando **an** aparezca, la visualización del texto se desplaza al presionarlo.

2 Retira el dispositivo USB. Cuando aparece el mensaje "No Device", podrá retirar el dispositivo USB de forma segura.

Si desea reproducirlo de nuevo con el dispositivo USB conectado, púlselo de nuevo.

{≡≡}

- 3 Selecciona una carpeta. (Sólo en el modo de selección de carpetas)
- 4 Selecciona un archivo.
- 5 Inicia la reproducción o hace una pausa.
- 6 Cambia a visualización de botones.
- 7 Inicia o detiene el Escaneado de reproducción (que reproduce el inicio de cada música, una detrás de otra).
- 8 Repite la reproducción (la música actual).
- 9 Inicia o detiene la reproducción aleatoria (reproducción de música en orden aleatorio). (Sólo en el modo de selección de carpetas)\*1
- p Cambia el número de líneas mostradas en la Pantalla de información.
- [11] Visualización de número de pista (música)
- 12 Visualización del modo de reproducción
- 13 Visualización de tiempo de reproducción

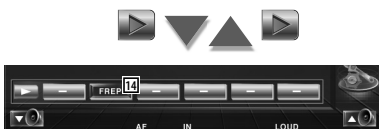

14 Repite la reproducción de la música o los datos de la carpeta actual. (Sólo en el modo de selección de carpetas)

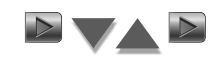

**15 16 17 18**  $\nabla$  $\blacksquare\Theta$ 

- 15 Visualiza la lista de carpetas. Consulte <Selección de carpetas> (página 42).
- 16 Visualiza la lista de categorías. Consulte <Lista USB> (página 41).
- 17 Visualiza la pantalla de información de la música que se está reproduciendo.
- 18 Visualiza la pantalla de control del dispositivo externo. Consulte <Control de alimentación del dispositivo externo> (página 54).

∕≕

• \*1 Desactivado durante el modo de lista de reproducción.

### **Lista USB**

Enumera y busca la música contenida en el dispositivo USB.

 **1 Visualizar la lista de categorías**

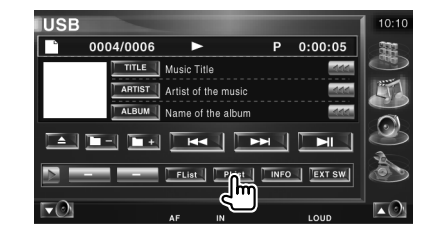

### **2 Seleccionar una categoría**

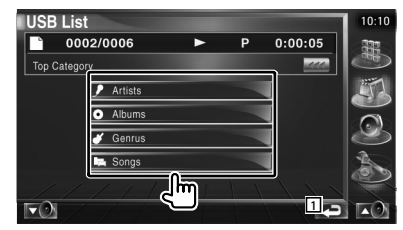

1 Regresa a la pantalla original.

### **3 Seleccionar música**

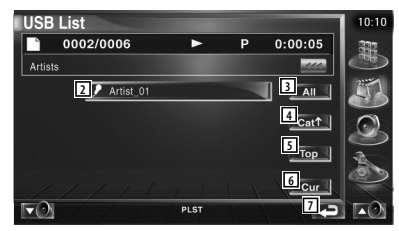

- 2 Cambia al nivel inferior de la categoría.
- 3 Enumera toda la música de la categoría seleccionada.
- 4 Se desplaza al nivel superior de la categoría.
- 5 Se desplaza a la categoría superior.
- 6 Visualiza la categoría que se está reproduciendo en estos momentos. (Sólo en el modo de categoría)
- 7 Regresa a la pantalla original.

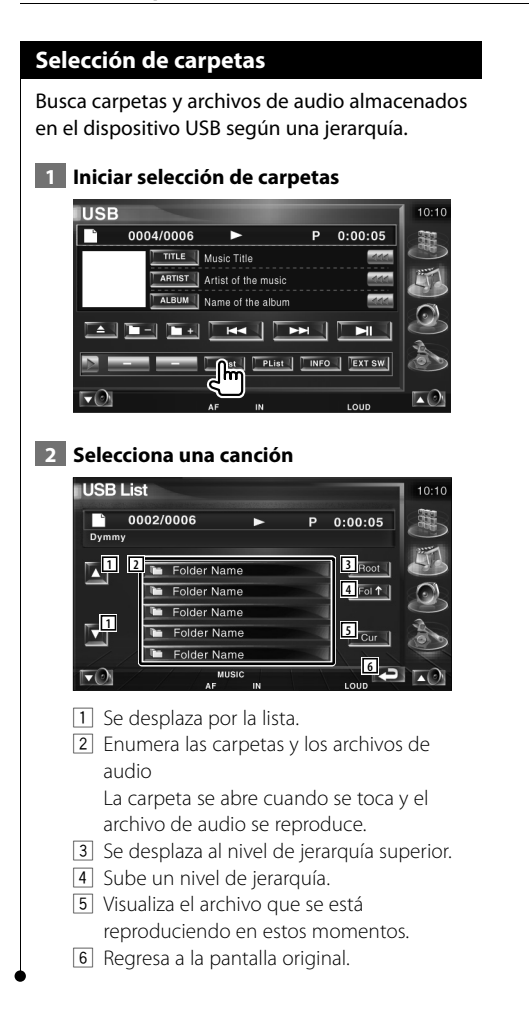

# **Visualización de TV**

En el modo de fuente TV aparecen diversas pantallas de control. (Puede accionar la TV cuando sólo se encuentra conectado el sintonizador de TV accesorio opcional.)

### **Funciones en la pantalla de TV**

Las funciones básicas están disponibles incluso cuando aparece la pantalla de TV.

### **Visualizar la pantalla de TV**

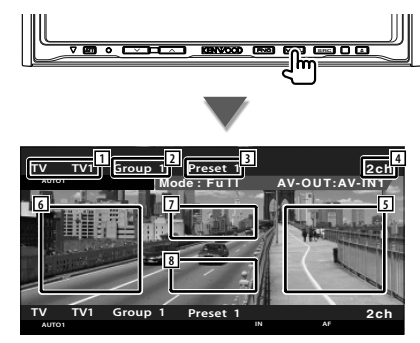

- 1 Visualización del número de banda de TV
- 2 Visualización del grupo de área de TV Consulte <Configuración de TV> (página 81).
- 3 Visualización del número de memoria
- 4 Visualización del número de canal
- 5 Área de subida de canal Aumenta el número de canal. Utilice el <Modo de búsqueda> (página 44) para cambiar la secuencia de sintonización de canales.
- 6 Área de bajada de canal Disminuye el número de canal. Utilice el <Modo de búsqueda> (página 44) para cambiar la secuencia de sintonización de canales.
- 7 Área de cambio de banda Cambia entre TV1 y TV2.
- 8 Área de botones de visualización de información

# ⁄

- Para conocer las operaciones del botón receptor y de la selección de imágenes de TV, consulte <Operaciones básicas> (página 12).
- La visualización de información se borra automáticamente después de aproximadamente 5 segundos. Además, se puede ver automáticamente la información cuando se actualiza.

# **Funciones durante la visualización del panel de control sencillo**

Visualiza un panel de control flotante en la pantalla.

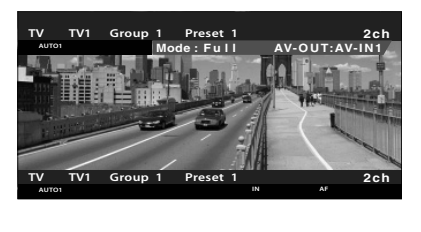

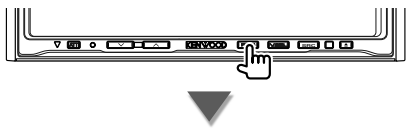

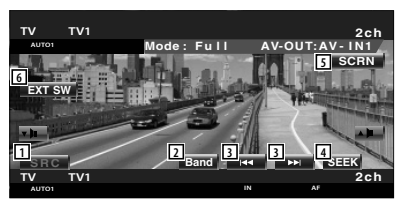

- 1 Cambia la fuente.
- 2 Cambia la banda de TV (a TV1 o TV2).
- 3 Selecciona un canal. Utilice el <Modo de búsqueda> (página 44) para cambiar la secuencia de sintonización de canales.
- 4 Activa el modo de Búsqueda. (página 44 para <Modo de búsqueda>)
- 5 Visualiza la pantalla de Control de pantalla. (página 57 para <Control de pantalla>)
- 6 Visualiza la pantalla de control del dispositivo externo. Consulte <Control de alimentación del dispositivo externo> (página 54).

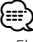

• El visualizador del panel de control sencillo se encuentra escondido cuando toca el área central del monitor.

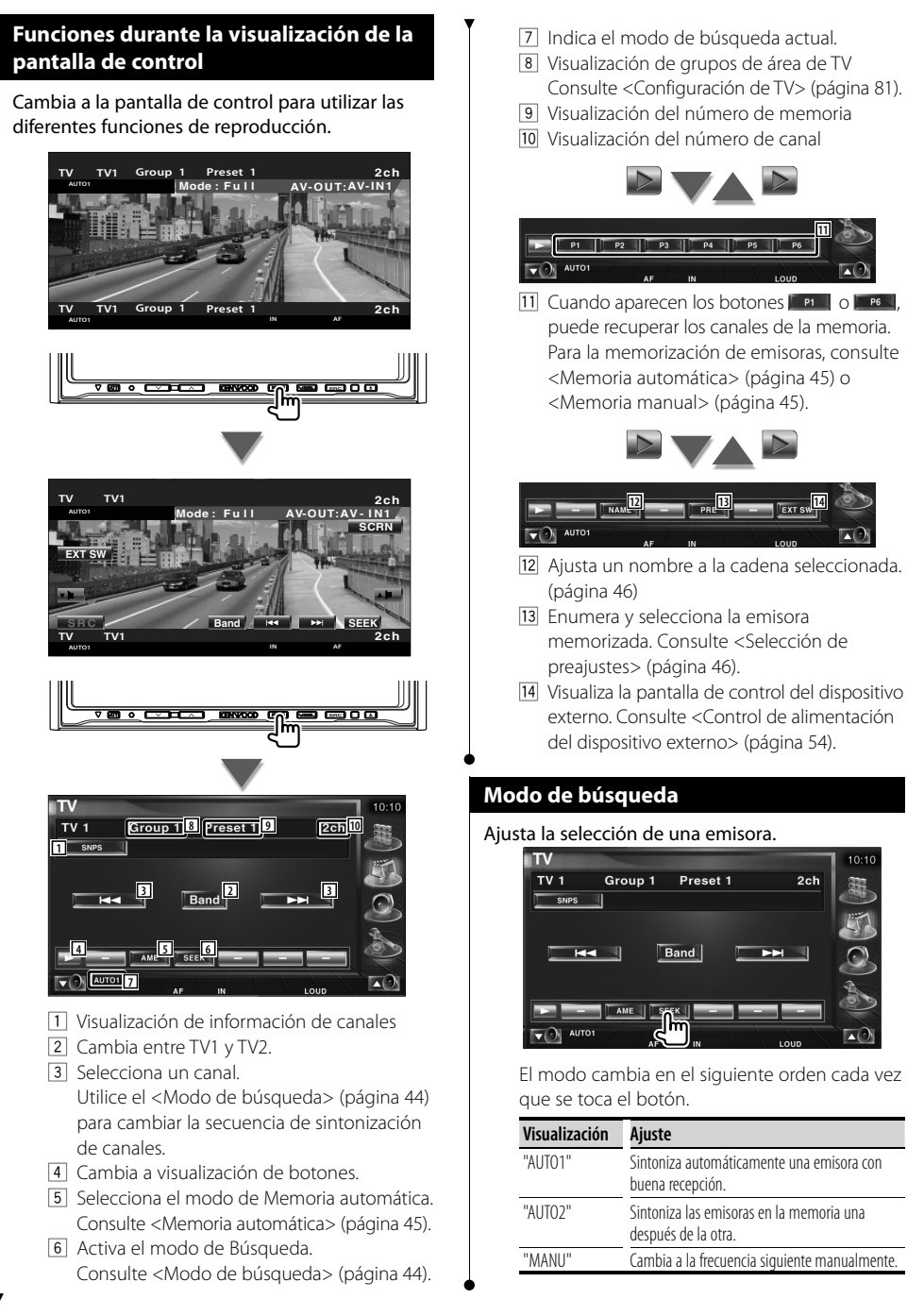

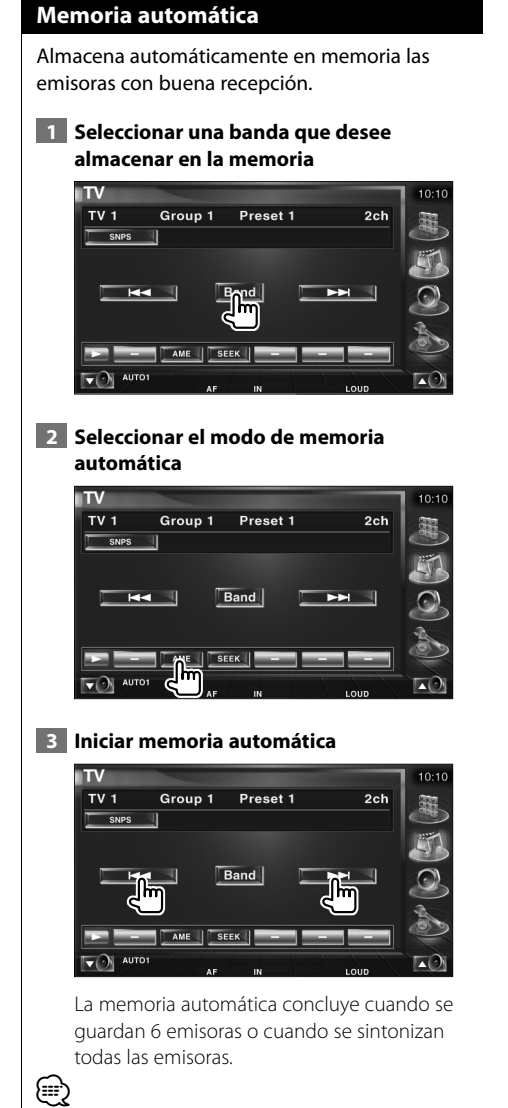

• La operación finaliza automáticamente si no la acciona durante 10 segundos.

### **Memoria manual**

Almacena en la memoria el canal actual recibido.

 **1 Seleccionar una emisora que desee almacenar en la memoria**

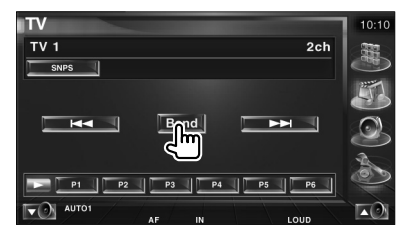

### **2 Almacenar en memoria**

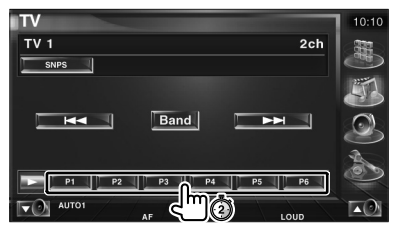

Siga tocando hasta que aparezca el número de memoria.

### **Selección de preajustes**

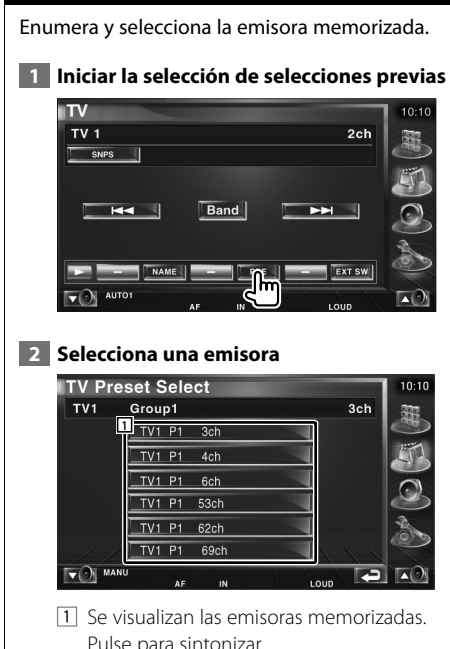

Pulse para sintonizar.

### **Ajuste del nombre de emisora**

Asigna un nombre a una cadena.

 **1 Seleccionar una cadena que desee nombrar**

### **2 Iniciar configuración de nombre**

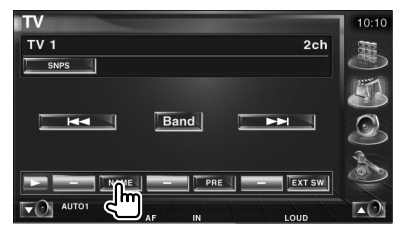

### **3 Introducir el nombre**

Consulte <Introducción de caracteres> (página 56) para obtener información acerca de cómo introducir un nombre.

# **4 Finalizar configuración de nombre**

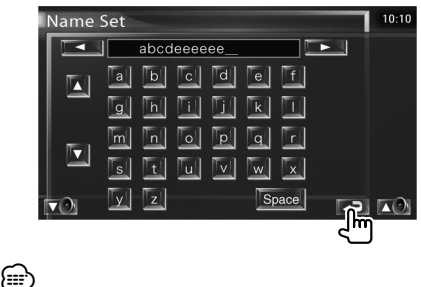

• Es posible introducir caracteres solamente después que ha aplicado el freno de estacionamiento.

# **Visualización de vídeo**

# **Funciones durante la visualización del panel de control sencillo**

Visualiza un panel de control flotante en la pantalla.

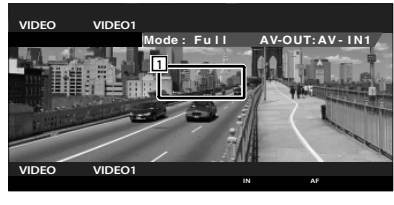

1 Área de cambio de vídeo Cambia a Video1/Video2.

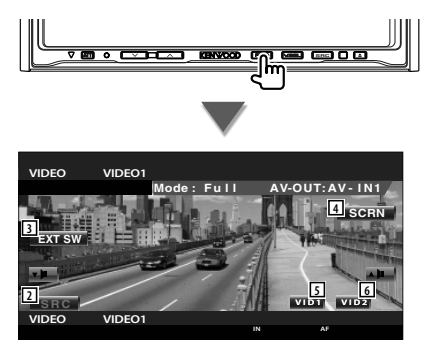

- 2 Cambia la fuente.
- 3 Visualiza la pantalla de control del dispositivo externo. Consulte <Control de alimentación del dispositivo externo> (página 54).
- 4 Visualiza la pantalla de Control de pantalla. (página 57 para <Control de pantalla>)
- 5 Cambia a Video1.
- 6 Cambia a Video2.

{≡≡}

• El visualizador del panel de control sencillo se encuentra escondido cuando toca el área central del monitor.

# **Funciones durante la visualización de la pantalla de control**

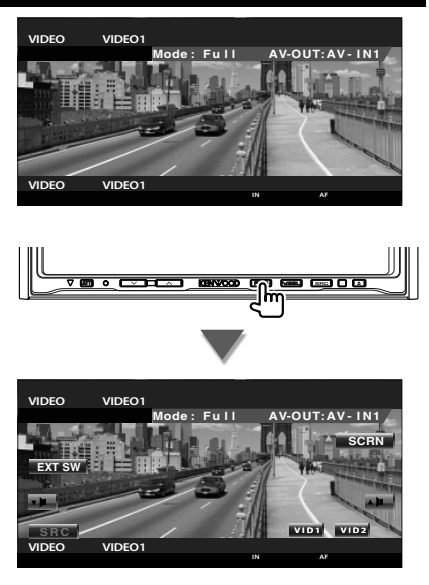

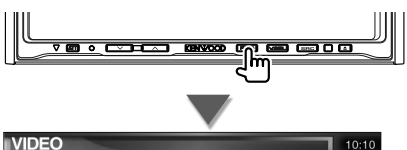

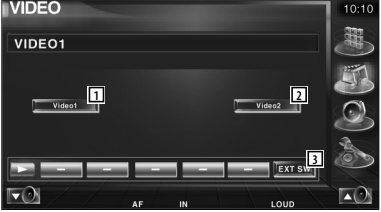

- 1 Cambia a Video1.
- 2 Cambia a Video2.
- 3 Visualiza la pantalla de control del dispositivo externo. Consulte <Control de alimentación del dispositivo externo> (página 54).

# **Control del sintonizador DAB**

En el modo de fuente Sintonizador DAB aparecen diversas pantallas de control. (sólo con el sintonizador DAB accesorio opcional conectado)

# **Funciones durante la visualización del panel de control sencillo**

Visualiza un panel de control flotante en la pantalla.

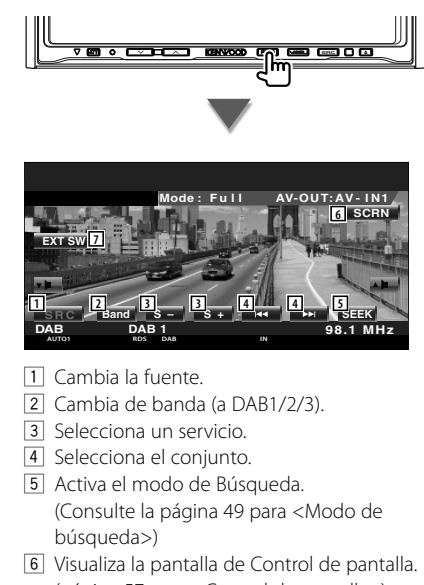

(página 57 para <Control de pantalla>) 7 Visualiza la pantalla de control del dispositivo externo. Consulte <Control de alimentación del dispositivo externo> (página 54).

⁄

• El visualizador del panel de control sencillo se encuentra escondido cuando toca el área central del monitor.

# **Funciones durante la visualización de la pantalla de control**

Cambia a la pantalla de control para utilizar diferentes funciones.

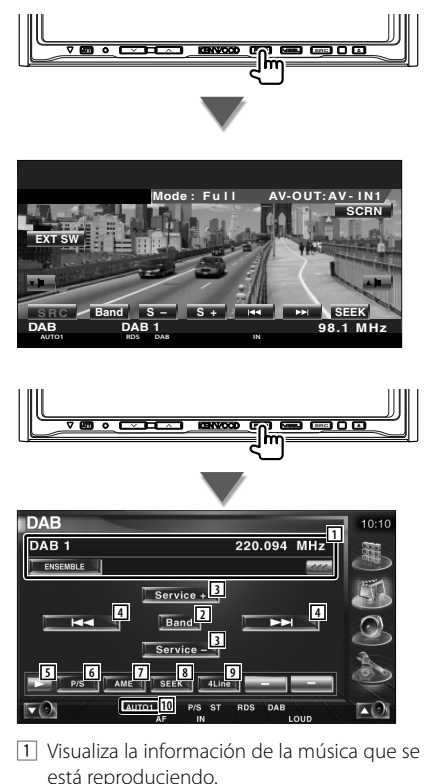

Cambia la visualización entre la etiqueta de conjunto, la etiqueta PTY, la etiqueta de componente, la etiqueta de región y la calidad de audio.

Cuando **ana** aparezca, la visualización del texto se desplaza al presionarlo.

- 2 Cambia de banda (a DAB1/2/3).
- 3 Selecciona un servicio.
- 4 Selecciona el conjunto.
- 5 Cambia a visualización de botones.
- 6 Selecciona la operación primaria o secundaria.
- 7 Selecciona el modo de Memoria automática. (página 50 para <Memoria automática de conjunto>)
- 8 Activa el modo de Búsqueda. (página 49 para <Modo de búsqueda>)
- 9 Cambia el número de líneas mostradas en la Pantalla de información.
- 10 Indica el modo de búsqueda actual.

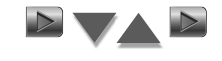

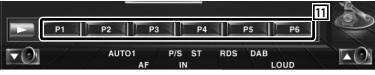

11 Cuando aparecen los botones **FRI** o **FECU**, puede recuperar un servicio de la memoria.

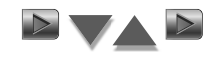

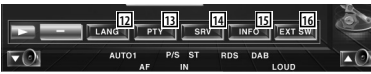

- [12] Puede configurar el idioma de los menús. Consulte <Configuración de filtro de idiomas> (página 51)
- [13] Busca una emisora especificando un tipo de programa. Consulte <Búsqueda por tipo de programa> (página 52).
- [14] Puede enumerar y seleccionar servicios. Consulte <Selección de servicios> (página 51).
- 15 Visualiza la información DAB.
- 16 Visualiza la pantalla de control del dispositivo externo. Consulte <Control de alimentación del dispositivo externo> (página 54).

# **Modo de búsqueda**

Ajusta el modo de selección de emisoras.

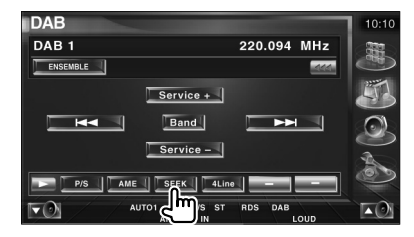

El modo cambia en el siguiente orden cada vez que se toca el botón.

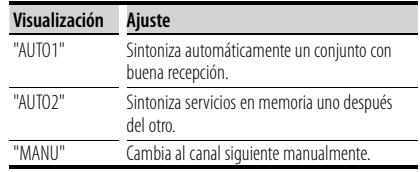

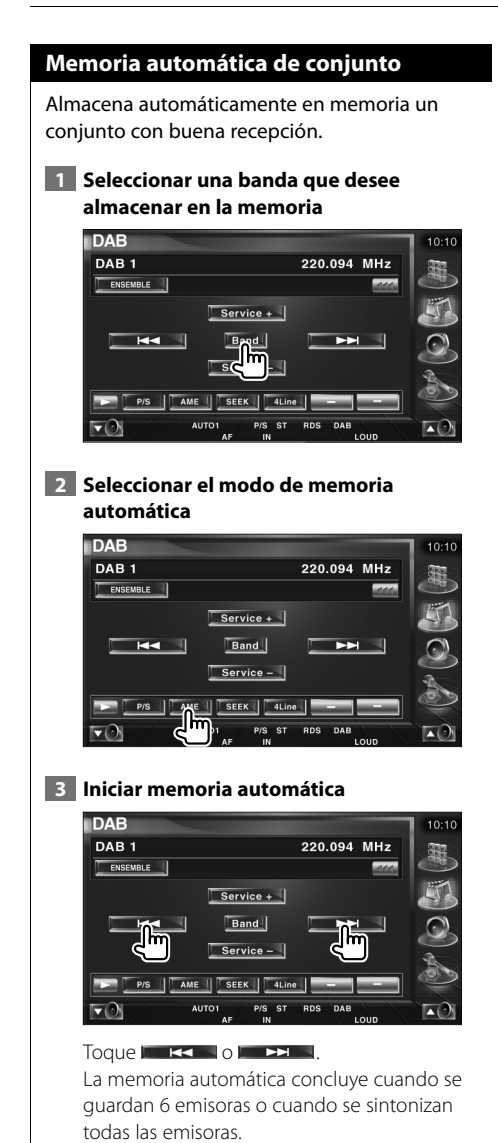

### **Memoria de preajuste de servicios**

Almacena en la memoria el servicio actual recibido.

 **1 Seleccionar un servicio que desee almacenar en la memoria**

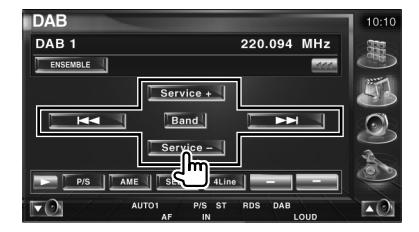

### **2 Almacenar en memoria**

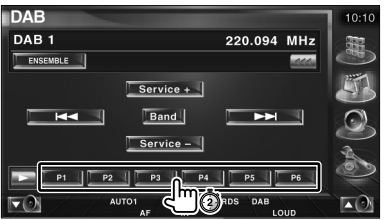

Siga tocando hasta que aparezca el número de memoria.

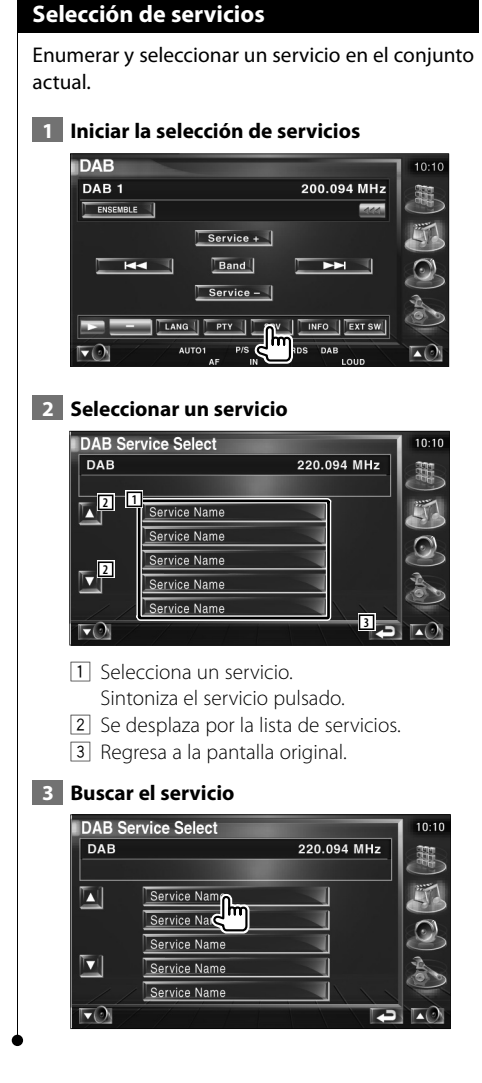

# **Configuración del filtro de idiomas**

Configuración del idioma de menús.

 **1 Iniciar la configuración del filtro de idiomas**

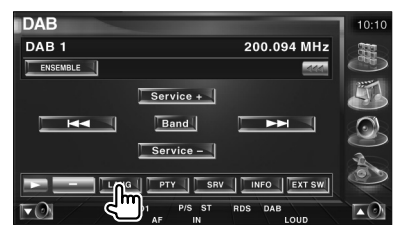

### **2 Seleccionar un idioma**

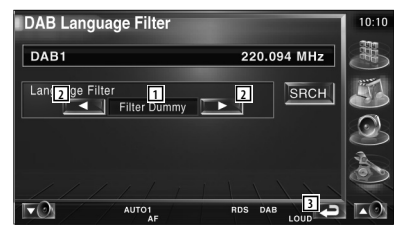

- 1 Visualización de idiomas
- 2 Activa la lista de idiomas.
- 3 Regresa a la pantalla original.

### **3 Buscar el idioma**

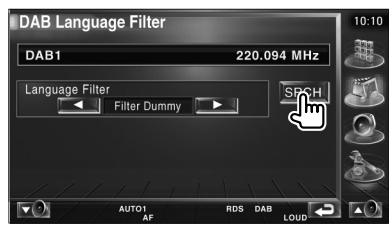

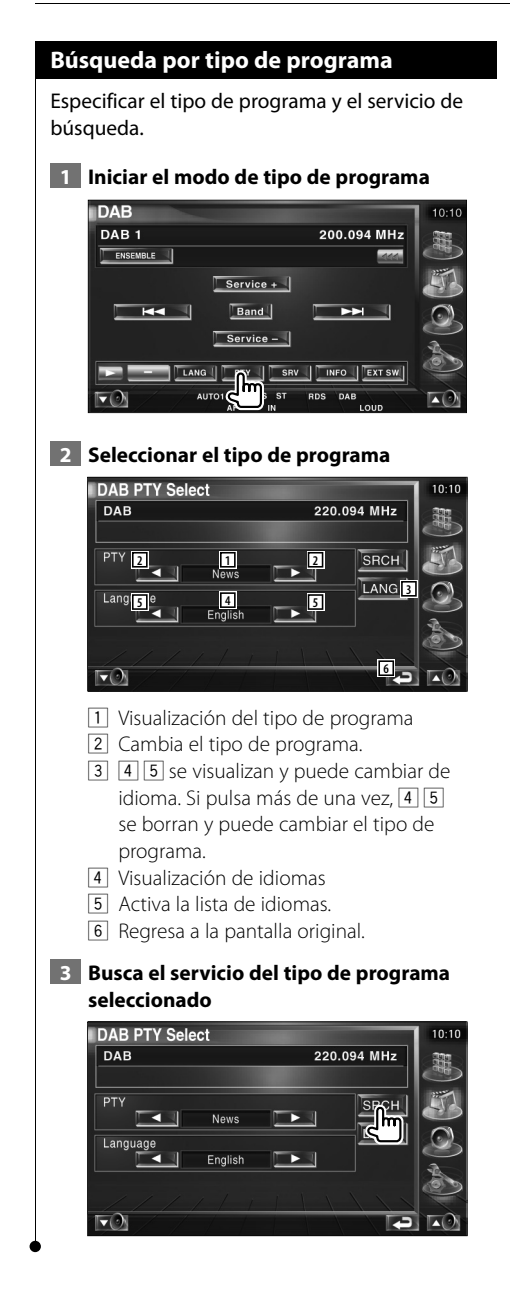

# **Anuncio DAB**

Cuando comience el anuncio que haya activado, la fuente dada cambiará automáticamente a Anuncio.

### **Cuando comience el anuncio...**

La pantalla de anuncio aparecerá automáticamente.

### **Pantalla de anuncio**

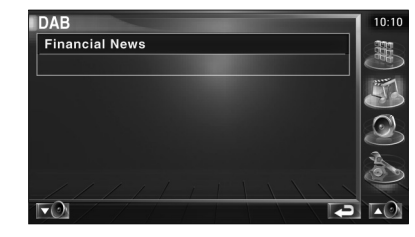

# **Selección de fuente**

La fuente que desee escuchar podrá seleccionarse rápidamente.

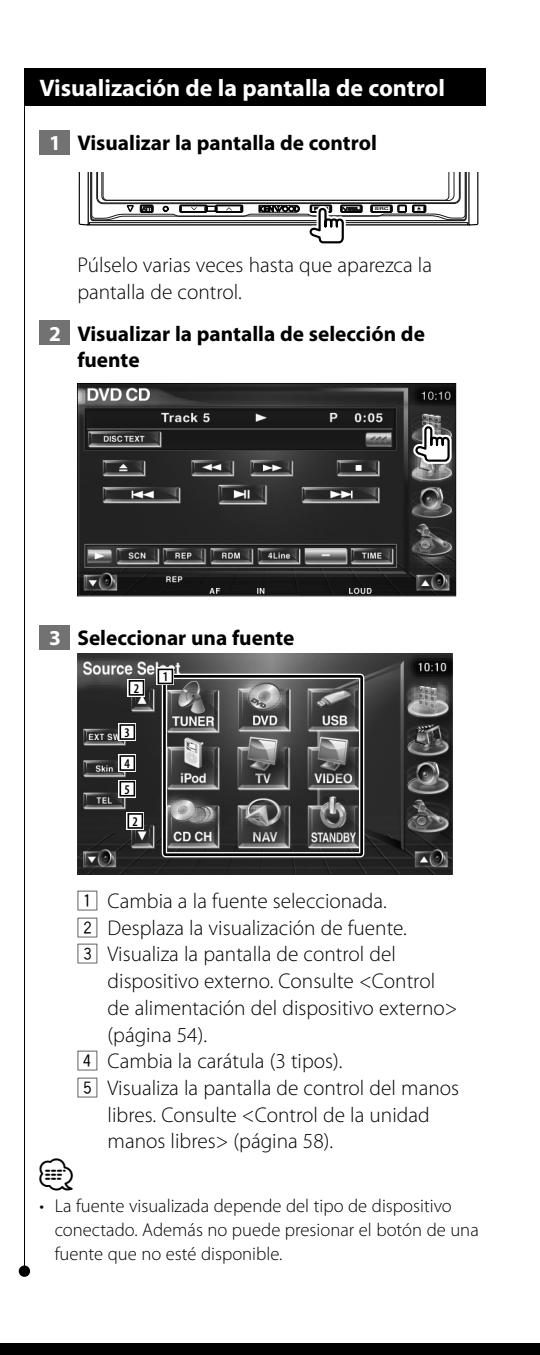

# **Control de alimentación del dispositivo externo**

Controlar la alimentación del dispositivo externo.

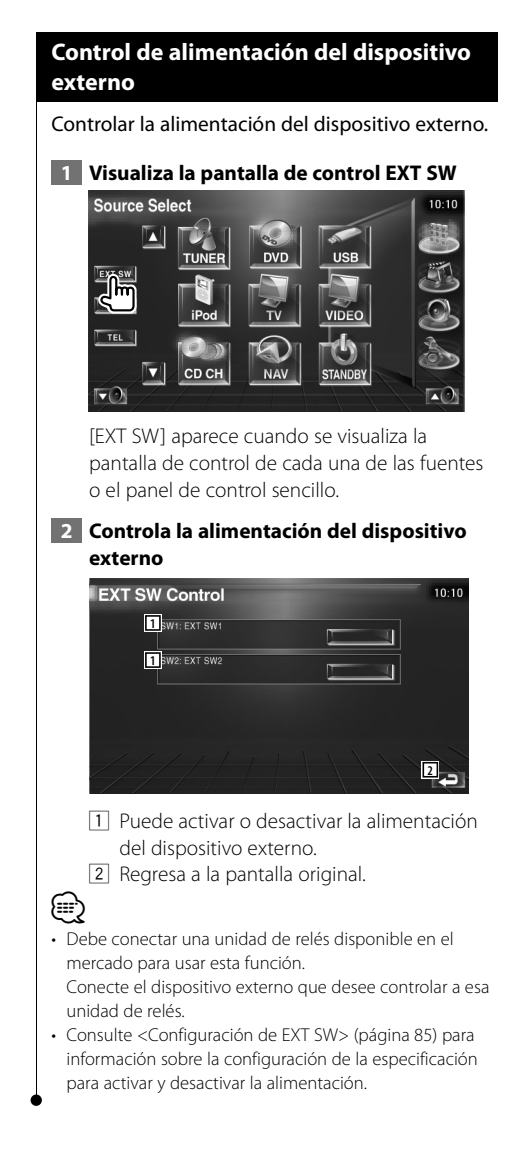

# **Silenciar el volumen de audio al recibir una llamada telefónica**

### **Silenciar el volumen de audio al recibir una llamada telefónica**

Cuando se recibe una llamada telefónica, el sistema hace una pausa automáticamente.

### **Cuando se recibe una llamada telefónica...**

Aparecerá la pantalla de llamada telefónica ("CALL"), y el sistema hará una pausa.

### **Pantalla de llamada telefónica ("CALL")**

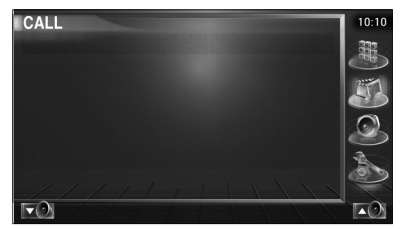

**Si quiere continuar escuchando la fuente de audio durante la llamada de teléfono...**

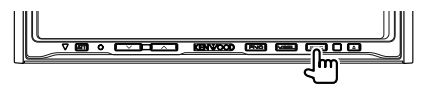

El sistema retoma la reproducción de audio durante la llamada de teléfono.

### **Cuando la llamada telefónica concluya...**

### **Cuelgue el teléfono.**

El sistema retoma la reproducción automáticamente.

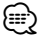

• Para utilizar la función silenciar TEL, deberá conectar el cable MUTE a su teléfono utilizando un accesorio telefónico específico. Consulte el <MANUAL DE INSTALACION>.

# **Introducción de caracteres**

## **Cómo utilizar la pantalla de introducción de caracteres**

Cuando selecciona el modo de nombre de disco de ajuste u otros, la pantalla siguiente aparecerá para la introducción del carácter.

### **Pantalla de introducción de caracteres**

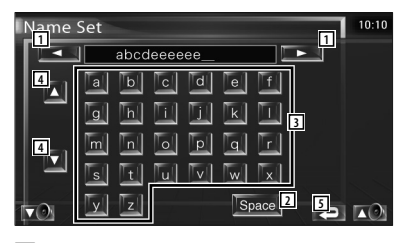

- 1 Cambia de posición el cursor.
- 2 Introduce un espacio.

Si borrar un carácter, coloque el cursor sobre él y toque este botón.

- 3 Introduce caracteres.
- 4 Se desplaza arriba y abajo por la pantalla de botones de caracteres.
- 5 Sale del modo de introducción de caracteres y regresa a la pantalla anterior.

• Es posible introducir caracteres solamente después que ha aplicado el freno de estacionamiento.

(≕)

# **Control de pantalla**

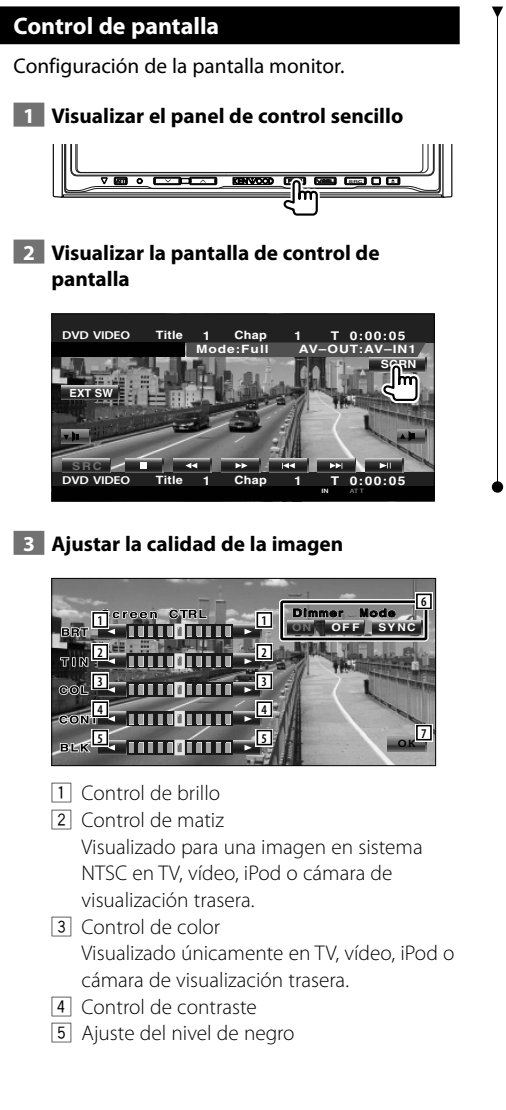

- 6 Configuración del modo de atenuación "SYNC": activar o desactivar la función del atenuador cuando el interruptor de control de la luz del vehículo se activa o desactiva.
	- "On": la pantalla se atenúa.
	- "Off": la pantalla no se atenúa.
- 7 Regresa a la pantalla anterior.

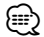

- La pantalla de control de visualización se muestra únicamente cuando se ha accionado el freno de estacionamiento.
- Es posible ajustar la calidad de la imagen para cada fuente.
- Puede establecer la calidad de imagen de las pantallas como por ejemplo de los menús desde la <Configuración del monitor> (página 78) del <Menú configuración>.

# **Control de la unidad manos libres**

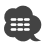

• Debe registrar su teléfono móvil en su dispositivo Bluetooth manos libres antes de comenzar. Asegúrese también de leer el manual de instrucciones del dispositivo Bluetooth manos libres.

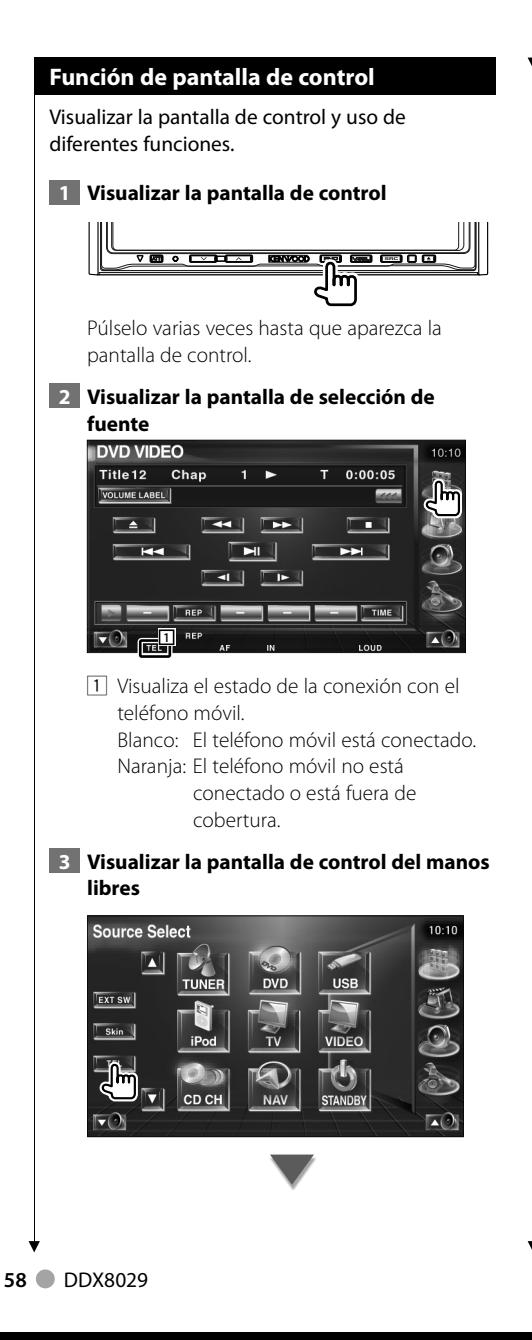

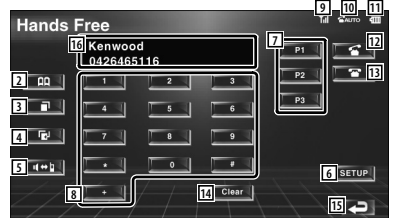

- 2 Visualiza la pantalla de búsqueda de agenda. (Consulte <Llamada mediante la agenda>, página 60)
- 3 Visualiza la pantalla de llamadas salientes. (Consulte <Remarcado>, página 62)
- 4 Visualiza la pantalla de llamadas entrantes. (Consulte <Remarcado>, página 62)
- 5 Cambia entre los modos privado y manos libres (sólo con una llamada en curso).
- 6 Visualiza la pantalla de configuración del manos libres. (Consulte <Configuración del teléfono manos libres>, página 63)
- 7 Introducir tres números de teléfono para marcado rápido.
- (Consulte <Marcado rápido>, página 60) 8 Introduce un número de teléfono.
- (Consulte <Al marcar>, página 59) 9 Visualiza la potencia de la señal.\* Cuantos más segmentos en la barra, más
- fuerte será la señal. 10 Visualiza el estado actual de respuesta automática Cuando la respuesta automática está activada: **AUTO** Cuando la respuesta automática está desactivada:
- [11] Visualiza el nivel de carga de la batería del teléfono móvil.\* Cuantos más segmentos en la barra, más alto será el nivel de carga de la batería.
- 12 Inicia la llamada.
- 13 Finaliza la llamada. Borra el número de teléfono que se está introduciendo.
- 14 Borra el número de teléfono introducido.
- 15 Regresa a la pantalla anterior.
- 16 Visualiza los números de teléfono de quien llama y de la persona a la que se llama. Si ha registrado un número de teléfono en la agenda, se visualizará el nombre de la persona a la que esté llamando.

# {≕}

- Con el coche en movimiento, algunas funciones están desactivadas por su seguridad. Los botones asociados a las funciones desactivadas no llevarán a cabo ninguna acción si se pulsan.
- Cuando aparece la pantalla de control del manos libres, el nombre del teléfono móvil conectado aparece durante 5 segundos.
- \* Puesto que el número de pasos de la unidad de control es diferente al del teléfono móvil, los estados visualizados en la unidad de control pueden diferir respecto a los mostrados en el teléfono móvil. No se visualiza ningún estado si no puede obtenerse información acerca del mismo.
- La configuración del teléfono móvil en modo privado puede desactivar la función manos libres.

# **Al recibir una llamada**

Cuando reciba una llamada, podrá utilizar el teléfono manos libres.

### **1 Responder a una llamada**

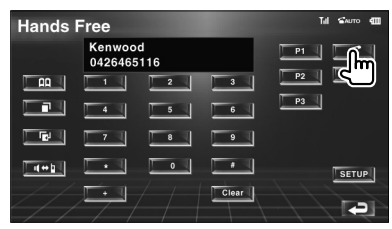

Cuando llega una llamada, la pantalla de control del manos libres aparece de forma automática.

### **2 Finalizar la llamada**

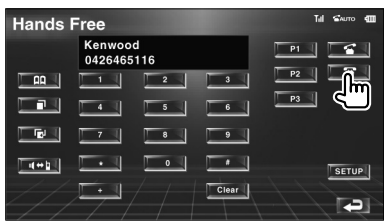

Vuelve a aparecer la pantalla anterior.

# **Al marcar**

Realice una llamada introduciendo un número de teléfono.

### **1 Introducir un número de teléfono**

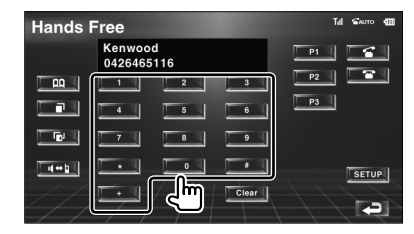

### **2 Realizar una llamada**

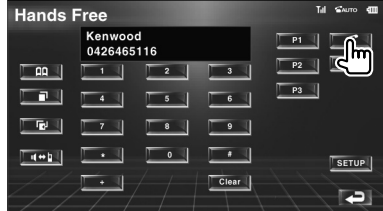

Puede comenzar a hablar cuando su interlocutor responda.

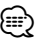

• Para borrar su entrada incorrecta, pulse **. Clear** 

## **3 Finalizar la llamada**

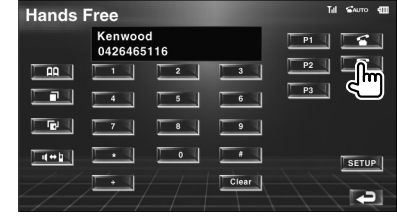

Vuelve a aparecer la pantalla anterior.

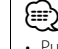

• Puede introducir un máximo de 32 dígitos.

#### **Marcado rápido** Puede registrar hasta 3 números de teléfono para marcado rápido. **Para registrar un número de teléfono: 1 Visualizar un número de teléfono que desee registrar** Consulte <Llamar mediante la agenda> (página 60), <Remarcado> (página 62) y <Al marcar> (página 59).  **2 Registrar el número de teléfono Hands Free** Kenwood<br>0426465116 **R**  $\overline{\phantom{a}}$  $\Box$   $\Box$ 同 三型  $\sqrt{4+1}$  $\sqrt{\text{SETUP}}$ Clear | E Seguir pulsando durante más de 2 segundos. **Para llamar a un número de teléfono de la memoria: 1 Rellamar al número de teléfono Hands Free** Kenwood<br>0426465116 ×  $\overline{\bullet}$  .  $\Box$ - 中 - $\overline{\phantom{a}}$  $\sqrt{4+1}$ ٠  $\overline{\phantom{a}}$  $s$ <sub>ETUP</sub>  $\begin{array}{|c|c|}\n\hline\n\end{array}$  Clear Ð  **2 Realizar una llamada Hands Free** Kenwood 0426465116  $\frac{1}{2}$  $P2$  $\boxed{a}$  $P3$ **FRI LE**  $\overline{\phantom{a}}$  $\overline{\phantom{a}}$  $\sqrt{4+1}$  $\overline{\phantom{a}}$ ு ∣  $\overline{\phantom{a}}$  $|$  setup  $Cear$ E {։։։∙) • Sólo los números de teléfono pueden registrarse para el marcado rápido. Por lo tanto, el número del suscriptor de destino y del resto no se visualizarán durante el marcado.

### **Llamar mediante la agenda**

Puede llamar a una persona utilizando su número de teléfono que ha registrado en la agenda.

 **1 Visualizar la pantalla de la agenda** Till SAUTO **411 Hands Free** Kenwood  $P1$  $\lceil$   $\lceil$   $\lceil$   $\rceil$ 0426465116  $\blacksquare$  $P2$  $\overline{2}$  $P3$  $\overline{\phantom{a}}$  $\overline{\mathbf{8}}$  $\overline{\phantom{a}}$  $\sqrt{4 + 1}$  $s$ ETUP  $\begin{array}{|c|c|}\n\hline\n\end{array}$  Clear E

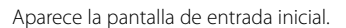

### **Pantalla de entrada inicial**

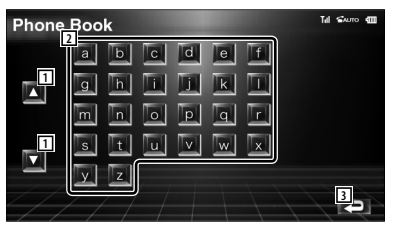

- $\Box$  Se desplaza por el conjunto de caracteres.
- 2 Visualiza el inicio de la agenda con el nombre cuyo primer carácter haya pulsado.
- 3 Regresa a la pantalla de control del manos libres.

## **2 Seleccionar el carácter inicial de un nombre de persona en la memoria**

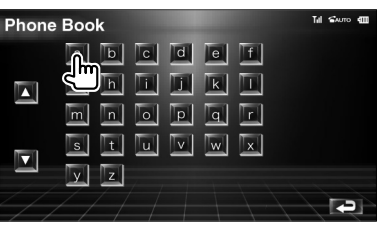

Aparece la pantalla de la lista de la agenda.

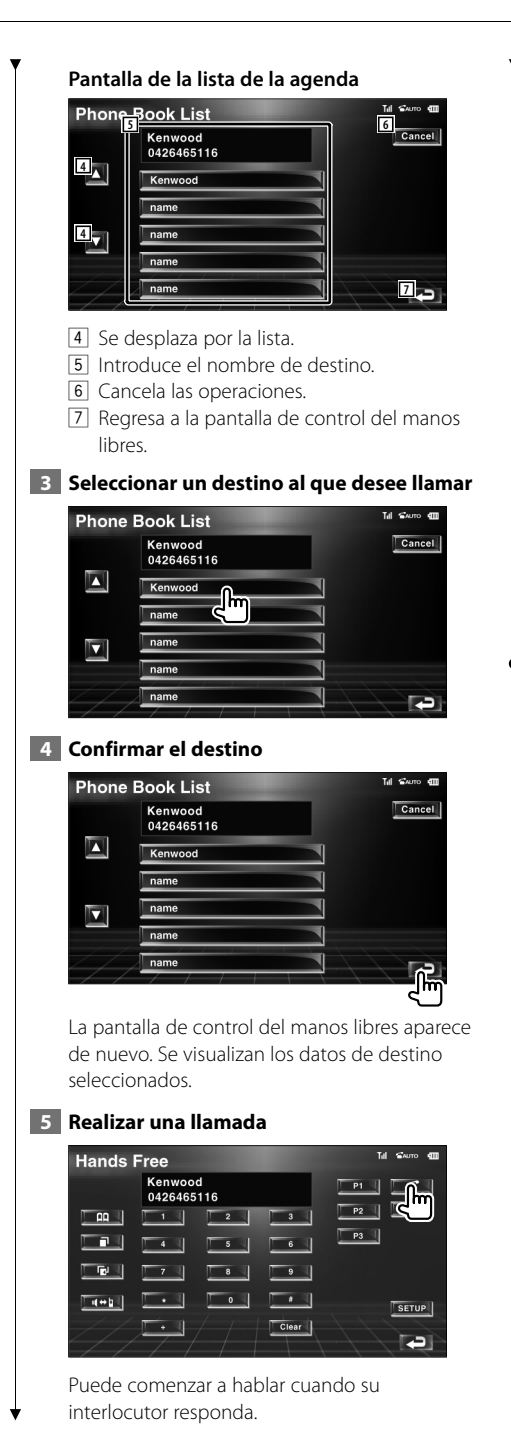

### **6 Finalizar la llamada**

(≕)

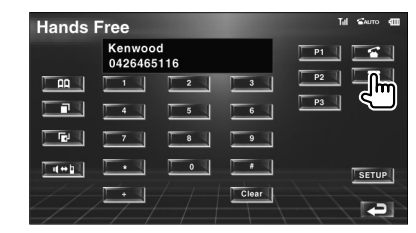

Vuelve a aparecer la pantalla anterior.

- Para usar la agenda, debe haberla descargado del teléfono móvil. Para más detalles, consulte el manual de instrucciones de la caja del manos libres con Bluetooth y de su teléfono móvil.
- Pueden visualizarse hasta 20 caracteres para cada nombre de la agenda.
- Las iniciales que no correspondan a ningún nombre no se visualizarán.
- Durante la búsqueda, un carácter no acentuado, como la "u", se buscará en lugar de un carácter acentuado, como "ü".

### **Remarcado**

Puede volver a marcar uno de los últimos 10 números de teléfono que haya marcado o recibido.

### **1 Visualizar la pantalla de búsqueda de llamadas salientes o llamadas entrantes**

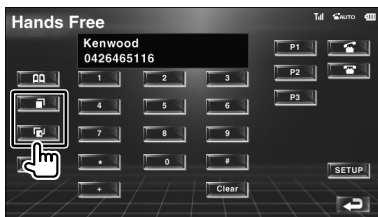

**IFFEE**: Llamadas salientes : llamadas entrantes La lista de llamadas entrantes y salientes aparece en la pantalla.

### **Pantalla de llamadas salientes o llamadas entrantes**

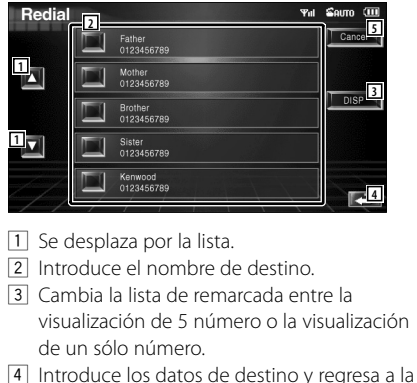

- pantalla de control del manos libres.
- 5 Regresa a la pantalla de control del manos libres.

#### **2 Seleccionar un destino al que desee llamar** Redial  $S<sub>01m</sub>$  (iii)

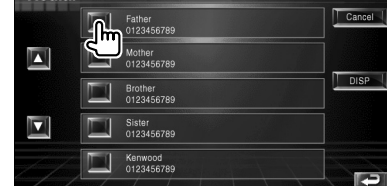

### **3 Confirmar el destino**

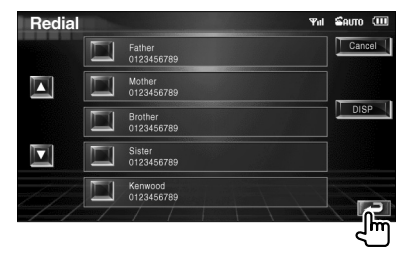

La pantalla de control del manos libres aparece de nuevo. Se visualizan los datos de destino seleccionados.

### **4 Realizar una llamada**

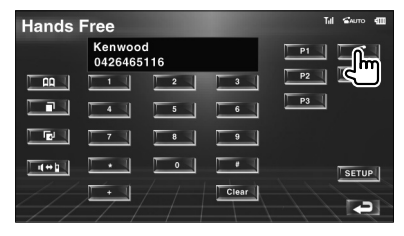

Puede comenzar a hablar cuando su interlocutor responda.

### **5 Finalizar la llamada**

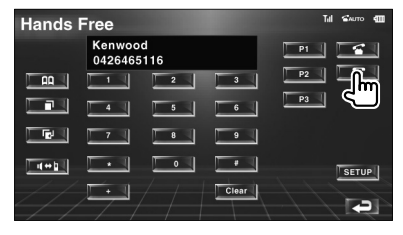

Vuelve a aparecer la pantalla anterior.

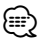

• La pantalla de la lista de llamadas salientes o la pantalla de la lista de llamadas entrantes muestra la lista de llamadas originadas o recibidas en esta unidad. No son las almacenadas en la memoria del teléfono móvil.

# **Configuración del teléfono manos libres**

El sistema manos libres puede configurarse del siguiente modo.

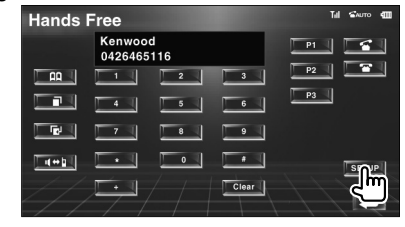

#### **Pantalla de configuración del manos libres**

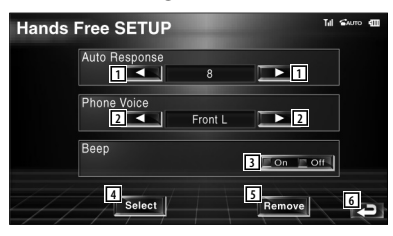

- 11 Configura un tiempo de respuesta automática tras la finalización de la llamada.  $(\triangleright$  "8")
	- "Off": Esa función no puede utilizarse.
	- "0-99": Configura el tiempo de tono de llamada (segundos).
- 2 Configura una posición de salida del tono de llamada. (<sup>1</sup> "Front-R")

"Front-L": El tono sale desde el altavoz del lateral izquierdo frontal.

- "Front-R": El tono sale desde el altavoz del lateral derecho frontal.
- "Front All": El tono sale desde ambos altavoces frontales.
- 3 Configura el sonido para las llamadas entrantes.  $(\sqrt{\phantom{a}} 0n)$ 
	- "On": Se escucha un sonido.
	- "Off": El sonido queda cancelado.
- 4 Visualiza la pantalla de selección de teléfono.
- 5 Visualiza la pantalla de eliminación de teléfono.
- 6 Regresa a la pantalla de control del manos libres.
- El valor más corto entre el intervalo de tiempo para respuesta automática y el intervalo de tiempo configurado en el teléfono móvil será el que se utilice.

(⊟)

• Seleccione el altavoz más alejado del micrófono para evitar pitidos o ecos.

### **Selección de un teléfono manos libres**

Puede seleccionar el teléfono manos libres en la lista.

 **1 Visualizar la pantalla de configuración del manos libres**

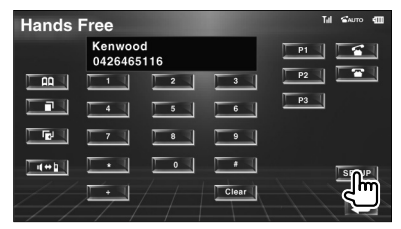

 **2 Visualizar la lista de selección de teléfonos**

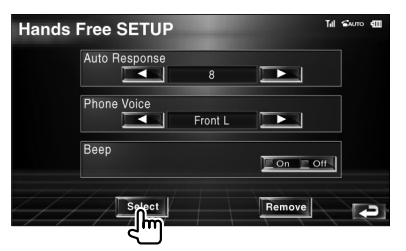

### **Pantalla de selección de teléfonos**

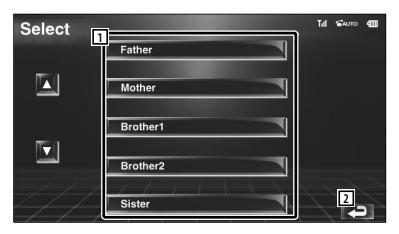

- 1 Selecciona el teléfono móvil que se utilizará como teléfono manos libres.
- 2 Regresa a la pantalla de configuración del manos libres.

### **3 Seleccionar el teléfono manos libres que desee utilizar**

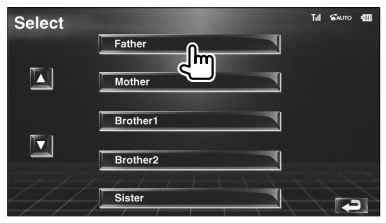

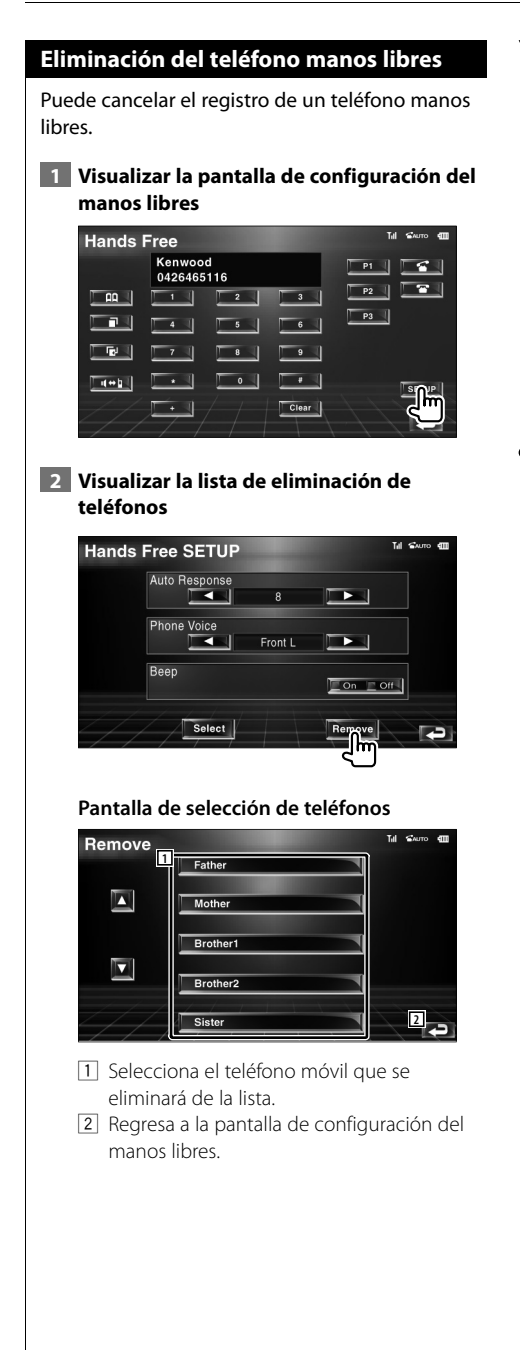

### **3 Seleccionar el teléfono manos libres que desee eliminar**

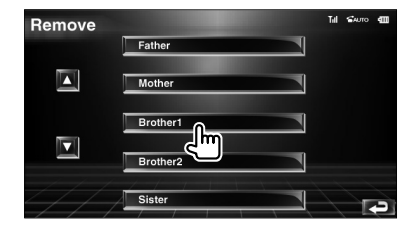

# (∰

• La agenda, la lista de llamadas salientes y la lista de llamadas entrantes se eliminan junto con el teléfono manos libres eliminado.

# **Menú de configuración**

Es posible configurar diversos parámetros del receptor.

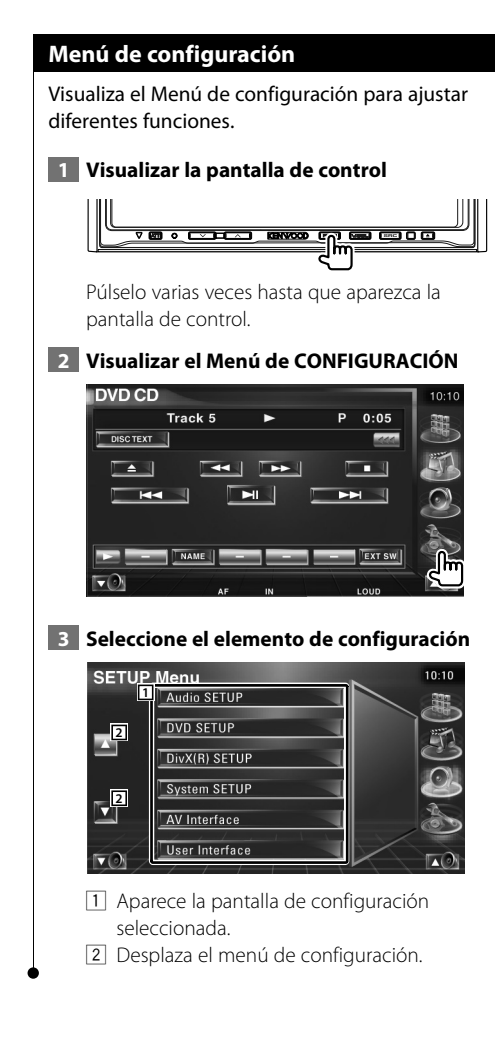

# **Configuración de audio**

Es posible configurar una red de altavoces, etc.

### **1 Visualizar la Pantalla de CONFIGURACIÓN de audio**

Pulse [Audio SETUP] en el menú de CONFIGURACIÓN (página 66).

# (י⊞}

• [Audio SETUP] no puede seleccionarse si no hay ninguna fuente seleccionada.

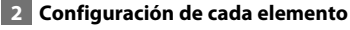

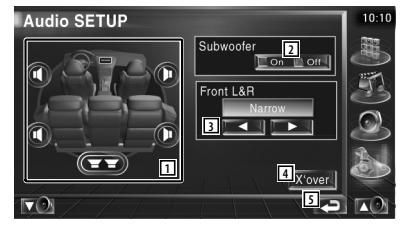

- 1 Selecciona el altavoz para ajustar el cruce. Consulte <Configuración de red de cruce> (página 67).
- 2 Configura la disponibilidad de los subwoofers.
- 3 Selecciona el tipo de altavoces delanteros. "Standard": Configuración de los altavoces de diámetro general
	- "Narrow": Configuración de los altavoces de diámetro pequeño
	- "Middle": Configuración de los altavoces de diámetro medio

 "Wide": Configuración de los altavoces de diámetro grande

- 4 Activa la pantalla de configuración de cruce. Consulte <Configuración de red de cruce> (página 67).
- 5 Regresa a la pantalla original.

## Es posible ajustar una frecuencia de cruce de altavoces, etc.  **1 Seleccionar el altavoz para ajustar la transición** Audio SETUP Subwoofer  $\Box$  On  $\Box$  Off Front L&R **2 2 4**<br>**4** *x*<sup>*'over*</sup> **3**  $\blacktriangledown$ **5** 11 Configura el Filtro de paso alto del altavoz delantero. 2 Configura el Filtro de paso alto del altavoz trasero. 3 Configura el Filtro de paso bajo del subwoofer. 4 Activa la pantalla de configuración de cruce. 5 Regresa a la pantalla original.  **2 Visualizar la pantalla de configuración de cruce**  $\nabla$  **3 Configurar el cruce** X'Over  $10:10$ LPF oofe **6** PF SUB FREQ  $\overline{\phantom{1}}$  $\frac{1}{120Hz}$ **SUB Phase** Normal **7 8** 6 Configura la frecuencia de cruce. 7 Configura la fase del subwoofer. (Sólo cuando el "Subwoofer" se configura como

**Configuración de red de cruce**

FREQ" no esté configurado como "Directo" 8 Regresa a la pantalla original.

"On" en configuración de audio y "LPF SUB

# **Configuración de DVD**

Es posible configurar la reproducción de DVD.

### **1 Visualizar la Pantalla de CONFIGURACIÓN de DVD**

Pulse [DVD SETUP] en el menú de CONFIGURACIÓN (página 66).

# **2 Configuración de cada elemento**

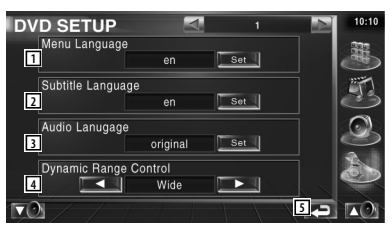

- $\boxed{1}$  Selecciona un idioma de menú de disco.\*1 (Consulte <Configuración de idioma>, página 68).
- 2 Selecciona un idioma de subtítulos.\*1 (Consulte <Configuración de idioma>, página 68).
- 3 Selecciona un idioma de audio.\*1 (Consulte <Configuración de idioma>, página 68).
- $\boxed{4}$  Configura el intervalo dinámico. ( $\boxed{4}$  Wide)\*<sup>1</sup> El intervalo dinámico se reduce pasando de "Wide" a "Normal" y de "Normal" a "Dialog". "Dialog" hace que el volumen total del sonido sea mayor en comparación con "Wide" y "Normal", permitiéndole escuchar el diálogo de la película de un modo más claro.

Esto resulta eficaz sólo cuando esté utilizando un software de Dolby Digital. 5 Regresa a la pantalla original.

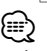

• \*1 Desactivado cuando se reproduce un DVD.

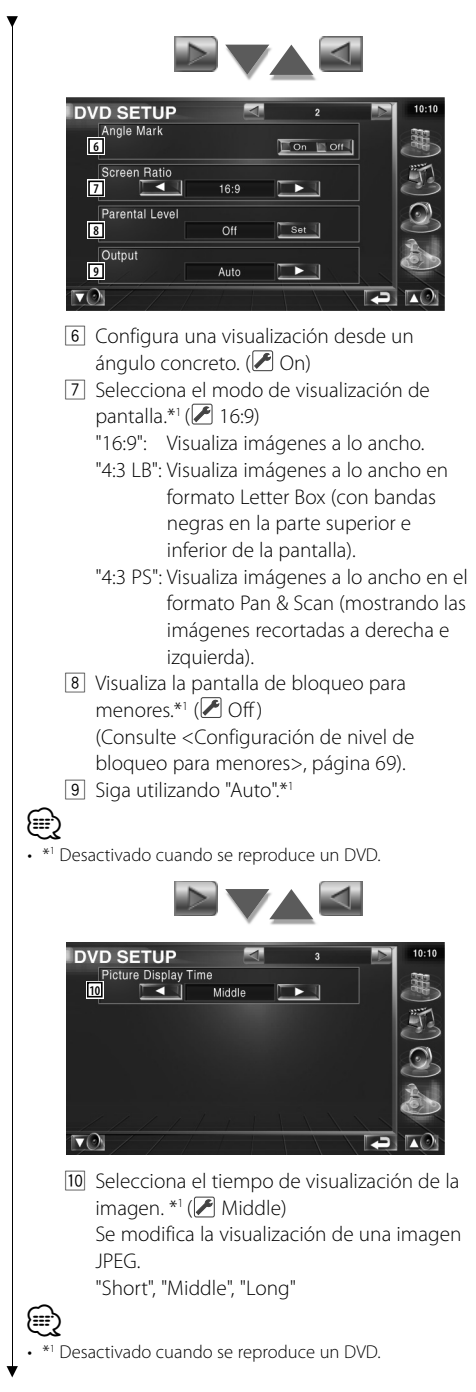

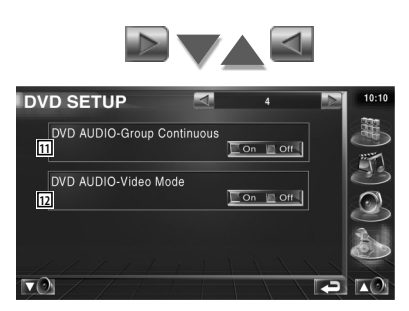

11 Activa o desactiva Group Continuous.  $(\sqrt{)}$  Off)

Si se selecciona "Off", se detiene la reproducción del grupo o aparece la pantalla de menús al final de la reproducción del grupo.

Si se selecciona "On", la reproducción del grupo continúa.

12 Activa o desactiva el modo de vídeo de un disco de audio de DVD.  $(\blacktriangleright)$ Off) Si se selecciona "On", se reproduce un disco de audio de DVD como disco de vídeo de DVD.

Si se selecciona "Off", no se reproduce ningún disco de audio de DVD como disco de vídeo de DVD.

# **Configuración de idioma**

Seleccione un idioma que utilice para voz y menús.

### **1 Seleccionar el idioma para su configuración**

Consulte <Configuración de DVD> (página 67) y seleccione [Menu Language], [Subtitle Language] o [Audio Language].

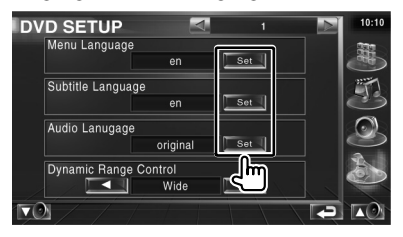

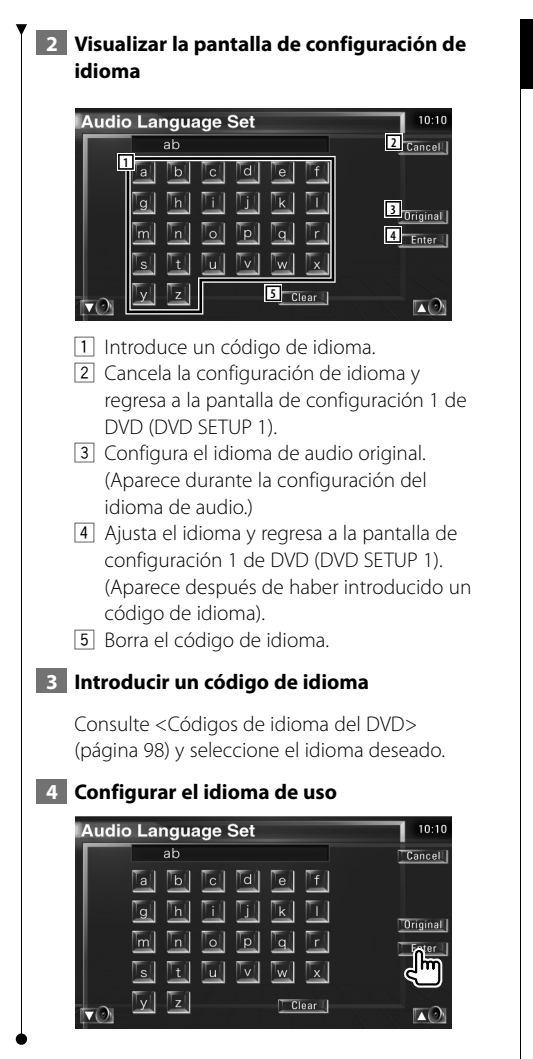

# **Configuración de nivel de bloqueo para menores**

Ajusta un nivel de bloqueo para menores.

 **1 Visualizar la pantalla de números de código de nivel de bloqueo para menores**

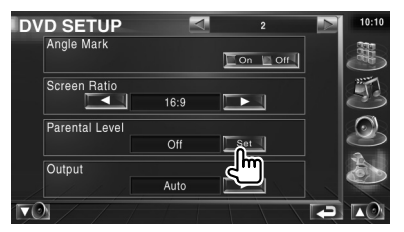

Consulte <Configuración de DVD> (página 67) y pulse [Parental Level].

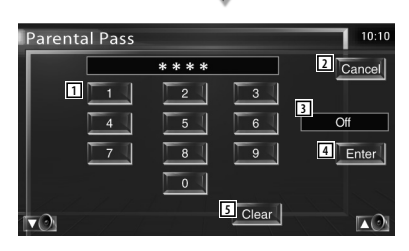

- 11 Introduce un número de código.
- 2 Cancela la configuración actual y regresa a la pantalla de configuración 2 de DVD (DVD SETUP 2).
- 3 Indica el nivel de bloqueo para menores actual.
- 4 Determina el número de código y visualiza la pantalla de configuración de nivel de bloqueo para menores.
- 5 Borra el número de código.

### **2 Introducir el número de código**

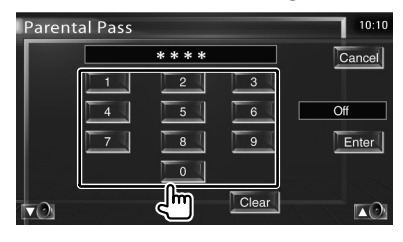

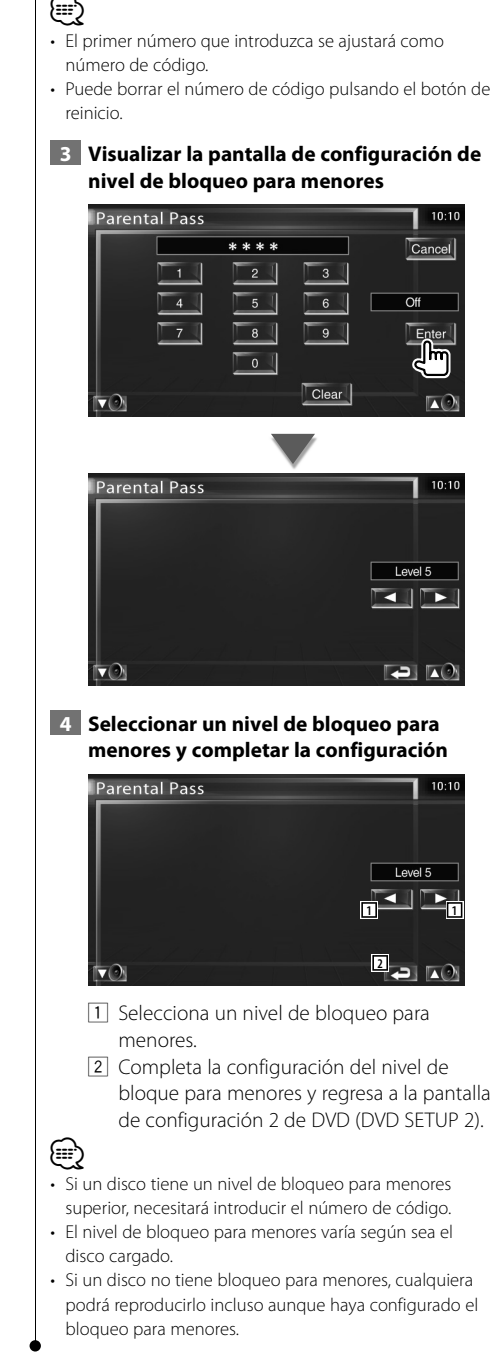

### **Configuración de DivX**

Compruebe el código de registro. Este código es necesario al marcar un disco que tiene DRM (Gestión de derechos digitales).

### **1 Visualizar la Pantalla de CONFIGURACIÓN de DivX**

Pulse [DivX SETUP] en el menú de CONFIGURACIÓN (página 66).

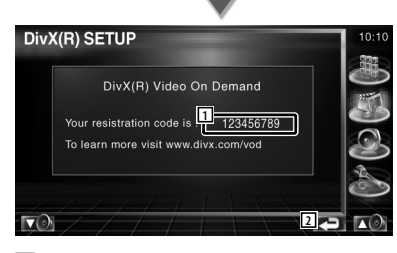

- 1 Visualiza el código de registro.
- 2 Regresa a la pantalla original.

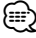

• Al descargar un archivo DivX VOD controlado por DRM, registre el código que apareció en la pantalla como la anterior. De lo contrario, es posible que no se pueda reproducir el archivo con esta unidad. El resto de los números de la visualización se muestran

al reproducir un archivo DivX VOD con restricción de visualización. Cuando el resto de los números de la visualización llega a 0, aparece un mensaje de advertencia y el archivo no se puede reproducir.

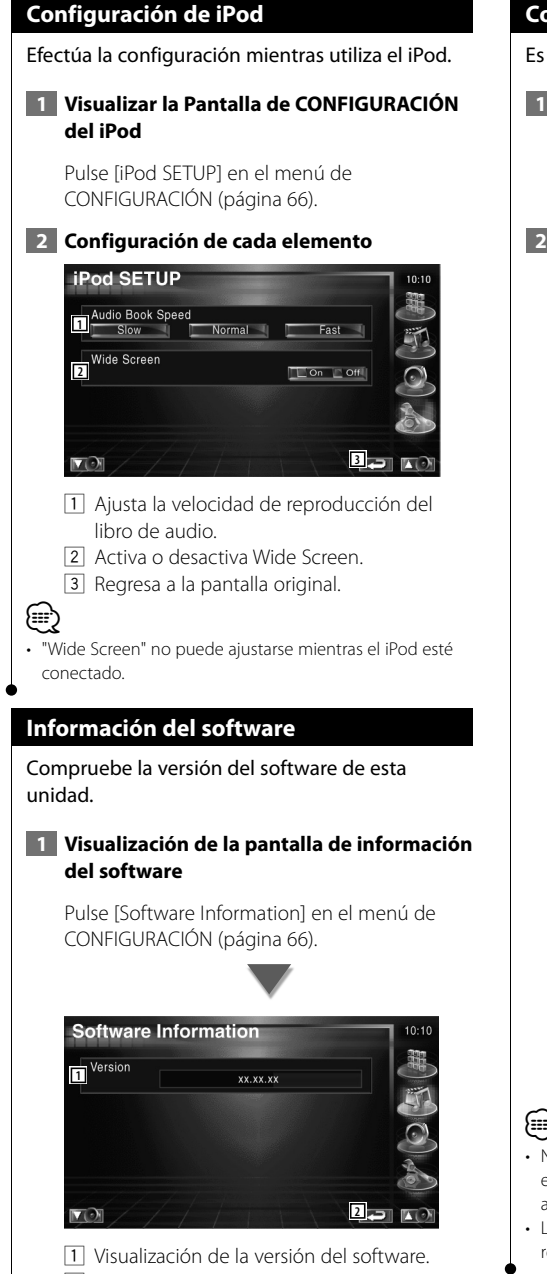

2 Regresa a la pantalla original.

# **Configuración de sistema**

Es posible configurar los parámetros del sistema.

### **1 Visualizar la Pantalla de CONFIGURACIÓN del sistema**

Pulse [System SETUP] en el menú de CONFIGURACIÓN (página 66).

## **2 Configuración de cada elemento**

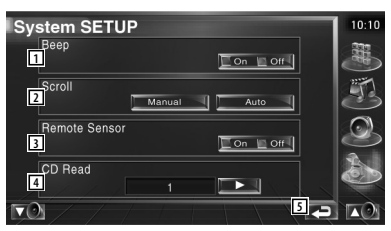

- 11 Active o desactive el tono de teclas. ( $\sqrt{\phantom{a}}$  On)
- 2 Permite el desplazamiento del texto en la pantalla de control de fuentes. ( $\bigtriangledown$  Manual) "Auto": Desplaza la pantalla de forma

automática.

 "Manual": Le permite desplazarse por la pantalla manualmente.

3 Selecciona una señal de mando a distancia.  $(\sqrt{\phantom{a}} 0n)$ 

Si lo desactiva ("Off"), la operación realizada desde el mando a distancia será rechazada cuando se encuentre en el modo TV.

4 Configura la reproducción de un CD de música.  $(\mathbb{Z} \mid 1)$ 

 "1": Reconoce y reproduce automáticamente un disco de archivos de audio, un DVD o un CD de música.

- "2": Obliga a la reproducción de un disco como CD de música. Seleccione "2" si desea reproducir un CD de música con un formato especial o si no puede reproducir un disco en la posición "1".
- 5 Regresa a la pantalla original.

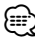

• No podrá reproducir un disco de archivos de audio/VCD en la posición "2". Además, quizás no pueda reproducir algunos CD de música en la posición "2".

• La configuración está desactivada cuando se está reproduciendo el disco.

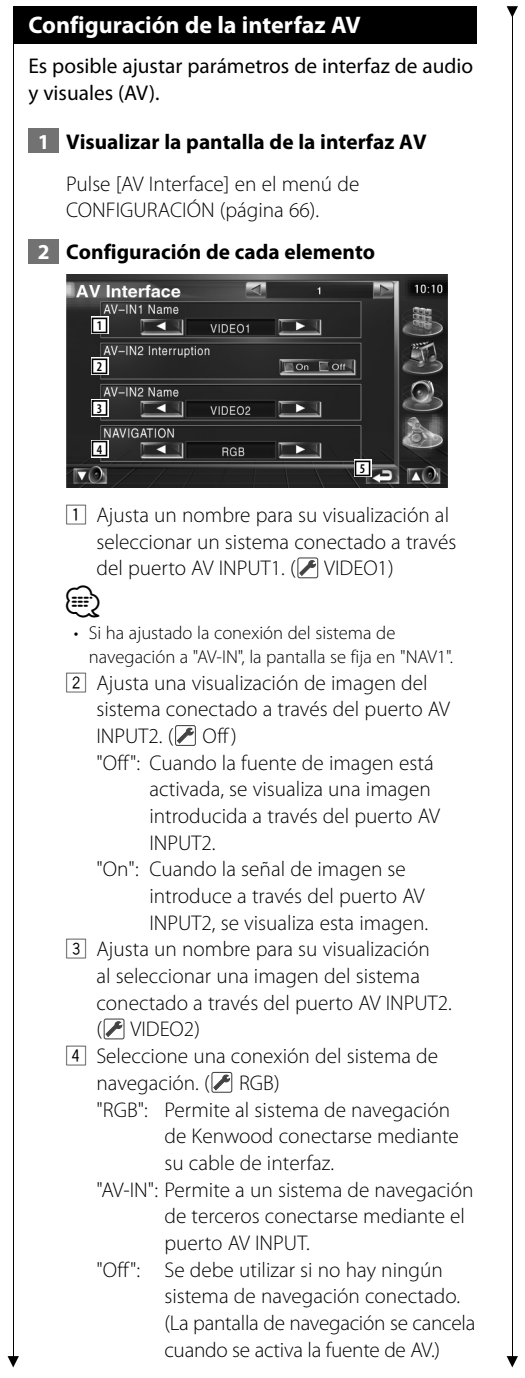

5 Regresa a la pantalla original.

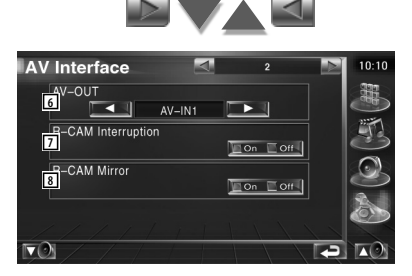

- 6 Selecciona la fuente AV que va a ser emitida en el puerto AV OUTPUT. (<sup>2</sup> AV-IN1)
- 7 Ajusta un método para activar la visualización de vídeo de la cámara de visualización trasera. (<sup>1</sup>Off)
	- "On": Activa la visualización de vídeo de la cámara de visualización trasera al acoplar la marcha atrás ("Reverse").
	- "Off": Activa la visualización de vídeo de la cámara de visualización trasera al acoplar la marcha atrás ("Reverse") y pulsar [V.SEL] varias veces.
- 8 Puede cambiar entre la visualización de la cámara de visualización trasera izquierda y derecha. Seleccione "Reverse" y se mostrará a la izquierda y a la derecha la visión trasera en una imagen de espejo en la pantalla.  $(\sqrt{\phantom{a}}\,$  Off)

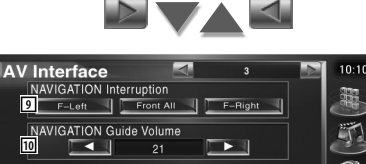

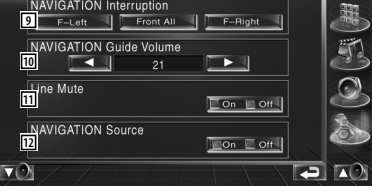

- 9 Selecciona los altavoces utilizados para guía mediante voz del sistema de navegación.  $(\mathcal{F}$  F-Left)
	- "F-Left": Utiliza el altavoz delantero izquierdo para guía mediante voz. "F-Right": Utiliza el altavoz delantero
		- derecho para guía mediante voz.
	- "Front All": Utiliza los dos altavoces delanteros para guía mediante voz.
- 10 Ajusta el volumen para guía mediante voz del sistema de navegación. (<sup>2</sup>121)
- 11 Silencia el volumen durante la guía mediante voz del sistema de navegación.  $(\mathbb{Z} \cap \mathbb{C})$

Cuando se pasa a la posición "On", el nivel de volumen desciende para la guía de voz.

- 12 Ajusta un método de selección de fuente de audio desde el sistema de navegación.  $(\sqrt{\phantom{a}}$  Off)
	- "On": Le permite seleccionar la fuente de audio en la interfaz del sistema de navegación pulsando [SRC] o seleccionándola en la pantalla de Selección de fuentes.
	- "Off": La fuente de audio no puede seleccionarse utilizando [SRC] o en la pantalla de selección de fuentes.

# **Interfaz de usuario**

Es posible configurar los parámetros de la interfaz de usuario.

# **1 Visualizar la pantalla de la interfaz de usuario**

Pulse [User Interface] en el menú de CONFIGURACIÓN (página 66).

# **2 Configuración de cada elemento**

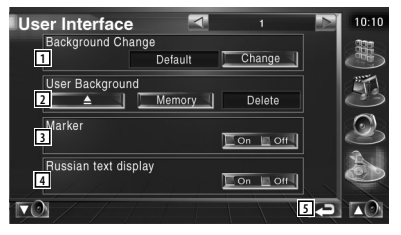

1 Selecciona el fondo que se visualizará. "Change": Visualiza las imágenes introducidas en esta unidad. Consulte <Selección de fondos> (página 76).

- 2 Permite la introducción o eliminación de las imágenes de fondo en la unidad. Pulse **Pulse de la via de la via de la via de la via de la via de la via de la via de la via de la via de la via de** interrupción USB y retire el dispositivo USB.
	- "Memory": Permite la introducción de imágenes de fondo. Consulte <Introducción de fondos> (página 75).
	- "Delete": Permite la eliminación de imágenes de fondos introducidas en esta unidad. Consulte <Eliminación de fondos> (página 75).
- 3 Configuración la visualización del objetivo al tocar el panel.
- 4 Configura el método de visualización de los caracteres no reconocidos. "On": visualiza en caracteres rusos. "Off": visualiza en caracteres europeos.
- 5 Regresa a la pantalla original.

**Página siguiente** <sup>3</sup>

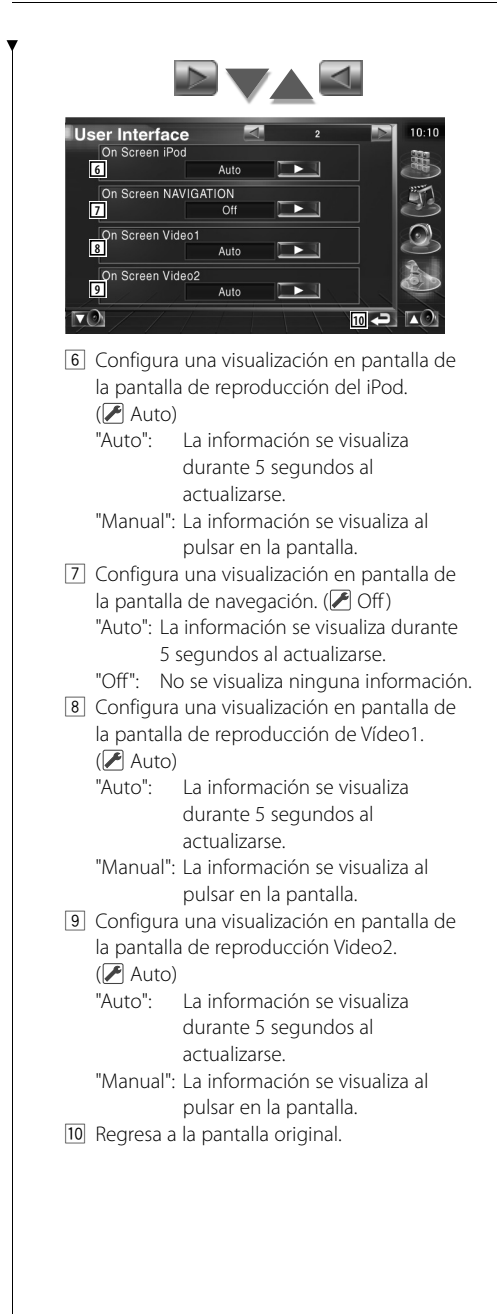

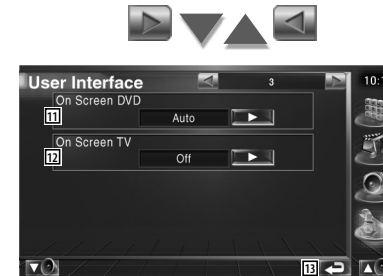

- 11 Configura una visualización en pantalla de la pantalla de reproducción de DVD. ( Manual)
	- "Auto": La información se visualiza durante 5 segundos al actualizarse.
	- "Manual": La información se visualiza al pulsar en la pantalla.
- 12 Configura una visualización en pantalla de la pantalla de TV. (<sup>2</sup> Auto) (sólo con el sintonizador de TV opcional accesorio conectado)
	- "Auto": La información se visualiza durante 5 segundos al actualizarse.
	- "Manual": La información se visualiza al pulsar en la pantalla.
- 13 Regresa a la pantalla original.

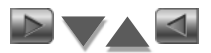

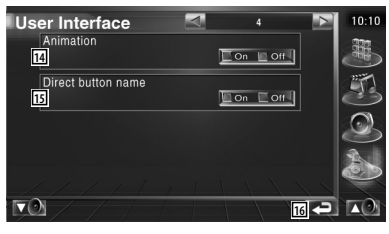

14 Configura la visualización de animaciones al cambiar de pantalla.  $(\sqrt{\phantom{a}})$  On)

15 Configura si visualizar el nombre de los

botones  $\mathbb{E}_{\mathcal{A}}$ ,  $\mathbb{E}_{\mathcal{A}}$ ,  $\mathbb{E}_{\mathcal{A}}$  y  $\mathbb{E}_{\mathcal{A}}$  en el lado derecho de la pantalla de menús.  $(\sqrt{\phantom{a}})$  Off)

16 Regresa a la pantalla original.

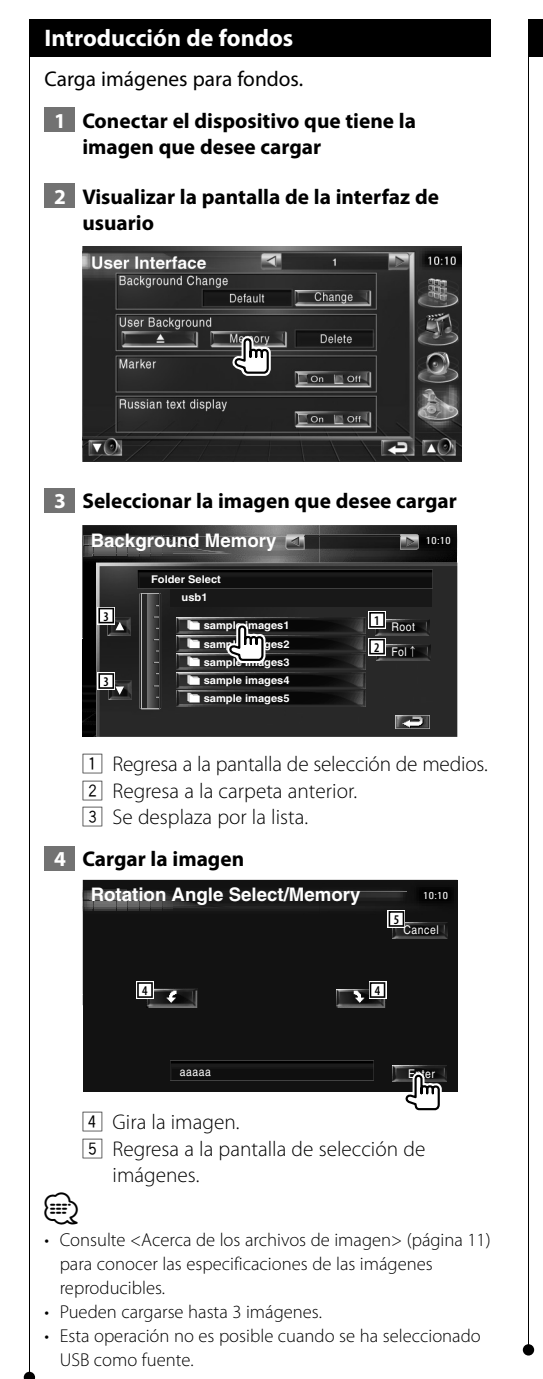

# **Eliminación de fondos**

Elimina la imagen de fondo.

 **1 Visualizar la pantalla de selección de eliminación de imágenes**

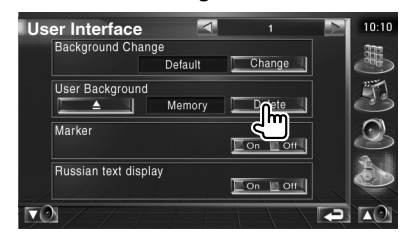

 **2 Seleccione la imagen que desee eliminar**

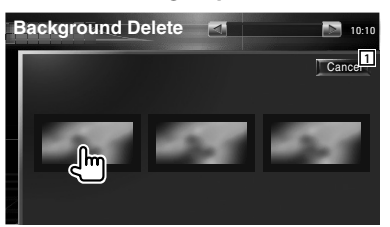

1 Regresa a la pantalla original.

# **3 Eliminar la imagen**

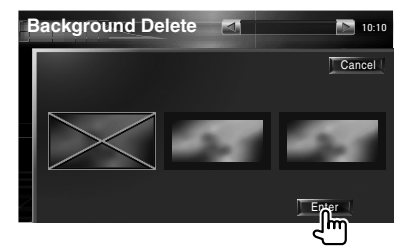

# **4 Confirmar**

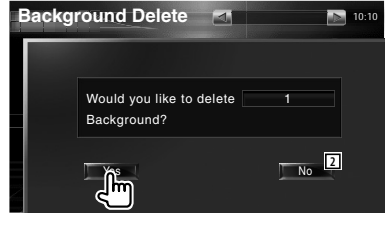

2 Regresa a la pantalla de selección de imágenes.

# **Selección de fondos**

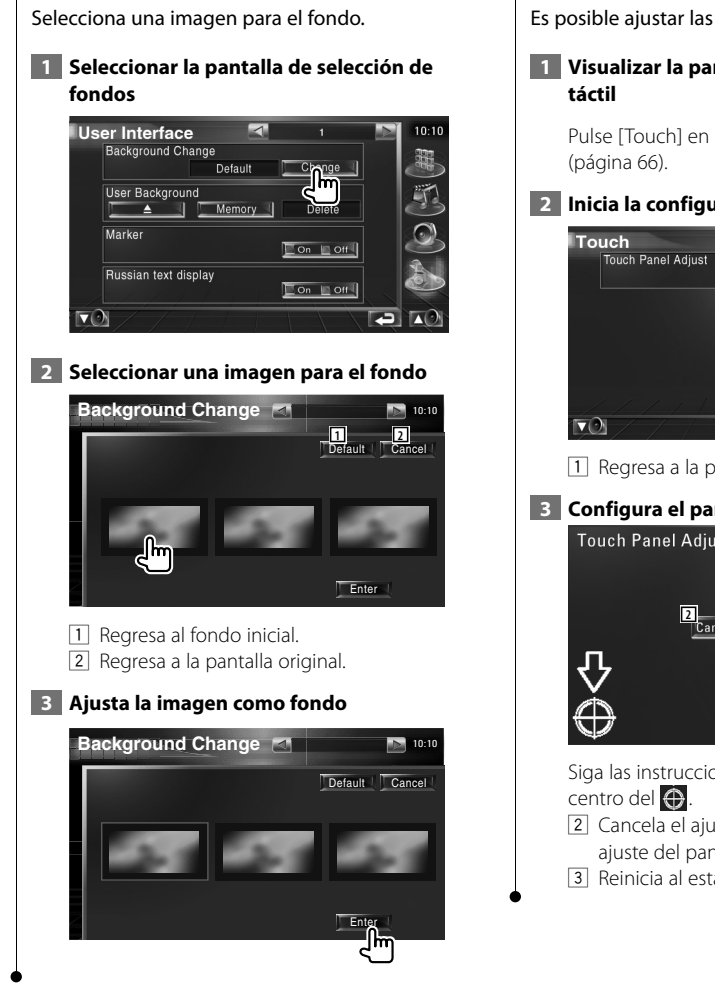

# **Ajuste del panel táctil**

Es posible ajustar las operaciones del panel táctil.

 **1 Visualizar la pantalla de ajuste del panel** 

Pulse [Touch] en el menú de CONFIGURACIÓN

# **2 Inicia la configuración del panel táctil**

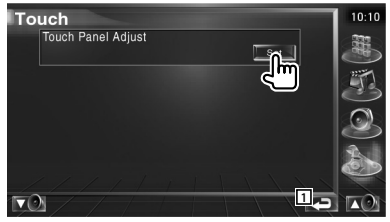

1 Regresa a la pantalla original.

# **3 Configura el panel táctil**

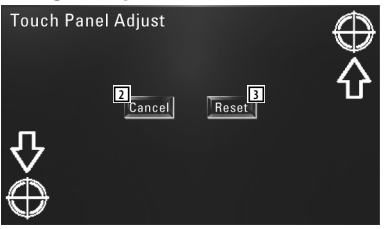

Siga las instrucciones en pantalla y toque el

- 2 Cancela el ajuste y regresa a la pantalla de ajuste del panel táctil.
- 3 Reinicia al estado inicial.

# **Configuración del reloj**

Puede ajustar la hora del reloj.

# **1 Visualizar la pantalla de configuración del reloj**

Pulse [Clock] en el menú de CONFIGURACIÓN (página 66).

# **2 Configurar el reloj**

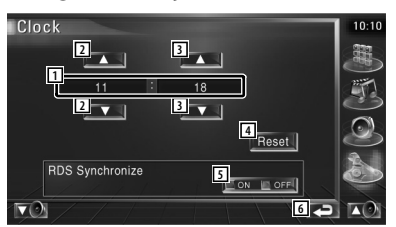

- 1 Visualización de la hora del reloj
- 2 Ajusta las horas.
- 3 Ajusta los minutos.
- 4 Ajusta el minuto "00". Ejemplos de configuración:  $3:00 \sim 3:29$   $\rightarrow 3:00$  $3:30 - 3:59 \rightarrow 4:00$ 
	-
- 5 Ajusta la hora del reloj en sincronización con los datos de hora enviados desde la estación RDS. (*■*On) Cuando se activa "On", se inicia el modo sincronizado y el reloj no se podrá ajustar manualmente.
- 6 Regresa a la pantalla original.

# **3 Ajustar la hora del reloj**

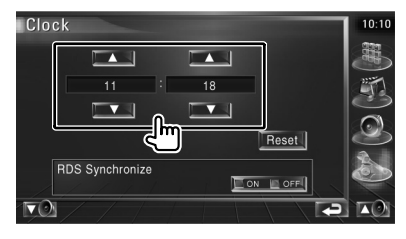

# **Configuración del monitor** Puede ajustar la posición, la calidad de la imagen

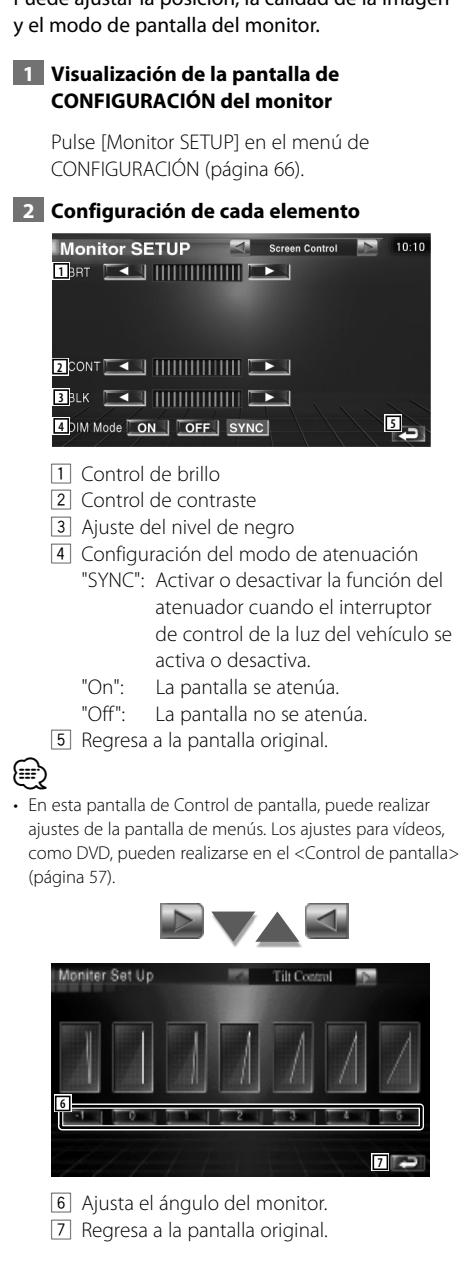

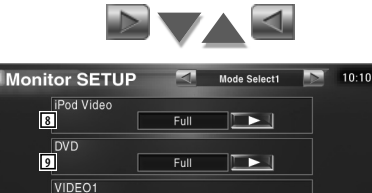

Full

 $Full$ 

 $\mathbb{R}$ 

 $\mathbb{R}$ 

**10**

**11**<br>**11** 

- **12** 8 Selecciona un modo de pantalla en la pantalla de reproducción vídeo del iPod. Puede seleccionar cualquiera de los siguientes modos de pantalla. "Full", "Just", "Zoom", "Normal"
- 9 Selecciona un modo de pantalla en la pantalla de reproducción de DVD. Puede seleccionar cualquiera de los siguientes modos de pantalla. "Full", "Just", "Zoom", "Normal"
- 10 Selecciona un modo de pantalla en la pantalla de reproducción de VIDEO1. Puede seleccionar cualquiera de los siguientes modos de pantalla. "Full", "Just", "Zoom", "Normal"
- [11] Selecciona un modo de pantalla en la pantalla de reproducción de VIDEO2. Puede seleccionar cualquiera de los siguientes modos de pantalla. "Full", "Just", "Zoom", "Normal"
- 12 Regresa a la pantalla original.

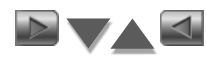

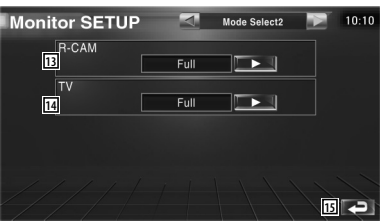

13 Selecciona un modo de pantalla de la pantalla de cámara de visualización trasera (R-CAM).

Puede seleccionar cualquiera de los siguientes modos de pantalla. "Full", "Just", "Zoom", "Normal"

- 14 Selecciona un modo de pantalla en la pantalla de TV. Puede seleccionar cualquiera de los siguientes modos de pantalla. "Full", "Just", "Zoom", "Normal"
- 15 Regresa a la pantalla original.

⁄

- Cuando selecciona el menú, pantalla de control sencillo o navegación, se muestra la pantalla en modo de pantalla completa de forma automática. El modo de pantalla de estas visualizaciones no puede modificarse.
- Es posible ajustar la calidad de la imagen para cada fuente.

# **Modo de imagen completa (Full)**

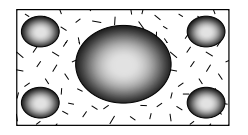

# **Modo de imagen ampliada (Zoom)**

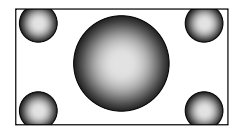

**Modo de imagen justificada (Just)**

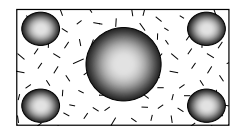

**Modo de imagen normal (Normal)**

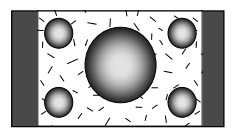

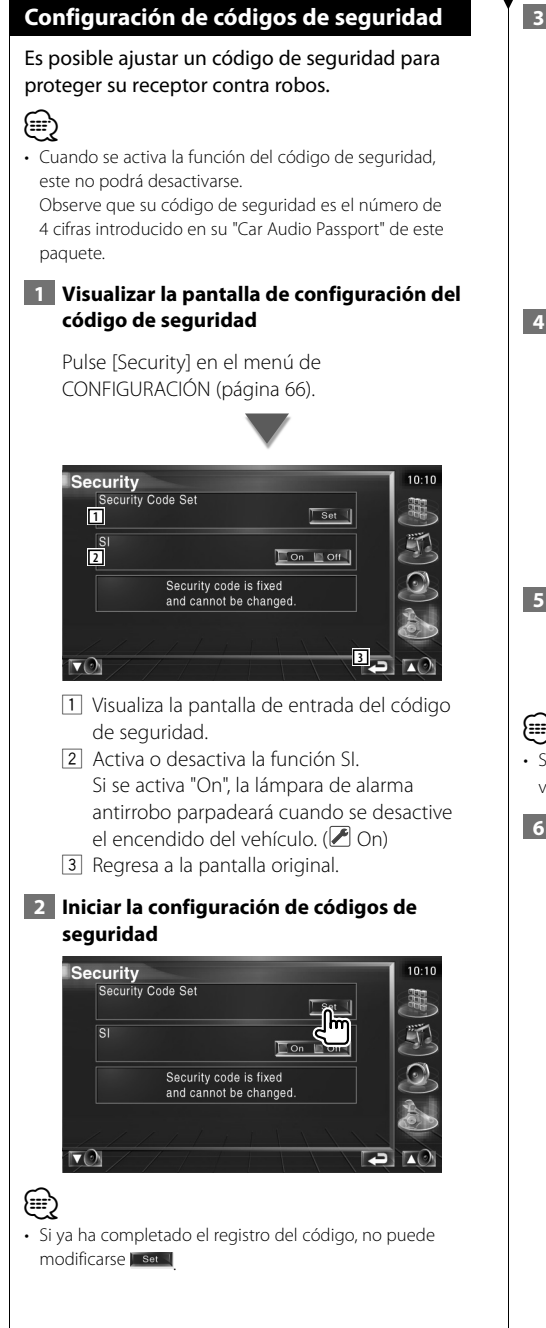

# **3 Introducir un código de seguridad**

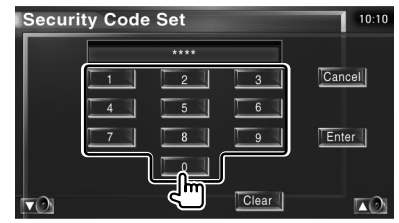

Introduzca un número de cuatro dígitos.

 **4 Registrar su código de seguridad**

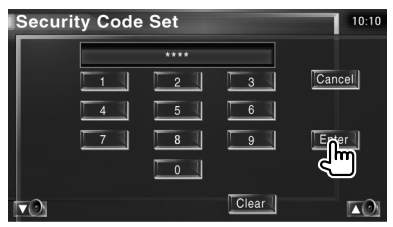

# **5 Volver a introducir el código de seguridad**

Vuelva a introducir el mismo código de seguridad que ha introducido en el paso 3 para confirmarlo.

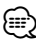

• Si introduce un código de seguridad diferente, la pantalla vuelve al paso 3 (para la introducción del primer código).

# **6 Registrar de nuevo el código de seguridad**

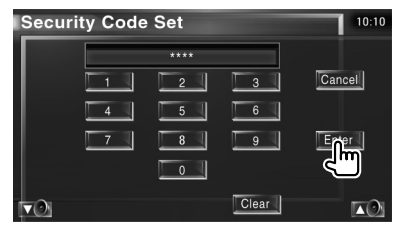

Ahora su código de seguridad está registrado. Si pulsa el botón reinicio o si desconecta su receptor de la batería después de registrar el código, deberá introducir el código de seguridad registrado.

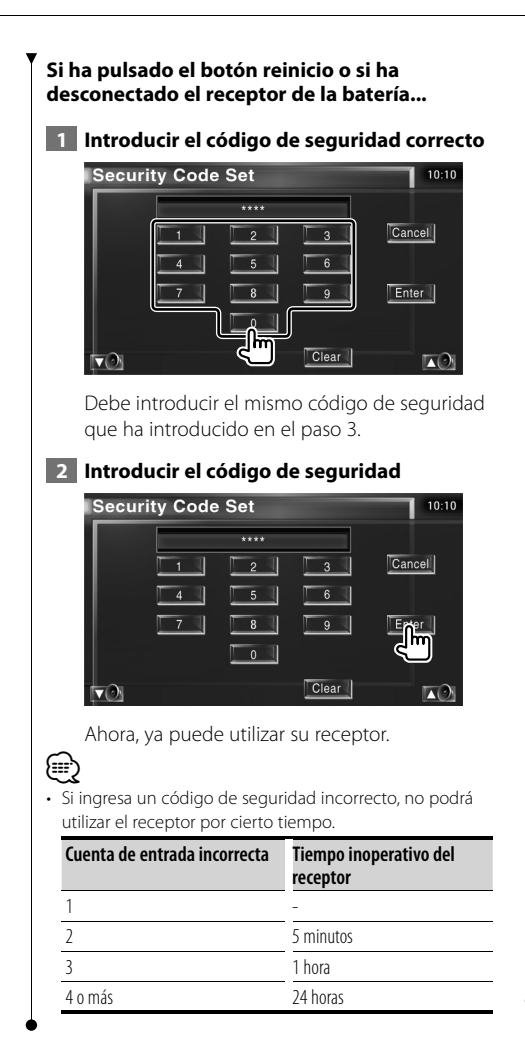

# **Configuración de TV**

Pueden ajustarse las áreas de recepción de señal de TV. (con el accesorio opcional sintonizador de TV conectado únicamente)

# **1 Visualización de la pantalla de CONFIGURACIÓN DE TV**

Pulse [TV SETUP] en el menú de CONFIGURACIÓN (página 66).

# **2 Configuración de TV**

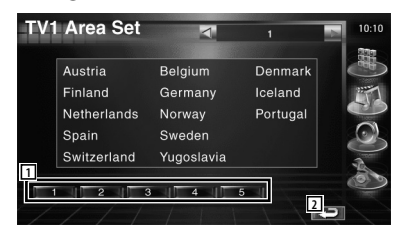

- 1 Ajusta el área de recepción TV1 presente.
- 2 Regresa a la pantalla original.

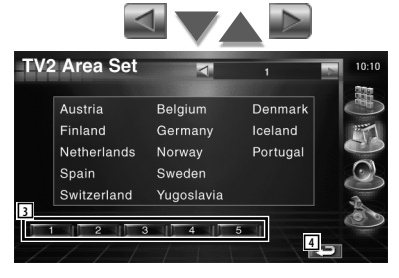

- 3 Ajusta el área de recepción TV2 presente.
- 4 Regresa a la pantalla original.

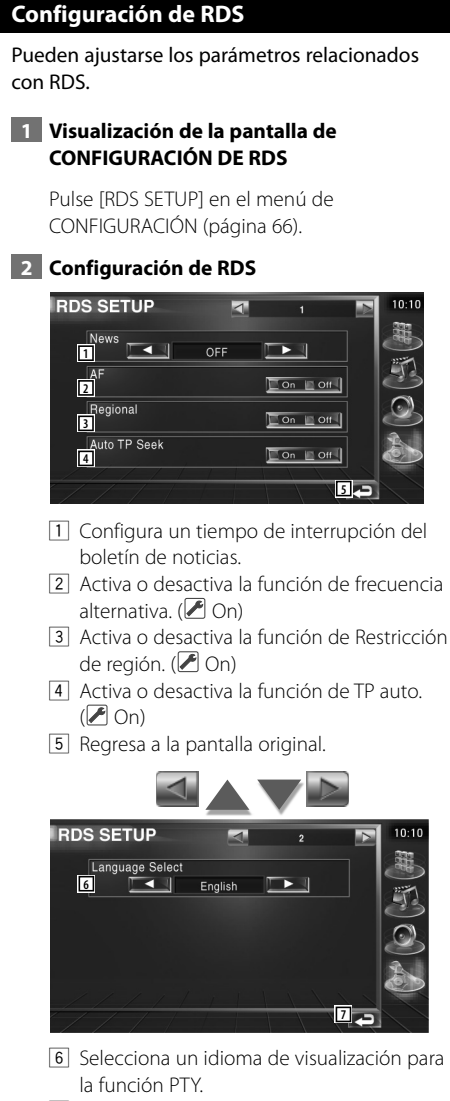

7 Regresa a la pantalla original.

# **Configuración de DAB**

Es posible ajustar la recepción DAB. (sólo con el sintonizador DAB opcional accesorio conectado)

# **1 Visualizar la Pantalla de configuración de DAB**

Pulse [DAB Set Up] en el menú de CONFIGURACIÓN (página 66).

# **2 Configuración de DAB**

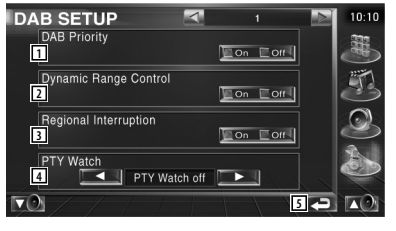

1 Activa o desactiva la función Prioridad DAB.

2 Activa o desactiva la función de Intervalo dinámico.

- 3 Activa o desactiva la función de Anuncio regional.
- 4 Ajusta un tipo de programa para su selección automática al iniciar la recepción.
- 5 Regresa a la pantalla original.

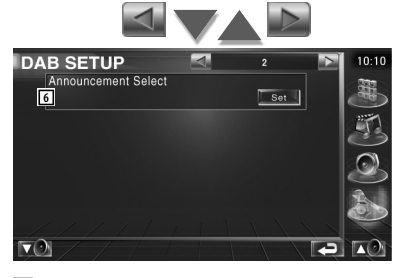

6 Visualiza la pantalla de Selección de anuncios. (página 83)

# **Selección de anuncios**

Es posible configurar diversos parámetros de recepción de noticias.

# **1 Visualizar la pantalla de anuncios**

Consulte <Configuración de DAB> (página 82).

 **2 Configura los parámetros de los anuncios**

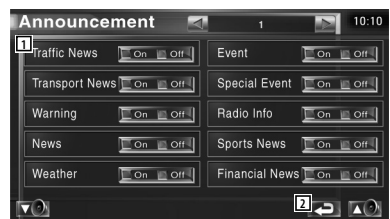

- 1 Activa o desactiva la función de Recepción de anuncios.
- 2 Regresa a la pantalla original.

# **Control de Amp**

Ajusta el amplificador de potencia conectado por medio del bus LX. (con el accesorio opcional LX Power Amp conectado únicamente)

 **1 Visualización de la pantalla de control de amp**

Pulse [Amp Control] en el menú de CONFIGURACIÓN (página 66).

 **2 Configuración del control de amp**

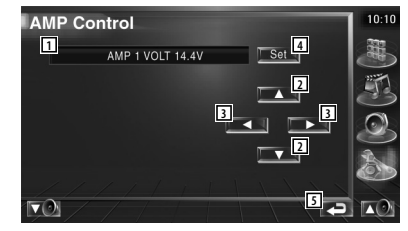

- 1 Opción de configuración y visualización de valores
- 2 Selecciona una opción de configuración.
- 3 Selecciona un valor establecido.
- 4 Introduce el valor configurado.
- 5 Regresa a la pantalla original.

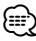

- Para el nombre de modelo del amplificador es posible ejercer control desde el sistema, consulte el catálogo del amplificador.
- Es posible realizar cambios para las opciones y valores, y para las operaciones del amplificador cuando se cambia, consulte el manual de instrucciones del amplificador.

# **Memoria de configuración**

La configuración de audio y los ajustes de la interfaz AV pueden memorizarse. Se puede volver a acceder a los ajustes memorizados en cualquier momento. Por ejemplo, incluso cuando los ajustes han sido borrados porque se ha cambiado la batería, estos pueden restaurarse.

# **1 Visualizar la pantalla de memoria de CONFIGURACIÓN**

Pulse [SETUP Memory] en el menú de CONFIGURACIÓN (página 66).

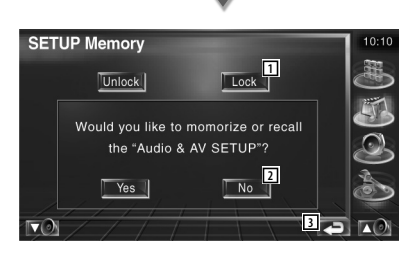

1 Bloquea la configuración de audio y los ajustes de la interfaz AV: Cuando se selecciona Lock , no se puede ajustar la configuración de audio ni la interfaz AV.

# 2 Memoriza o activa los ajustes. Para cancelar esta función, pulse **No 1.** Para cancelar la memorización, pulse | No ...

Vuelve a aparecer la pantalla de menú de configuración.

3 Regresa a la pantalla original.

# **2 Iniciar memoria de configuración**

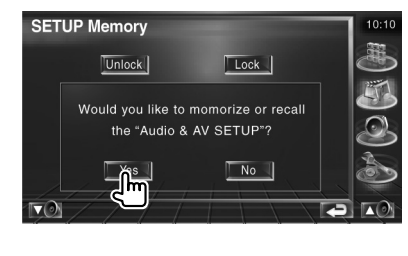

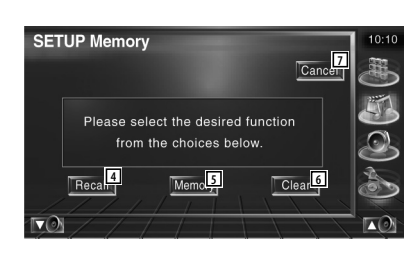

- 4 Restaura los ajustes memorizados.
- 5 Memoriza la configuración de audio y los ajustes de la interfaz AV actuales.
- 6 Borra los ajustes actualmente en memoria.
- 7 Regresa a la pantalla de memoria de configuración.

# **3 Memoriza o restaura los ajustes**

# **Cuando se memorice la configuración de audio y los ajustes de la interfaz AV:**

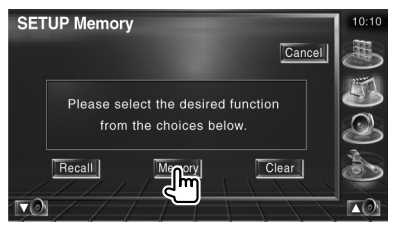

Si los ajustes ya han sido memorizados, aparece un mensaje de confirmación. Toque | Yes ... Para cancelar la memorización, toque  $\blacksquare$  No  $\blacksquare$ .

# **Cuando vuelva a acceder a los ajustes memorizados:**

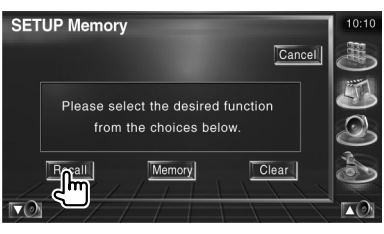

Si toca la pantalla, se muestra un mensaje de confirmación. Toque | Yes ... Para cancelar el nuevo acceso, toque No ...

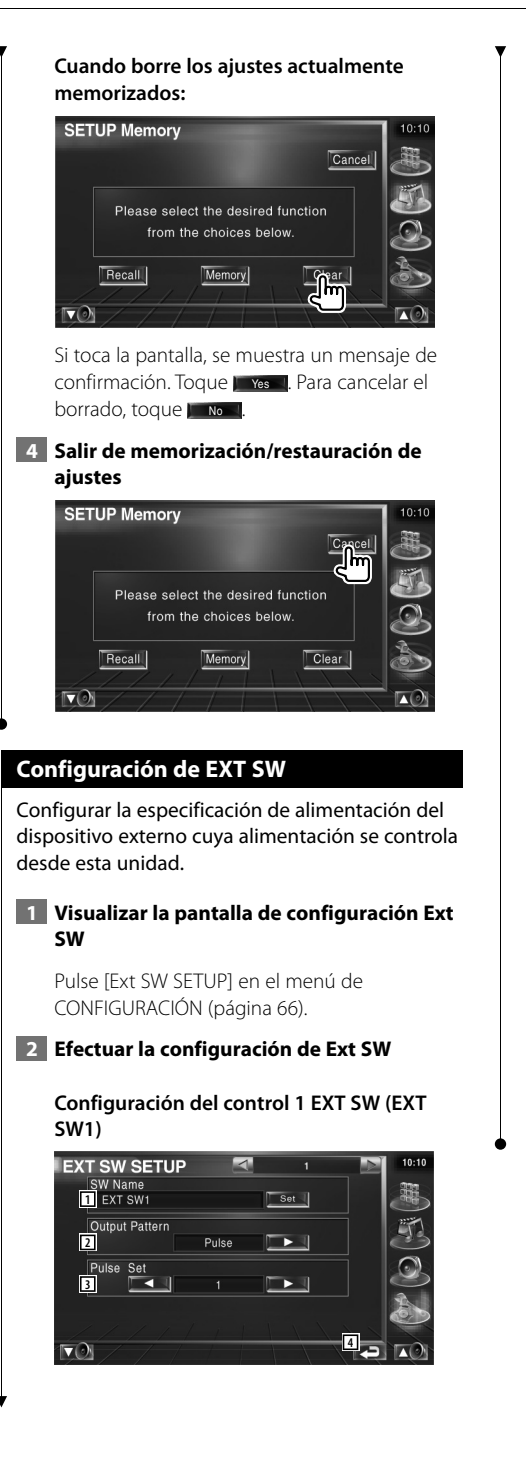

- 1 Ajusta el nombre del dispositivo externo. Consulte <Introducción de caracteres> (página 56) para obtener información acerca de cómo introducir el nombre.
- 2 Configura el modo de salida de la señal de alimentación.

( EXT SW1: Pulse, EXT SW2: Level) Pulse: genera un pulso normal de señal de alimentación única.

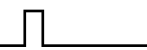

 Level: continúa la salida de la señal alta de alimentación.

 Ajusta la activación y desactivación de la salida cada vez que se pulsa el botón en la pantalla de control EXT SW.

3 Ajusta el tiempo de salida de señales de pulsos.

 Emite 500ms cuando se ajusta 1". Aumenta 200ms con cada paso. Pueden ajustarse hasta 100 pasos.

4 Regresa a la pantalla original.

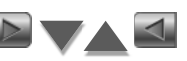

# **Configuración del control 2 EXT SW (EXT SW2)**

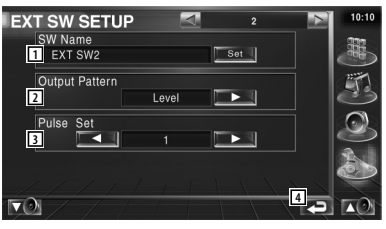

El método de configuración es el mismo que para "EXT SW1".

# **Control de audio**

# **Menú de control de audio**

Visualiza el menú de control de audio para ajustar la función de efectos de sonido en esta unidad.

踯

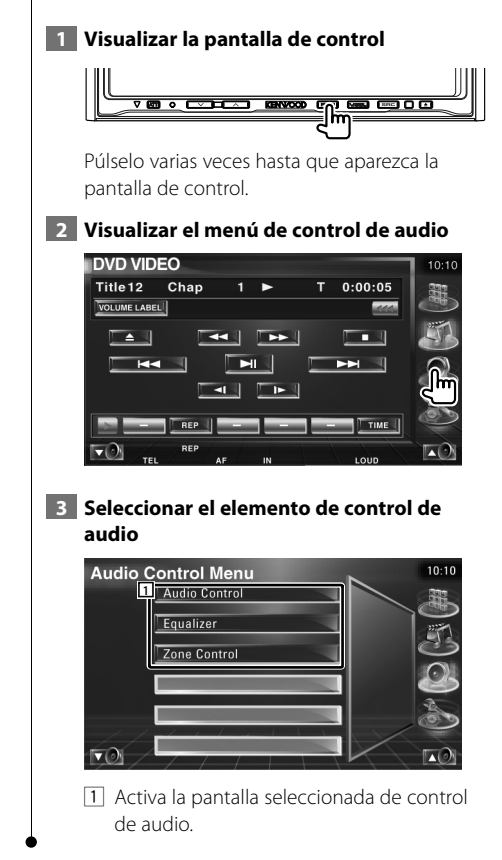

# **Control de audio**

Puede ajustar el balance de audio frontal / posterior y derecho/izquierdo.

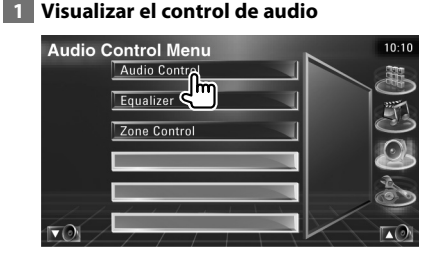

Pulse [Audio Control] en el menú de control de audio (página 86).

# **2 Visualizar la pantalla de control de audio**

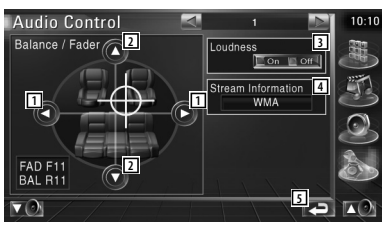

- 11 Ajusta el balance de volumen derecho e izquierdo.
- 2 Ajusta el balance de volumen delantero y trasero
- 3 Activa o desactiva la función de Intensidad de sonido.

 Si se activa "On", los tonos altos y graves se acentuarán automáticamente cuando el volumen sea bajo.

- 4 Muestra la fuente de información presente. Se visualiza la corriente (Dolby Digital, dts, Linear PCM, MPEG o MP3/WMA), y los canales de emisión (canales posteriores o anteriores).
- 5 Regresa a la pantalla original.

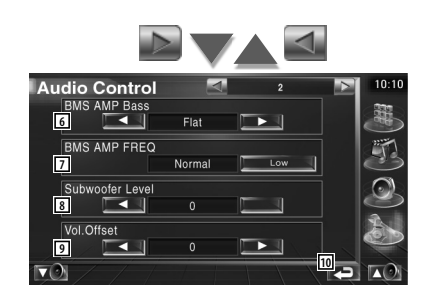

- 6 Ajusta el refuerzo de bajos del amplificador de potencia B.M.S (accesorio opcional).
- 7 Ajusta la frecuencia central del refuerzo de bajos que ha establecido para "AMP Bass". Si ajusta la frecuencia central en la posición "Low", descenderá en aproximadamente en un 20% a 30%.
- 8 Ajusta el volumen del subwoofer.
- 9 Ajusta el volumen de la fuente actual basándose en el nivel de diferencia del volumen original.
- 10 Regresa a la pantalla original.
- ⁄
- Si ha subido en primer lugar el volumen y después lo ha bajado utilizando "Vol. Offset", el sonido generado si de repente enciende otra fuente puede resultar extremadamente alto.
- No puede ajustar algunos modelos de amplificador a "+18". Consulte el catálogo o manual de instrucciones del amplificador.

# **Control del ecualizador**

Es posible configurar el ecualizador.

# **1 Visualizar el control del ecualizador**

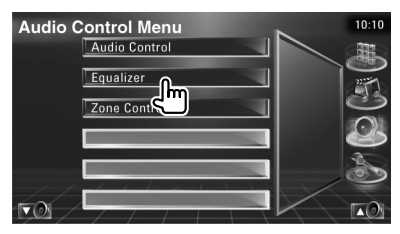

Pulse [Equalizer] en el menú de control de audio (página 86).

# **2 Visualizar la pantalla del ecualizador**

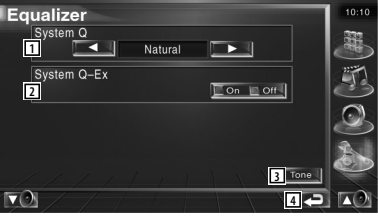

1 Selecciona un tipo de curva para el ecualizador.

 Puede seleccionar cualquiera de las siguientes curvas de ecualizador.

- "Natural"
- "Rock"
- "Pops"
- "Easy"
- "Top40"
- "Jazz"
- 2 Selecciona elementos para su ajuste para configuración de curvas de tono. Si se desactiva "Off", solo se podrá configurar el nivel para las curvas de tono.
- 3 Visualiza la pantalla de configuración de curvas de tono. (página 88)
- 4 Regresa a la pantalla original.

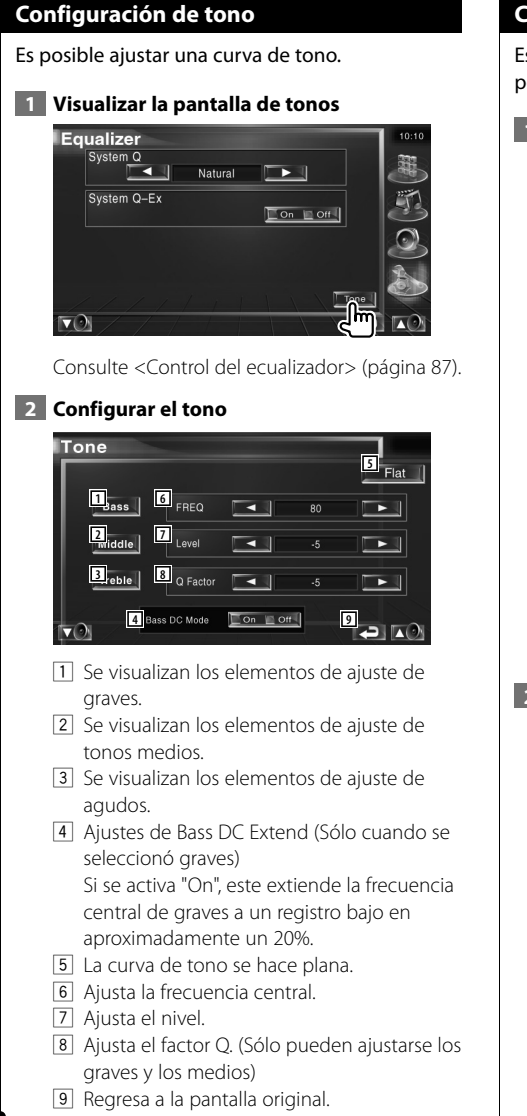

# **Control de zona**

Es posible ajustar la fuente de audio frontal y posterior.

# **1 Visualizar control de zonas**

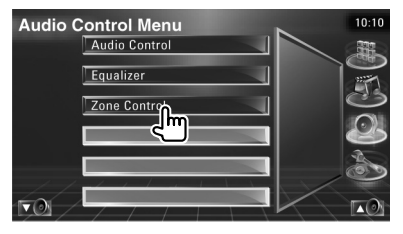

Pulse [Zone Control] en el menú de control de audio (página 86).

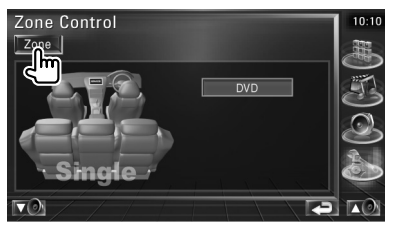

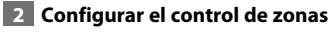

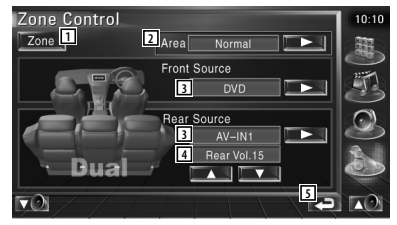

- 1 Activa o desactiva la función de zonas (que ajusta los diferentes sonidos de fuente para los altavoces delanteros y traseros).
- 2 Activa los orígenes de audio delantero y trasero.

(Este botón aparece cuando la función de zona está activada).

Utilice "Reverse" para conmutar las fuentes de audio frontal y posterior.

3 Ajusta la fuente de audio delantero y trasero de forma independiente. (Este botón aparece cuando la función de zona está activada).

# (≘

- Cuando se enciende el sonido del altavoz trasero, la fuente de audio que sale en el borne de conexión AV OUTPUT también se enciende para la misma fuente. Sin embargo, si ha ajustado "Area" a "Reverse", la fuente de audio que se emite en el terminal AV OUTPUT cambia dependiendo de la fuente de sonido frontal.
	- 4 Ajusta el volumen del canal trasero. (Este botón aparece cuando la función de zona está activada).
	- 5 Regresa a la pantalla original.
- ⊕}
- Existen limitaciones posteriores cuando la función de zona se coloca en la posición "On".
	- No hay salida desde el subwoofer.
	- No están disponibles las opciones <Configuración de audio> (página 66) y <Control del ecualizador> (página 87).

# **Mando a distancia**

# Esta unidad puede controlarse utilizando el mando a distancia suministrado junto con la unidad.

- $\mathbb{A}% _{n}$ • Coloque el mando a distancia en un lugar en el que no se pueda mover en caso de frenado u otras operaciones. Podría producirse una situación peligrosa si el mando a distancia se cae y queda atrapado entre los pedales durante la conducción.
- No coloque la pila cerca de una llama o fuente de calor. Esto podría hacer que explotase la pila.

祝び

- No recargue, cortocircuite, rompa ni caliente la pila, ni la arroje al fuego. Estas acciones podrían provocar la fuga de líquido de la pila. Si el líquido derramado entra en contacto con los ojos o la ropa, enjuague inmediatamente con agua y consulte a un médico.
- Coloque la pila lejos del alcance de los niños. En el improbable caso de que un niño se trague la pila, consulte inmediatamente a un médico.

# **Instalación de las pilas**

Usar dos pilas de tamaño "AAA"/"R03". Deslice la cubierta mientras presiona hacia abajo para extraerla, tal y como se muestra. Inserte las pilas con los polos  $\oplus$  y  $\ominus$  alineados correctamente, siguiendo la ilustración del interior del compartimiento.

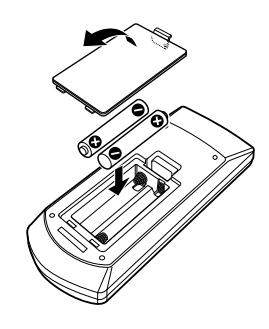

# ⁄

• Si el mando a distancia funciona únicamente a poca distancia o no funciona en absoluto, es posible que las pilas estén descargadas. En dicho caso, sustituya ambas pilas por otras nuevas.

# **Interruptor de modo de mando a distancia**

Las funciones controladas con el mando a distancia difieren dependiendo de la posición del interruptor de modo.

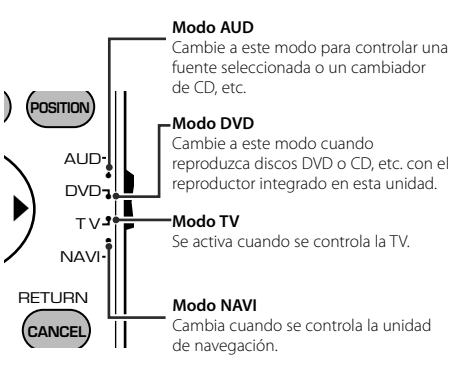

# ⁄

- La posición del interruptor de modo del mando a distancia se indica en el título de cada modo, por ejemplo, "(modo AUD)".
- Cuando controle un reproductor que no esté integrado en la unidad, seleccione el modo "AUD".

# **Operaciones habituales (modo AUD)**

# **Cambio de fuente**

Activa la fuente que se desee reproducir.

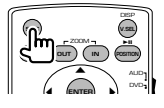

# **Control de volumen**

Ajusta el volumen.

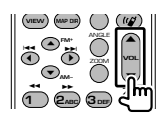

# **Atenuador de volumen**

Pulse la tecla una vez para bajar el volumen. Púlsela de nuevo para regresar al nivel de volumen anterior.

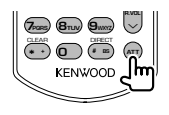

# **Zona dual**

Activa y desactiva la función de Zona dual.

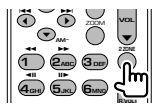

# **Control de volumen trasero**

Ajusta el volumen trasero cuando la función Zona dual está activada.

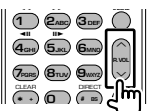

# **V.SEL**

Activar el vídeo Activa el vídeo cada vez que se pulsa.

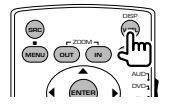

# **Visualizar el ángulo**

Activa el ángulo de visualización cada vez que se pulsa.

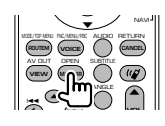

**Tecla de cursor** Mueve el cursor al visualizar el menú.

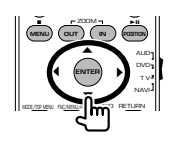

**INTRODUCIR** Introduce opciones.

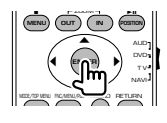

# **Comunicación manos libres**

Introduce el modo de selección del método de marcado.

Cuando llega una llamada, contesta a la llamada.

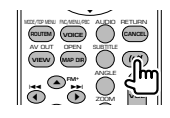

# **Función**

Activa la pantalla de funciones

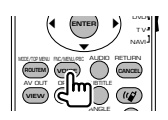

# **MODO**

Enciende el modo de pantalla. El modo de pantalla cambia cada vez que pulsa esta tecla.

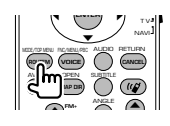

# **Archivos de DVD/Audio de DVD/VCD/ CD/Audio (modo DVD)**

# **Búsqueda de carpeta**

Selecciona la carpeta para reproducir.

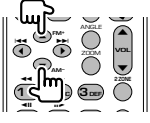

# **Búsqueda de pistas y búsqueda de archivos**

Selecciona la pista o archivo que se reproducirá.

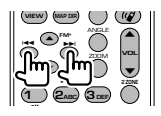

# **Reproducir/Pausa**

Interrumpe la reproducción de la pista. Vuelva a pulsarlo para reanudar la reproducción.

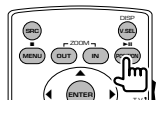

# **Parada**

Memoriza el último punto en el que se detuvo el disco. Si se pulsa de nuevo, el último punto se borrará.

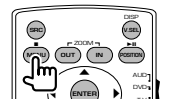

# **Búsqueda directa**

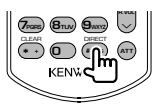

Pulse este botón para activar las opciones que pueden buscarse directamente.

# **DVD**

- Número de título
- Número de capítulo

Tiempo de reproducción

Número de elemento\*

Cancelar

\* Tal vez no pueda utilizar esta función con algunos discos o escenas.

# **Audio de DVD**

Número de grupo

Número de pista

Número de elemento\*

Cancelar

\* Tal vez no pueda utilizar esta función con algunos discos o escenas.

**CD**

Número de pista

Tiempo de reproducción

Cancelar

# **Archivos de audio**

Número de carpeta

Número de archivo

Cancelar

# **VCD 1.X, VCD 2.X (PBC desactivado)**

Número de pista Cancelar

# **VCD 2.X (PBC activado)**

Número de escena Número Cancelar

Una vez haya activado la opción de búsqueda directa, especifique el número de búsqueda con el teclado numérico y pulse la tecla **⊖** [ENTER].

# **Teclado numérico**

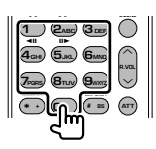

- Especifique el número a buscar en la búsqueda directa.
- Pulse **1 2ABC** para avance/rebobinado rápido. Cambia la velocidad del avance/rebobinado rápido cada vez que se pulsa esta tecla.
- Pulse  $\overline{4_{GH}}$   $\overline{5_M}$  para avance/rebobinado lento. Cambia la velocidad de reproducción lenta cada vez que se pulsa esta tecla.

# **Menú principal de DVD**

Regresa al menú principal de DVD.

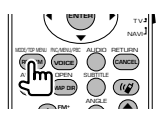

# **Menú de DVD**

Visualiza el menú de DVD. Activa o desactiva el control de reproducción durante la reproducción de VCD.

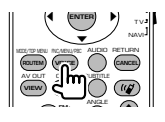

# **Subtítulo**

Activa el idioma de subtítulos.

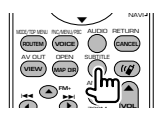

# **Zoom**

Cambia la relación de zoom cada vez que se pulsa esta tecla.

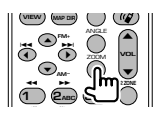

# **Ángulo de imagen**

Cambia el ángulo de la imagen cada vez que se pulsa esta tecla.

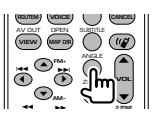

# **AUDIO**

Cambia el idioma de audio Cambia el idioma de audio cada vez que se pulsa esta tecla.

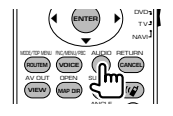

# **TV (modo de TV)**

# **Cambio de banda/vídeo**

Cambia entre las cadenas de la banda de TV para recibir y la entrada de vídeo.

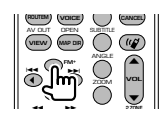

# **Selección de canales**

Se selecciona el canal de TV para su recepción.

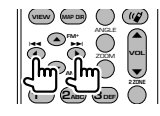

# **Teclado numérico**

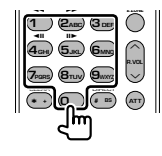

- Se selecciona el número de la cadena memorizada. (**1** – **6**MNO<sup>)</sup>
- Pulse primero la tecla de sintonización directa, a continuación especifique el canal de la cadena que desee recibir.

# **Radio (modo AUD)**

# **Cambio de banda**

Cambia las bandas recibidas por la unidad.

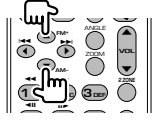

# **Selección de emisoras**

Cambia las emisoras recibidas por la unidad.

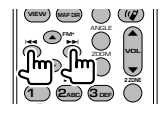

# **Sintonización directa**

Después de pulsar esta tecla, utilice el teclado numérico para especificar la emisora que desee recibir.

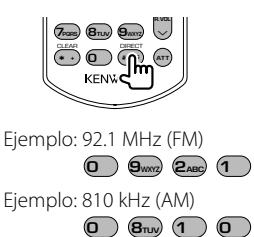

# **Teclado numérico**

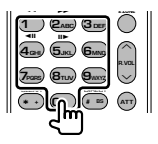

• Para usar la sintonización preseleccionada, pulse el número de una emisora programada.  $($ **1** –  $\mathbf{6}_{\text{MNO}}$  $)$ 

• Pulse primero la tecla de sintonización directa, a continuación especifique la frecuencia de la emisora que desee recibir.

# **NAVI (modo de NAVI)**

# **Joystick**

Se desplaza en el mapa o mueve el cursor.

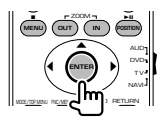

**INTRODUCIR** Realiza la función seleccionada.

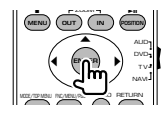

# **Zoom**

Aumenta o reduce el mapa de navegación.

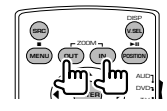

**MENÚ** Muestra el menú principal.

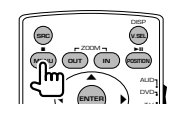

# **CANCEL**

Muestra la pantalla anterior.

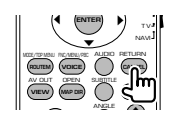

**POSITION** Muestra la posición actual.

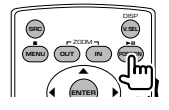

# **ROUTEM**

Visualiza el menú de opciones de ruta.

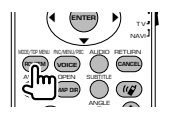

# **VIEW**

Cambia entre las visualizaciones de mapa en 2D y 3D.

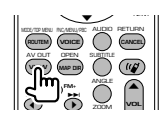

# **VOICE**

Reproduce una guía mediante voz.

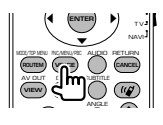

# **MAP DIR**

Cambia entre la visualización del mapa de navegación hacia encabezado y navegación hacia norte.

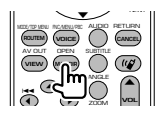

# **Comunicación manos libres**

Introduce el modo de selección del método de marcado.

Cuando llega una llamada, contesta a la llamada.

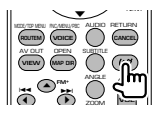

# **¿Ayuda? Resolución de problemas**

Algunas funciones de esta unidad pueden desactivarse debido a algunos ajustes realizados en la unidad.

# **! • No se puede configurar el subwoofer.**

- **No se puede configurar la fase del subwoofer.**
- **Sin salida del subwoofer.**
- **No se puede configurar el filtro de paso bajo.**
- **No se puede configurar el filtro de paso alto.**
- ▲ El subwoofer no está activado. ☞ <Configuración de audio>(página 66)
- ▲ La función de zona dual está activada. ☞ <Control de zona> (página 88)

#### **! No se puede configurar la fase del subwoofer.**

- ▲ El subwoofer no está activado. ☞ <Configuración de audio>(página 66)
- ▶ El filtro de paso bajo está ajustado como Directo.

☞ <Configuración de red de cruce> (página 67)

# **! • No se puede seleccionar el destino de salida de la subfuente en la zona dual. • No se puede ajustar el volumen en los altavoces traseros.**

- ▶ La función de zona dual está activada. ☞ <Control de zona> (página 88)
- 

# **! No se pueden reproducir archivos de audio.**

▶ "CD Read" de <Configuración de sistema> (página 71) está ajustado como "2".

# **! No se pueden seleccionar carpetas.**

- ▶ La función de escanear reproducción o reproducción aleatoria están activadas.
- **! No se puede ejecutar la función de repetir**

# **reproducción.**

▲ La función PBC está activada.

# **! • No se puede configurar el ecualizador. • No se puede configurar la red de cruce.**

▶ La función de zona dual está activada. ☞ <Control de zona> (página 88)

Lo que puede parecer una avería de la unidad puede que sólo sea el resultado de una mala operación o un problema de cableado. Antes de acudir al departamento de servicio, verifique primero el siguiente cuadro sobre los problemas que se podrían presentar.

# **General**

# **? la tecla de tono del sensor no suena.**

- ✔ La toma de salida previa está siendo utilizada.
- ☞ La tecla tono del sensor no puede salir por la toma de salida previa.

# **Fuente del sintonizador**

# **? La recepción de radio es mala.**

- ✔ La antena del coche no está desplegada.
- ☞ Tire totalmente de la antena.
- ✔ El cable de control de la antena no está conectado.
- ☞ Conecte el cable correctamente, consultando la sección en el <MANUAL DE INSTALACIÓN>.

# **Fuente de disco**

# **? El disco especificado no se reproduce, sino que se reproduce otro en su lugar.**

- ✔ El CD especificado está muy sucio.
- ☞ Limpie el CD.
- ✔ El disco está cargado en una ranura diferente a la especificada.
- ☞ Expulse el magazine de discos y verifique el número para el disco especificado.
- ✔ El disco está muy rayado.
- ☞ Intente utilizar otro disco.

# **Fuente de archivos de audio**

# **? El sonido salta cuando se reproduce un archivo de audio.**

- ✔ El soporte está rayado o sucio.
- ☞ Limpie el soporte, consulte para ello la sección <Manejo de discos CD> (página 8).
- ✔ El estado de la grabación es malo.
- ☞ Vuelva a grabar los medios o utilice otros.

# **Cuando la unidad no funciona correctamente, la causa del fallo aparece en la pantalla.**

#### **Protect:**

**¿Ayuda? Error**

El circuito protector se ha activado ya que un cable de altavoz ha sufrido un cortocircuito o ha entrado en contacto con el chasis del coche.

➡ Conecte o aísle el cable del altavoz de forma adecuada y pulse el botón Reset.

#### **Hot Error:**

Cuando la temperatura interna de esta unidad se eleva hasta los 60°C o más, el circuito de protección se activa y la unidad deja de estar operativa. En ese momento aparecerá el siguiente mensaje.

➡ Vuelva a utilizar esta unidad después de reducir la temperatura interior del vehículo.

#### **Hold Error:**

Se activa el circuito de protección cuando la temperatura en el interior del cambiador de discos sea superior a 60ºC y se detiene el funcionamiento del cambiador. En ese momento aparecerá el siguiente mensaje.

➡ Utilice de nuevo la unidad cuando la temperatura en la ubicación del cambiador de discos haya disminuido.

#### **Mecha Error:**

El reproductor de discos no está funcionando bien.

➡ Expulse el disco e insértelo de nuevo. Si este indicador sigue parpadeando o si no puede expulsar el disco, tome contacto con su distribuidor Kenwood.

### **Disc Error:**

Se ha insertado un disco que no puede reproducirse.

# **Read Error:**

- El disco está muy sucio.
- ➡ Limpie el disco, consulte la sección correspondiente en <Manejo de discos CD> (página 8).
- El disco está colocado al revés.
- ➡ Cargue el disco con el lado etiquetado hacia arriba.

#### **Region code Error:**

El disco que deseaba reproducir tiene un código de región que no puede reproducirse con esta unidad.

#### **Parental level Error:**

El disco que desea reproducir tiene un nivel superior que el nivel de bloqueo para menores que tiene configurado.

# **Error 07–67:**

La unidad no funciona correctamente por algún motivo desconocido.

➡ Pulse el botón Reset de la unidad. Si el mensaje "Error 07−67" no desaparece, consulte a su distribuidor Kenwood más cercano.

# **No Device (dispositivo USB)/ Disconnected (iPod):**

Se selecciona el dispositivo USB/iPod como fuente

aunque no haya ningún dispositivo USB/iPod conectado. ➡ Cambie la fuente a cualquier otra fuente que no sea USB/iPod. Conecte un dispositivo USB/iPod y cambie la fuente a USB/iPod de nuevo.

#### **No Music:**

El dispositivo USB conectado no contiene ningún archivo de audio no reproducible.

El soporte no contiene datos grabados que la unidad pueda reproducir.

### **USB Device Error!!:**

El dispositivo USB conectado tiene una capacidad actual superior al límite permitido.

- ➡ Compruebe el dispositivo USB. Puede haber algún problema en el dispositivo USB conectado.
- ➡ Cambie la fuente a cualquier otra fuente que no sea USB. Retire el dispositivo USB.

# **Authorization Error:**

- La conexión con el iPod tiene algún problema.
- ➡ Retire el iPod y vuelva a conectarlo.
- La unidad no es compatible con el iPod.
- ➡ Consulte <Acerca de los dispositivos iPod que pueden conectarse a esta unidad> (página 7).

#### **Update your iPod:**

El software del iPod es una versión anterior con la que la unidad no es compatible.

➡ Confirme que el software para el iPod es la versión más actualizada. Consulte <Acerca de los dispositivos iPod que pueden conectarse a esta unidad> (página 7).

# **EXT SW: Error:**

Se ha producido un problema en la conexión con el dispositivo externo.

- ➡ Retire el dispositivo externo y vuelva a conectarlo.
- ➡ Desactive la alimentación o ACC y vuelva a activarla.

### **You can connect only one iPod:**

Se han conectado varios iPod a esta unidad.

➡ Desconecte todos los iPod y vuelva a conectar uno solo.

# **Códigos de idioma del DVD**

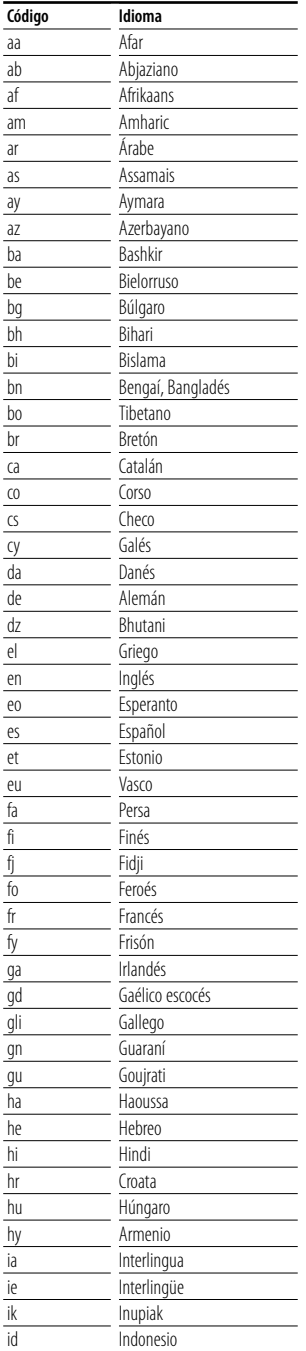

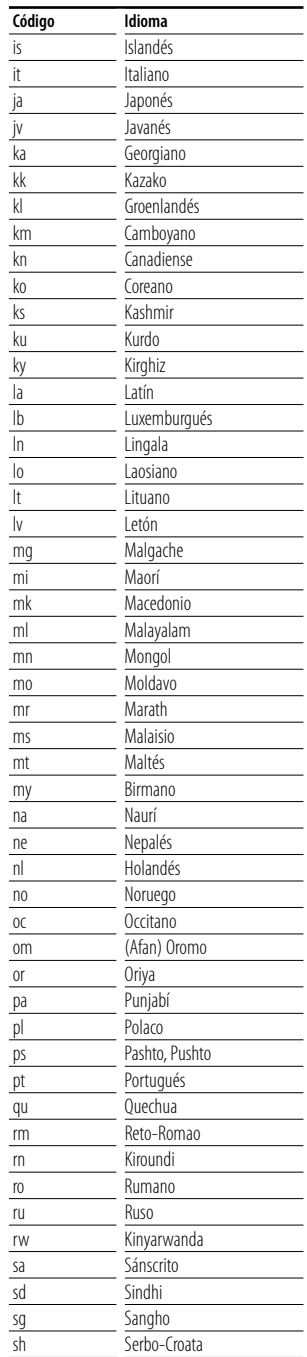

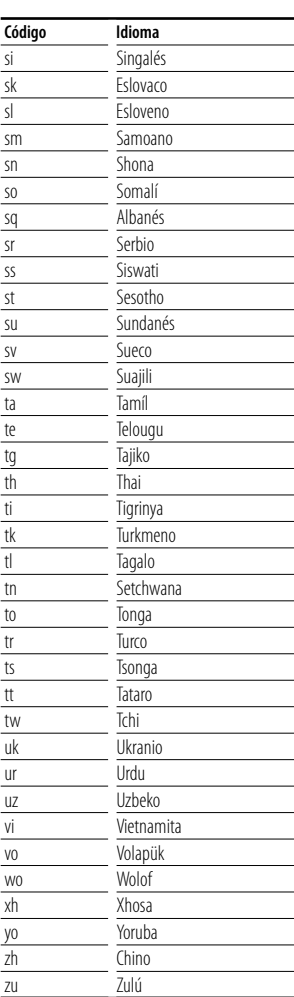

# **Especificaciones**

# **Sección de pantalla**

Tamaño de imagen : Ancho (diagonal) 6,95 pulgadas  $156,2 \times 82,4 \, \text{mm}$ 

- Sistema de visualización : Panel TN LCD transparente
- Sistema de unidad : sistema de matriz activa TFT

Número de píxeles : 336.960 (480H×234V×RGB)

Píxeles efectivos

: 99,99%

Distribución de píxeles : Distribución a rayas RGB

# Iluminación de fondo

: Tubo fluorescente catódico frío

# **Sección de DVD**

# Convertidor D/A

 $\cdot$  24 bits

# Codificador

: PCM lineal/ Dolby Digital/ dts/ MLP/ MP3/ WMA/ AAC

# Wow y Flutter

: Debajo del límite medible

# Respuesta de frecuencia

Frecuencia de muestreo; 192 kHz : 20 – 88.000 Hz Frecuencia de muestreo; 176,4 kHz : 20 – 80.000 Hz Frecuencia de muestreo; 96 kHz : 20 – 44.000 Hz Frecuencia de muestreo; 88,2 kHz : 20 – 40.000 Hz Frecuencia de muestreo; 48 kHz : 20 – 22.000 Hz Frecuencia de muestreo; 44,1 kHz : 20 – 20.000 Hz

# Distorsión armónica total

: 0,008 % (1 kHz)

# Relación S/N (dB)

: 100 dB (DVD-Audio 192k)

# Margen dinámico

: 100 dB (DVD-Audio 192k)

# Formato de DISCO

: DVD-Audio/DVD-Video/VIDEO-CD/CD-DA

# Frecuencia de muestreo

: 44,1kHz/48kHz/88,2kHz/96kHz/176,4kHz/192kHz

# Cuantificación de número de bits

: 16/ 20/ 24 bits

# **Sección de USB IF**

USB estándar

: USB 1.1 / 2.0

Sistema de archivos

: FAT 16/32

Alimentación de corriente máxima : 500mA

Convertidor D/A  $\cdot$  24 Bit

Codificador

: MP3/WMA/AAC

# **Sección del sintonizador de FM**

Intervalo de frecuencia : 87,5 MHz – 108,0 MHz (50 kHz) Usable Sensitivity (S/N : 26 dB) : 0,7 μV/75 Ω Quieting Sensitivity (S/N : 46 dB) : 1,6 μV/75 Ω Respuesta de frecuencia (± 3,0 dB)  $\cdot$  30 Hz – 15 kHz S/N : 65 dB (MONO)

Selectividad (± 400 kHz) : ≥ 80 dB

# Separación estéreo

: 35 dB (1kHz)

# **Sección del Sintonizador LW**

Frequency Range (9 kHz) : 153 kHz – 281 kHz Sensibilidad utilizable : 45 μV

# **Sección del Sintonizador MW**

Frequency Range (9 kHz) : 531 kHz – 1611 kHz Sensibilidad utilizable : 25 μV

# **Sección de vídeo**

Sistema de colores de la entrada externa de vídeo : NTSC/PAL

Nivel de entrada externa de vídeo (conectores RCA) : 1 Vp-p/75 Ω

Nivel máximo de entrada externa de audio (conectores RCA) : 2 V/25 kΩ

Entrada de RGB analógica : 0,7 Vp-p/75 Ω

Nivel de salida de vídeo (conectores RCA) : 1 Vp-p/75 Ω

Nivel de salida de audio (conectores RCA) : 1,2 V/10 kΩ

# **Sección de audio**

Potencia máxima (Frontal&Trasera) :  $50 W \times 4$ Potencia total en banda ancha (Frontal&Trasera) (PWR DIN45324,+B=14,4v) :  $30 W \times 4$ Nivel de presalida (V) : 5 V/10 kΩ Impedancia previa : 80 Ω Impedancia de altavoces  $\cdot$  4 – 8  $\cap$ Acción tonal Bajos: 100 Hz ±8 dB Medios: 1 kHz ±8 dB Agudos: 10 kHz ±8 dB

# **SW externo**

Alimentación de corriente máxima : 500 mA

# **General**

Voltaje de funcionamiento : 14,4 V (11 – 16 V permitido) Consumo actual : 15 A Tamaño de la instalación (An. x Al. x Prof.)  $: 182 \times 112 \times 163$  mm Intervalo de temperatura en uso  $: -10 °C - +60 °C$ Intervalo de temperatura en almacenamiento : -20 °C – +85 °C Peso : 2,75 kg

Las especificaciones se encuentran sujetas a cambios sin previo aviso.

Aunque los píxeles efectivos del panel de cristal líquido son un 99,99% o más, es posible que el 0,01% de los píxeles no se iluminen o no lo hagan de forma correcta.

# **Acerca de DivX**

DivX es una conocida tecnología de medios creada por DivX, Inc. Los vídeos de los archivos multimedia DivX tienen gran calidad de imagen y están sumamente comprimidos, lo que hace que el tamaño del archivo sea relativamente pequeño. Los archivos DivX pueden contar también con características multimedia avanzadas, como menús, subtítulos y pistas de audio alternas. Es posible descargar una gran variedad de archivo multimedia DivX que están y crear archivos propios con contenido personal mediante las herramientas de fácil manejo disponibles en DivX.com.

# **Acerca de la certificación DivX Certified**

Los creadores de la tecnología DivX realizan pruebas oficiales de todos los productos con certificación DivX Certified y garantizan que éstos pueden reproducir todas las versiones de vídeo DivX, incluida la versión DivX 6. Los productos con certificación se clasifican en alguno de los diversos perfiles DivX que designan el tipo de vídeo que es compatible con el producto, desde el vídeo compacto portátil al vídeo de alta definición.

# **La marca del producto láser**

# **CLASS 1 LASER PRODUCT**

Esta etiqueta está colocada en el chasis e indica que el componente funciona con rayos láser de clase 1. Esto significa que el aparato utiliza rayos láser considerados como de clase débil. No existe el peligro de que este aparato emita al exterior una radiación peligrosa.

# **Información acerca de la eliminación de equipos eléctricos y electrónicos al final de la vida útil (aplicable a los países de la Unión Europea que hayan adoptado sistemas independientes de recogida de residuos)**

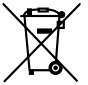

Los productos con el símbolo de un contenedor con ruedas tachado no podrán ser desechados como residuos domésticos.

Los equipos eléctricos y electrónicos al final de la vida útil, deberán ser reciclados en instalaciones que puedan dar el tratamiento adecuado a estos productos y a sus subproductos residuales correspondientes. Póngase en contacto con su administración local para obtener información sobre el punto de recogida más cercano. Un tratamiento correcto del reciclaje y la eliminación de residuos ayuda a conservar los recursos y evita al mismo tiempo efectos perjudiciales en la salud y el medio ambiente.

Este producto no ha sido instalado en la línea de producción por el fabricante de un vehículo, ni tampoco por el importador profesional de un vehículo dentro del estado miembro de la UE.

The "AAC" logo is trademark of Dolby Laboratories.

Apple, the Apple logo, and iPod are trademarks of Apple Inc., registered in the U.S. and other countries.

DivX, DivX Certified y los logotipos asociados son marcas comerciales de DivX, Inc. y deben utilizarse en virtud de una licencia.

DO is a trademark of DVD Format/Logo Licensing Corporation registered in the U.S., Japan and other countries.

Este producto no ha sido instalado en la línea de producción por el fabricante de un vehículo, ni tampoco por el importador profesional de un vehículo dentro del estado miembro de la UE.

Este producto incorpora tecnología de protección de derechos de autor protegida por patentes de EE.UU. y otros derechos de propiedad intelectual. El uso de esta tecnología de protección de derechos de autor debe ser autorizado por Macrovision, y solo está destinado a uso doméstico y a otros usos solamente con previa autorización de Macrovision. La ingenería inversa o el desensamble están prohibidos.

Fabricado bajo licencia de Dolby Laboratories.

"Dolby" y el símbolo de la doble D son marcas comerciales de Dolby Laboratories.

"DTS" and "DTS 2.0 + Digital Out" are trademarks of Digital Theater Systems, Inc.

# **KENWOOD**